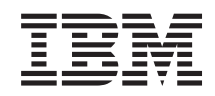

System i Dostupnost Primjena visoke dostupnosti pristupom baziranim na rješenju – Vodič za operatere

*Verzija 6 Izdanje 1*

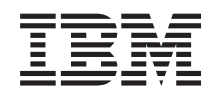

System i Dostupnost Primjena visoke dostupnosti pristupom baziranim na rješenju – Vodič za operatere

*Verzija 6 Izdanje 1*

### **Napomena**

Prije upotrebe ovih informacija i proizvoda koji one podržavaju pročitajte informacije u ["Napomene",](#page-102-0) na [stranici](#page-102-0) 97.

Ovo izdanje se primjenjuje na verziju 6, izdanje 1, modifikaciju 0 od IBM i5/OS (broj proizvoda 5761-SS1) i na sva sljedeća izdanja i modifikacije, dok se drukčije ne označi u novim izdanjima. Ova se verzija ne izvodi na svim modelima računala skraćenog skupa instrukcija (RISC) niti se izvodi na CISC modelima.

# **Sadržaj**

|<br>|<br>|

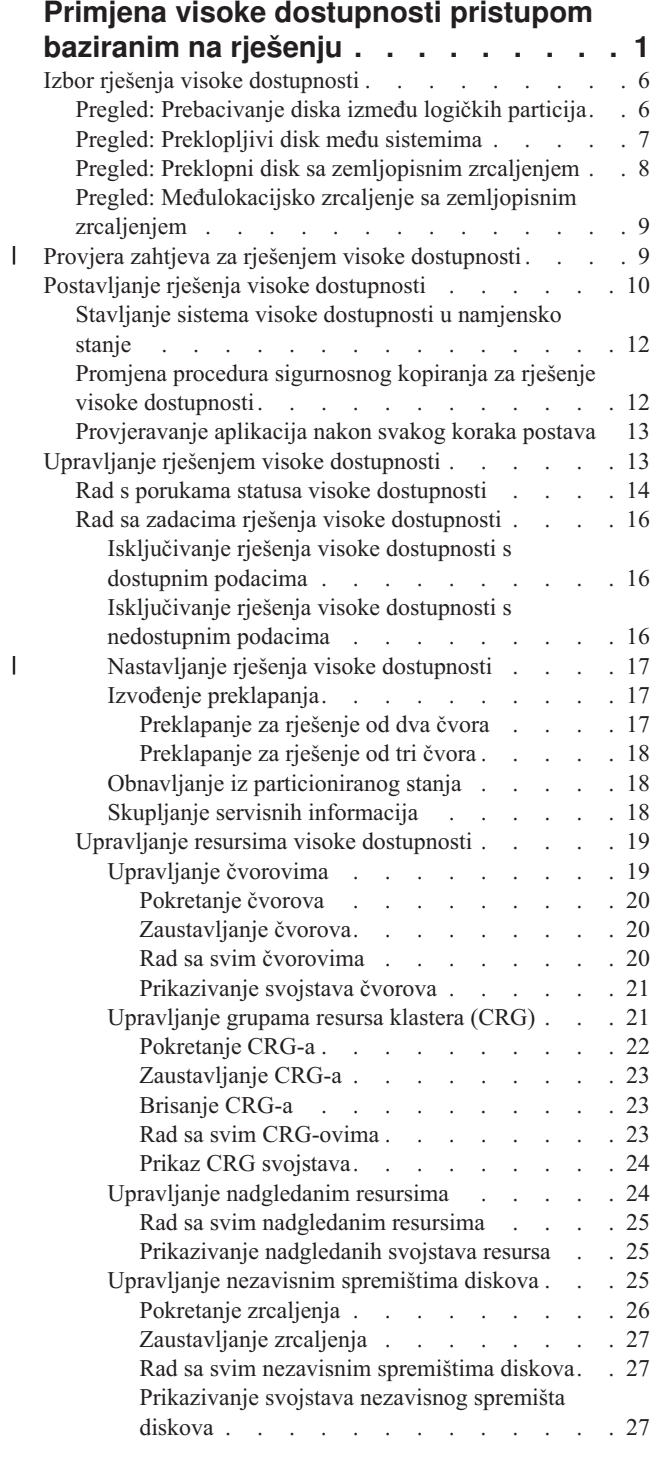

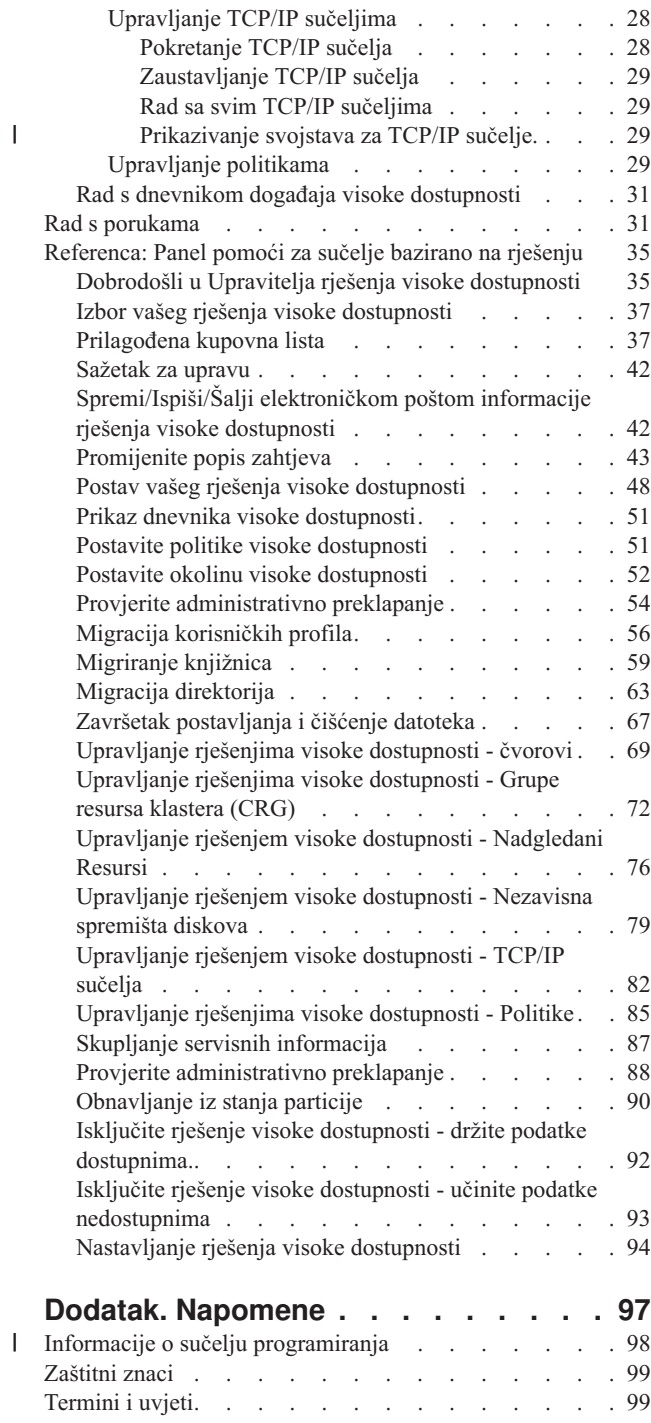

|

## <span id="page-6-0"></span>**Primjena visoke dostupnosti pristupom baziranim na rješenju**

Grafičko sučelje Upravitelja rješenja visoke dostupnosti omogućuje pristup za rješavanje za izbor, konfiguriranje i upravljanje visokom dostupnosti u vašim poslovima.

S upraviteljem rješenja visoke dostupnosti, koji je dio IBM System i Upravitelj rješenja visoke dostupnosti (iHASM) licencnog programa (5761-HAS) možete izabrati od nekoliko već definiranih rješenja visoke dostupnosti. Za svako od ovih rješenja, ovisne tehnologije mogu se konfigurirati ovisno o vašem izboru. Grafičko sučelje Upravitelja rješenja visoke dostupnosti daje jednostavne alate za upravljanje vašim rješenjem visoke dostupnosti.

Implementiranje rješenja visoke dostupnosti može biti složen zadatak, jer je svaka poslovna okolina jedinstvena. Preporuča se rad s poslovnim partnerom koji ima iskustva s visokom dostupnošću, za izbor i za konfiguriranje rješenja visoke dostupnosti.

Pogledajte sljedeći Flash demo da vidite animirani pregled rješenja visoke dostupnosti koje daje Upravitelj rješenja

visoke dostupnosti. Sljedeći Flash demo zahtijeva Flash [plug-in](http://www.macromedia.com/shockwave/download/index.cgi?P1_Prod_Version=ShockwaveFlash)  $\mathbb{R}$ .

("Prijepis").

## **Prijepis**

Ovo poglavlje daje opis Flash demoa koji daje pregled Upravitelja rješenja visoke dostupnosti.

### **IBM Upravitelj rješenja visoke dostupnosti**

### **Audio**

10 je sati ujutro. Znate li što je vaš posao? Radi li se o obradi bankovnih transakcija za klijenta? Možda se radi o prodaji proizvoda prodavaču u drugoj državi?

Što god da je slučaj, jeste li za to spremni?

Većina tvrtki nije opremljena za neočekivane ispade ili kvarove sistema. Rješenje visoke dostupnosti nudi vašoj tvrtki odgovore za planirane i neplanirane ispade što omogućava da vaš posao ne staje.

IBM je razvio rješenje da osigurate da je vaša tvrtka spremna prije nego se problem dogodi. To je IBM Upravitelj rješenja visoke dostupnosti i to je više od rješenja za obnavljanje od katastrofe. On sprečava katastrofu. U poslovnoj okolini, nemogućnost pristupanja podacima samo je jedan element ispada sistema ili poslužitelja.

Pravo rješenje visoke dostupnosti također uključuje preusmjereni pristup aplikacijama, okolinama i politikama. IBM je oblikovao Upravitelja rješenja visoke dostupnosti tako da pokriva pristup svemu, osiguravajući da su, zajedno s vašim podacima, dostupne i poslovne aplikacije, korisničke informacije, lozinke i identifikacije.

Ono vam daje informacije za ispravan izbor visoke dostupnosti koja će zadovoljavati vaše poslovne potrebe. IBM Upravitelj rješenja visoke dostupnosti uklanja kompleksnost upravljanja vašim poslovnim rješenjem pomoću ugrađenih i nadglednih alata koji su jednostavni za upotrebu.

Da naučite o IBM rješenju visoke dostupnosti izaberite jednu od opcija.

### **Preklopni disk između logičkih particija**

### **Slajd 1 od 5**

Opis: slika sistema s dvije logičke particije označene kao LPAR1 i LPAR2 koje su vanjske obzirom na sistem.

Audio: IBM rješenje preklopnog diska između logičkih particija uključuje jedan sistem s dvije logičke particije.

### **Slajd 2 od 5**

Opis: animirana slika sistema i dvije logičke particije.

Audio: unutar svake particije je SYSBAS koji je memorija koja sadrži operativni sistem za svaku particiju.

### **Slajd 3 od 5**

Opis: animirana slika sistema s dvije logičke particije i nezavisnim spremištem diskova.

Audio: takoer je uključeno i jedno nezavisno pomoćno spremište diskova, naziva nezavisni ASP. Nezavisni ASP diskovi mogu se nalaziti interno ili eksterno.

### **Slajd 4 od 5**

Opis: animirana slika sistema s dvije logičke particije i nezavisnim spremištem diskova koja prikazuje prijenos podataka.

Audio: nezavisni ASP sadrži ključne mehanizme za dijeljenje pristupa na svaku particiju za podatke, aplikacije, okolinu i politike.

### **Slajd 5 od 5**

Opis: animirana slika sistema s dvije logičke particije i nezavisnim spremištem diskova koja prikazuje preklapanje između logičkih particija.

Audio: ako ste planirali ispad ili kvar na jednoj particiji, vlasništvo nezavisnih ASP-ova preklapa se na drugu logičku particiju.

### **Preklopni disk između sistema**

### **Slajd 1 od 8**

Opis: animirane slike dva sistema

Audio. IBM rješenje preklopnog diska između sistema sastoji se od nezavisnih sistema od dvije particije.

#### **Slajd 2 od 8**

Opis: animirane slike dva sistema sa SYSBAS

Audio: unutar svakog sistema nalazi se SYSBAS koji je memorija koja sadrži operativni sistem za svaki sistem.

#### **Slajd 3 od 8**

Opis: animirane slike dva sistema sa SYSBAS s vanjskim tornjem koji sadrži nezavisna spremišta diskova

Audio: oni su spojeni na vanjski toranj koji sadrži jedno nezavisno pomoćno memorijsko spremište koje se naziva i kao nezavisno spremište diskova.

### **Slajd 4 od 8**

Opis: animirane slike dva sistema sa SYSBAS s vanjskim tornjem koji sadrži nezavisna spremišta diskova. Prikazuje podatke koji su pohranjeni na nezavisna spremišta diskova.

Audio: nezavisni ASP sadrži ključne mehanizme za dijeljenje pristupa za svaki sistem za podatke, aplikacije, okolinu i politike.

### **Slajd 5 od 8**

Opis: animirane slike dva sistema sa SYSBAS s vanjskim tornjem koji sadrži nezavisna spremišta diskova. Prikazuje veze između nezavisnih spremišta diskova i sistema.

Audio: veze između nezavisnih spremišta diskova i dva sistema uspostavljaju se pomoću veze visoke brzine koja omogućuje optimalni prijenos podataka.

#### **Slajd 6 od 8**

Opis: animirane slike dva sistema sa SYSBAS s vanjskim tornjem koji sadrži nezavisna spremišta diskova. Prikazuje odnos među nezavisnim spremištima diskova i sistemom 1.

Audio: u ovom primjeru nezavisna spremišta diskova u vlasništvu su sistema 1, a protok informacija teče kontinuirano između nezavisnog spremišta diskova i sistema 1.

### **Slajd 7 od 8**

Opis: animirane slike dva sistema s vanjskim tornjem koji sadrži nezavisna spremišta diskova. Prikazuje preklapanje podataka na sistem 1 za vrijeme planiranog ispada.

Audio: ako ste planirali ispad ili kvar na sistemu 1, vlasništvo nezavisnih spremišta diskova preklapa se na sistem 2.

#### **Slajd 8 od 8**

Opis: animirane slike dva sistema s vanjskim tornjem koji sadrži nezavisna spremišta diskova. Prikazuje korisničku vezu za vrijeme ispada.

Audio: ovo je rješenja također dobro ako je korisnik povezan na sistem 1 unutar IP adrese. Ako sistem 1 ne uspije, IP adresa se automatski dodjeljuje na sistem 2, a sistem 2 počinje komunicirati s nezavisnim spremištem diskova.

### **Meulokacijsko zrcaljenje sa zemljopisnim zrcaljenjem**

#### **Slajd 1 od 8**

Opis: animirane slike dva sistema od kojih je jedan na gornjem gradu, a drugi na donjem gradu.

Audio: IBM rješenje međulokacijskog zrcaljenja sa zemljopisnim zrcaljenjem se sastoji od dva sistema od kojih je svaki smješten na drugoj zemljopisnoj lokaciji. Udaljenost između sistema ograničena je na najviše 300 kilometara. U ovom primjeru, sistem 1 nalazi se na gornjem gradu, a sistem 2 na donjem gradu.

#### **Slajd 2 od 8**

Opis: animirane slike dva sistema sa SYSBAS

Audio: unutar svakog sistema nalazi se SYSBAS koji je memorija koja sadrži operativni sistem za sistem.

### **Slajd 3 od 8**

Opis: animirane slike dva sistema sa SYSBAS s vanjskim tornjem koji sadrži nezavisna spremišta diskova

Audio: oba sistema su povezana na vanjske tornjeve koji imaju jedno nezavisno pomoćno memorijsko spremište koje se naziva nezavisnim spremištem diskova.

### **Slajd 4 od 8**

Opis: animirane slike dva sistema sa SYSBAS s vanjskim tornjem koji sadrži nezavisna spremišta diskova. Prikazuje podatke koji su pohranjeni na nezavisna spremišta diskova.

Audio: nezavisno spremište diskova sadrži ključne mehanizme za dijeljenje pristupa za svaki sistem za podatke, aplikacije, okolinu i politike.

### **Slajd 5 od 8**

Opis: animirane slike podataka koji se zrcale iz nezavisnog spremišta diskova na sistemu 1 u nezavisno spremište diskova na sistemu 2.

Audio: s IBM-ovim međulokacijskim zrcaljenjem sa zemljopisnim zrcaljenjem, podaci nezavisnog spremišta diskova zrcale se s jednog skupa diskova na drugi na razini lokacije, tako da se podaci s produkcijskog nezavisnog spremišta diskova kopiraju na zrcalno nezavisno spremište diskova.

#### **Slajd 6 od 8**

Opis: animirane slike dva sistema sa SYSBAS s vanjskim tornjem koji sadrži nezavisna spremišta diskova. Prikazuje podatke koji se sinkrono ažuriraju i zrcale.

Audio: prijenos podataka s produkcijskog nezavisnog spremišta diskova na zrcalno nezavisno spremište diskova radi se na sinkroni način, tako da korisnik koji radi promjenu na produkcijskom nezavisnom spremištu diskova mora čekati da se dogodi prijenos na zrcalno nezavisno spremište diskova.

### **Slajd 7 od 8**

Opis: animirane slike dva sistema s vanjskim tornjem koji sadrži nezavisna spremišta diskova. Pokazuje da se podacima koji su pohranjeni u zrcalnom nezavisnom spremištu diskova ne može pristupiti na sistemu 2.

Audio: zrcalna nezavisna spremišta diskova koriste se samo u svrhu visoke dostupnosti i trenutno im se ne može pristupiti na sistemu 2.

#### **Slajd 8 od 8**

Opis: animirane slike dva sistema s vanjskim tornjem koji sadrži nezavisna spremišta diskova. Prikazuje podatke koji se preklapaju na zrcalnu kopiju za vrijeme ispada.

Audio: odjednom se može pristupiti samo jednoj kopiji podataka. Ako ste planirali ispad ili kvar na sistemu 1, vlasništvo nezavisnog ASP-a preklapa se na sistem 2, a zrcalni nezavisni ASP postaje produkcijski nezavisni ASP.

### **Preklopni disk sa zemljopisnim zrcaljenjem**

### **Slajd 1 od 9**

Opis: animirane slike dva sistema od kojih jedan sadrži logičke particije. Jedan sistem se nalazi u gornjem gradu, a drugi u donjem gradu.

Audio: IBM rješenje preklopnog diska sa zemljopisnim zrcaljenjem uključuje jedan sistem s dvije logičke particije i drugi fizički sistem koji se nalazi u drugoj zemljopisnoj regiji. Udaljenost između sistema ograničena je na najviše 300 kilometara. U ovom primjeru, sistem 1 nalazi se u gornjem gradu, a sistem 2 u donjem gradu.

### **Slajd 2 od 9**

Opis: animirane slike sistema 1 koji sadrži dvije logičke particije.

Audio: unutar svake logičke particije sistema 1 je SYSBAS koji je memorija koja sadrži operativni sistem za tu particiju.

### **Slajd 3 od 9**

Opis: animirane slike sistema 1 koji sadrži nezavisna spremišta diskova.

Audio: također je uključeno i jedno nezavisno pomoćno spremište diskova, koje se naziva nezavisno spremište diskova.

#### **Slajd 4 od 9**

Opis: animirane slike nezavisnog spremišta diskova i tipa podataka koje sadrži.

Audio: nezavisno spremište diskova sadrži ključne mehanizme za dijeljenje pristupa na svaku particiju za podatke, aplikacije, okolinu i politike.

#### **Slajd 5 od 9**

Opis: animirana slika protoka podataka između particija i nezavisnog spremišta diskova.

Audio: ako ste planirali ispad ili kvar na jednoj particiji, vlasništvo nezavisnog spremišta diskova preklapa se na drugu logičku particiju.

#### **Slajd 6 od 9**

Opis: animirana slika protoka podataka s nezavisnog spremišta diskova na udaljeno nezavisno spremište diskova.

Audio: IBM rješenje preklopnog diska sa zemljopisnim zrcaljenjem omogućuje obnavljanje od katastrofe, jer se nezavisno spremište diskova zrcali s jednog skupa diskova na drugi na razini lokacije, tako da se podaci iz produkcijskog nezavisnog spremišta diskova kopiraju na zrcaljeno nezavisno spremište diskova.

#### **Slajd 7 od 9**

Opis: animirana slika protoka podataka od korisnika na zrcaljeno nezavisno spremište diskova.

Audio: prijenos podataka s produkcijskog nezavisnog spremišta diskova na zrcalno nezavisno spremište diskova radi se na sinkroni način, tako da korisnik koji radi promjenu na produkcijskom nezavisnom spremištu diskova mora čekati da se dogodi prijenos na zrcalno nezavisno spremište diskova.

#### **Slajd 8 od 9**

Opis: animirana slika prikazuje da nema konkurentnog pristupa na drugu kopiju podataka.

Audio: zrcalna nezavisna spremišta diskova koriste se samo u svrhu obnavljanja od kvara i ne može im pristupiti sistem 2. Odjednom se može pristupiti samo jednoj kopiji podataka.

### <span id="page-11-0"></span>**Slajd 9 od 9**

Opis:

Audio: ako ste planirali ispad ili kvar na obje particije na sistemu 1, vlasništvo nezavisnih spremišta diskova preklapa se na sistem 2, a zrcaljeno nezavisno spremište diskova postaje produkcijsko nezavisno spremište diskova.

## **Izbor rješenja visoke dostupnosti**

Grafičko sučelje Upravitelja rješenjem visoke dostupnosti daje nekoliko već definiranih rješenja koji koriste tehnologije visoke dostupnosti koje podržava i5/OS operativni sistem. Svako rješenje daje različite razine pokrivanja visoke dostupnosti i ima posebne prednosti, ograničenja i zahtjeve.

Da izaberete jedno od rješenja visoke dostupnosti, izvedite sljedeće korake:

- 1. U Web pretražitelju, unesite http://mysystem:2001, gdje je mysystem ime hosta sistema.
- 2. Prijavite se na sistem s vašim korisničkim profilom i lozinkom.
- 3. Izaberite **Upravitelj rješenja visoke dostupnosti** s područja navigacije IBM Systems Director Navigator za i5/OS.
- 4. Na stranici **Dobrodošlice** izaberite **Izbor vašeg rješenja visoke dostupnosti**.
- 5. S popisa podržanih rješenja, izaberite željeno rješenje i kliknite **Izaberi**. Možete izabrati među sljedećim rješenjima:
	- Preklopni disk između logičkih particija
	- Preklopni disk između sistema
	- v Preklopni disk sa zemljopisnim zrcaljenjem
	- Međulokacijsko zrcaljenje sa zemljopisnim zrcaljenjem

Za svako rješenje, možete pogledati pregled i sažetke za upravu i generirati dinamički popis zahtjeva za to rješenje.

## **Pregled: Prebacivanje diska između logičkih particija**

Grafičko sučelje Upravitelja rješenja visoke dostupnosti definira nekoliko rješenja za i5/OS okolinu visoke dostupnosti. Ovo rješenje visoke dostupnosti koristi spremišta diskova koja se preklapaju između dvije logičke particije koje se nalaze na jednom sistemu.

Logičko particioniranje je mogućnost da se jedan i5/OS sistem funkcionira kao dva ili više nezavisnih sistema. Ovo rješenje je dobar izbor za poslove koji već imaju logičke particije konfigurirane na svojoj okolini.

Grafičko sučelje Upravitelja rješenja visoke dostupnosti ne izvodi niti jednu konfiguraciju logičke particije. Provjerava da li logičke particije postoje u vašoj okolini i radi preporuke koje se baziraju na otkriću.

Također konfigurira sve ostale potrebne tehnologije poput klastera i administrativne domene klastera i testira postav tako što izvodi niz preklapanja koja provjeravaju valjanost konfiguracije.

Sljedeća slika prikazuje okolinu koja koristi to rješenje:

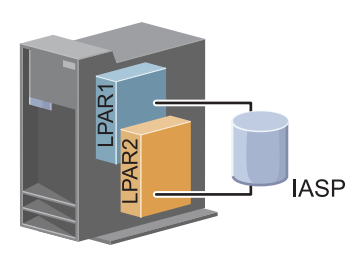

Ovo rješenje ima sljedeće prednosti:

- <span id="page-12-0"></span>v Ovo je jeftino rješenje koje koristi dostupne resurse sistema.
- v Nudi dostupnost za vaše poslovne procese za vrijeme planiranih ispada.
- v Nudi dostupnost za poslovne procese za vrijeme nekih neplaniranih ispada poput jednostrukih ispada logičke particije.
- v Zato jer rješenje koristi jednu kopiju podataka, minimizira broj jedinica diska koje su potrebne.
- v Ovo rješenje sadrži svježe podatke koji se ne trebaju sinkronizirati.

Ovo rješenje ima sljedeća ograničenja:

| |

- v Ne postoji obnavljanje od katastrofe za ispad na svim lokacijama.
- v Nema zahtjeva da trebate konfigurirati logičku particiju.
- Postoji mogući zahtjev za redundantnim hardverom između particija.
- v Postoji samo jedna logička kopija podataka koja se nalazi u nezavisnom spremištu diskova. Ovo može biti jedna točka kvara, iako se podaci mogu zaštititi RAID zaštitom.
	- v Ne postoji istodoban pristup spremištima diskova s obje logičke particije.

## **Pregled: Preklopljivi disk među sistemima**

Grafičko sučelje Upravitelja rješenja visoke dostupnosti definira nekoliko rješenja za i5/OS okolinu visoke dostupnosti. Ovo rješenje koristi preklopne diskove između dva sistema i daje visoku dostupnost za podatke, aplikacije ili uređaje za vrijeme planiranih i neplaniranih ispada.

Upotrebom tehnologije preklopnih diskova, ovo rješenje daje jednostavno rješenje visoke dostupnosti. S ovim rješenjem jedna kopija podataka koja se sprema na preklopni disk uvijek ostaje svježa što eliminira potrebu za sinkroniziranjem podataka među sistemima i eliminira rizik gubljenja podataka za vrijeme prijenosa.

S ovim rješenjem grafičko sučelje Upravitelja rješenja visoke dostupnosti konfigurira diskove i premješta podatke i aplikacije u nezavisna spremišta diskova. Također konfigurira sve ostale potrebne tehnologije poput klastera i administrativne domene klastera i testira postav tako što izvodi niz preklapanja koja provjeravaju valjanost konfiguracije.

Sljedeća slika prikazuje to rješenje:

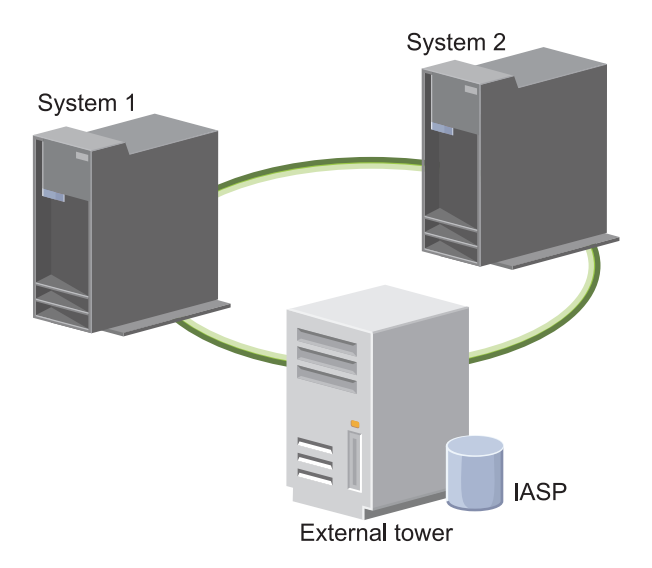

Ovo rješenje ima sljedeće prednosti:

- v Nudi dostupnost za vaše poslovne procese za vrijeme planiranih ispada.
- v Nudi dostupnost za poslovne procese za vrijeme nekih neplaniranih ispada.
- <span id="page-13-0"></span>v Omogućuje jednu kopiju podataka, što minimizira broj potrebnih jedinica diskova.
- v Osigurava minimalno opterećenje performansi
- v Omogućuje da podaci ostanu svježi i da se ne trebaju sinkronizirati.

Ovo rješenje ima sljedeća ograničenja:

- v Ne postoji obnavljanje od katastrofe za ispad na svim lokacijama.
- v Postoji samo jedna logička kopija podataka koja se nalazi u nezavisnom spremištu diskova. Ovo može biti jedna točka kvara, iako se podaci mogu zaštititi RAID zaštitom.
- v Ne postoji istodoban pristup spremištima diskova s oba sistema.

## **Pregled: Preklopni disk sa zemljopisnim zrcaljenjem**

Grafičko sučelje Upravitelja rješenja visoke dostupnosti omogućuje nekoliko već definiranih i5/OS rješenja visoke dostupnosti. Ovo rješenje koristi okolinu zrcaljenja s tri čvora na svim lokacijama da omogući obnavljanje od katastrofe i visoku dostupnost.

Na produkcijskoj lokaciji (Gornji grad), preklopni diskovi koriste se za premještanje nezavisnih spremišta diskova između dva čvora. Rješenje također koristi zemljopisno zrcaljenje da generira kopiju nezavisnog diska na drugoj lokaciji (Donji grad). Prema tome, ovo rješenje omogućuje obnavljanje od katastrofe i visoku dostupnost. Korist ovog rješenja je u biti isto kao i rješenja osnovnog preklopnog diska uz dodatak prednosti omogućavanja obnavljanja od katastrofe za podatke aplikacije tako što ih se kopira na drugu lokaciju. Produkcijska lokacija (Gornji grad) ima nezavisno spremište diskova koje se može preklopiti između logičkih particija da se omogući visoka fleksibilnost s brzim vremenom preklapanja za planirane ispade poput primjene popravaka. Ovo rješenje također omogućuje obnavljanje od katastrofe pomoću zemljopisnog zrcaljenja i zrcaljenja na svim lokacijama.

Zemljopisno zrcaljenje je podfunkcija međulokacijskog zrcaljenja u kojoj se podaci zrcale na kopiju nezavisnog spremišta diskova na udaljenoj lokaciji. Podaci iz nezavisnog spremišta diskova na produkcijskoj lokaciji (Gornji grad) zrcale se na nezavisno spremište diskova na lokaciji sigurnosne kopije (Donji grad). Ovo rješenje omogućuje jednostavnu i manje skupu alternativu vanjskim rješenjima baziranim na memoriji poput IBM System Storage, globalnog zrcaljenja i metro zrcaljenja. Međutim, zemljopisno zrcaljenje ne nudi sve opcije performansi koje vanjsko rješenje memorije može omogućiti.

Grafičko sučelje Upravitelja rješenja visoke dostupnosti provjerava zahtjeve i konfigurira pridružene tehnologije visokog rješenja za ovo rješenje. Međutim, ne konfigurira logičke particije za ovo rješenje. Ovo rješenje može se implementirati pomoću postojećih logičkih particija ili se logička particija može kreirati prije konfiguracije visoke dostupnosti. Preporuča se da izvedete potrebna planiranja hardvera i softvera za logičke particije prije nego konfigurirate vaše rješenje visoke dostupnosti.

Sljedeća slika prikazuje to rješenje:

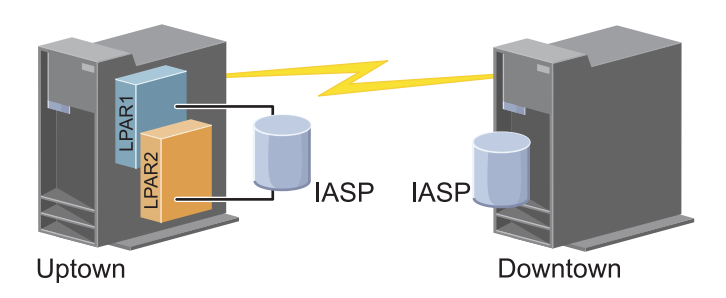

Ovo rješenje ima sljedeće prednosti:

- v Nudi dostupnost za vaše poslovne procese za vrijeme planiranih ispada.
- v Nudi dostupnost za poslovne procese za vrijeme nekih neplaniranih ispada.
- v Nudi dostupnost za poslovne resurse za vrijeme katastrofe na svim lokacijama.
- <span id="page-14-0"></span>v Omogućuje da svaka lokacija ima jednu kopiju podataka, što minimizira broj potrebnih jedinica diskova.
- v Omogućuje da podaci ostanu svježi i da se ne trebaju sinkronizirati.

Ovo rješenje ima sljedeća ograničenja:

|

- v Ne postoji istodoban pristup spremištima diskova. Međutim možete odspojiti zrcalnu kopiju za offline obradu druge kopije podataka. |
- | · Potencijalno utječe na performanse, jer je potrebna povećana središnja jedinica obrade (CPU) za podržavanje zemljopisnog zrcaljenja.
	- v Razmotrite upotrebu redundantnih komunikacijskih staza i prikladne pojasne širine.

## **Pregled: Međulokacijsko zrcaljenje sa zemljopisnim zrcaljenjem**

Grafičko sučelje Upravitelja rješenja visoke dostupnosti definira nekoliko rješenja za okolinu visoke dostupnosti. Ovo rješenje nudi visoku dostupnost i obnavljanje od katastrofe tako što održava identične kopije spremišta diskova na dvije lokacije koje su zemljopisni odvojene jedna od druge.

Zemljopisno zrcaljenje je podfunkcija međulokacijskog zrcaljenja u kojoj se podaci zrcale na kopiju nezavisnog spremišta diskova na udaljenoj lokaciji. U ovom rješenju ponuđeno je obnavljanje od katastrofe u slučaju ispada na svim lokacijama na produkcijskom sistemu (sistem 1). U tom se slučaju događa nadilaženje greške na lokaciju sigurnosne kopije (sistem 2) na kojoj se operacije trebaju nastaviti na zrcaljenoj kopiji podataka. Ovo rješenje omogućuje jednostavnu i manje skupu alternativu za vanjska rješenja koja se baziraju na memoriji, poput IBM System Storage globalnog zrcaljenja i metro zrcaljenja. Međutim, zemljopisno zrcaljenje ne nudi sve opcije performansi koje vanjsko rješenje memorije može omogućiti.

Sljedeća slika ilustrira to rješenje:

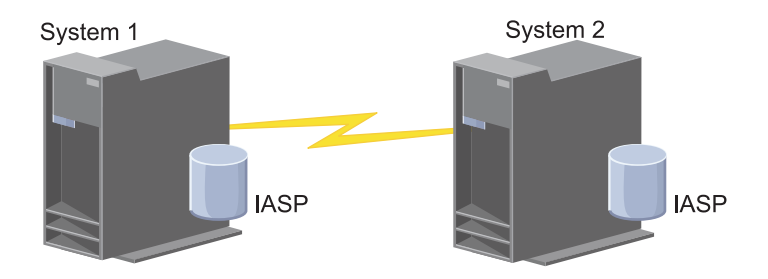

Ovo rješenje ima sljedeće prednosti:

- v Nudi dostupnost za vaše poslovne procese za vrijeme planiranih ispada.
- v Nudi dostupnost za poslovne procese za vrijeme nekih neplaniranih ispada.
- v Nudi dostupnost za poslovne procese za vrijeme katastrofa.
- v Omogućuje da podaci ostanu trenutni i da se ne trebaju sinkronizirati.

Ovo rješenje ima sljedeća ograničenja:

- Ne postoji istodoban pristup spremištima diskova. Međutim možete odspojiti zrcalnu kopiju za offline obradu druge kopije podataka. | |
- | Potencijalno utječe na performanse jer je potrebna povećana središnja jedinica obrade (CPU) za podržavanje zemljopisnog zrcaljenja. |
	- v Razmotrite upotrebu redundantnih komunikacijskih staza i prikladne pojasne širine.

## **Provjera zahtjeva za rješenjem visoke dostupnosti** |

Grafičko sučelje Upravitelja rješenja visoke dostupnosti prikazuje popis zahtjeva za vaše rješenje visoke dostupnosti. |

- Prije konfiguriranja rješenja, trebate dati konfiguracijske informacije koje će omogućiti postav vašeg izabranog |
- rješenja. |

<span id="page-15-0"></span>Nakon što ste izabrali rješenje za visoku dostupnost, trebate provjeriti jesu li potrebni zahtjevi hardvera i softvera | zadovoljeni tako da izvedete sljedeće korake:  $\blacksquare$ 

- 1. U Web pretražitelju, unesite http://mysystem:2001, gdje je mysystem ime hosta sistema. |
- 2. Prijavite se na sistem s vašim korisničkim profilom i lozinkom.  $\blacksquare$
- 3. Izaberite **Upravitelj rješenja visoke dostupnosti** s područja navigacije IBM Systems Director Navigator za i5/OS. |
- 4. Na stranici **Dobrodošlice** izaberite **Provjera zahtjeva prije postavljanja rješenja visoke dostupnosti**. |
- 5. Na stranci **Provjera popisa zahtjeva** provjerite popis zahtjeva. Sučelje omogućuje sljedeća stanja za svaki zahtjev: |

*Tablica 1. Provjerite status zahtjeva*

|

|

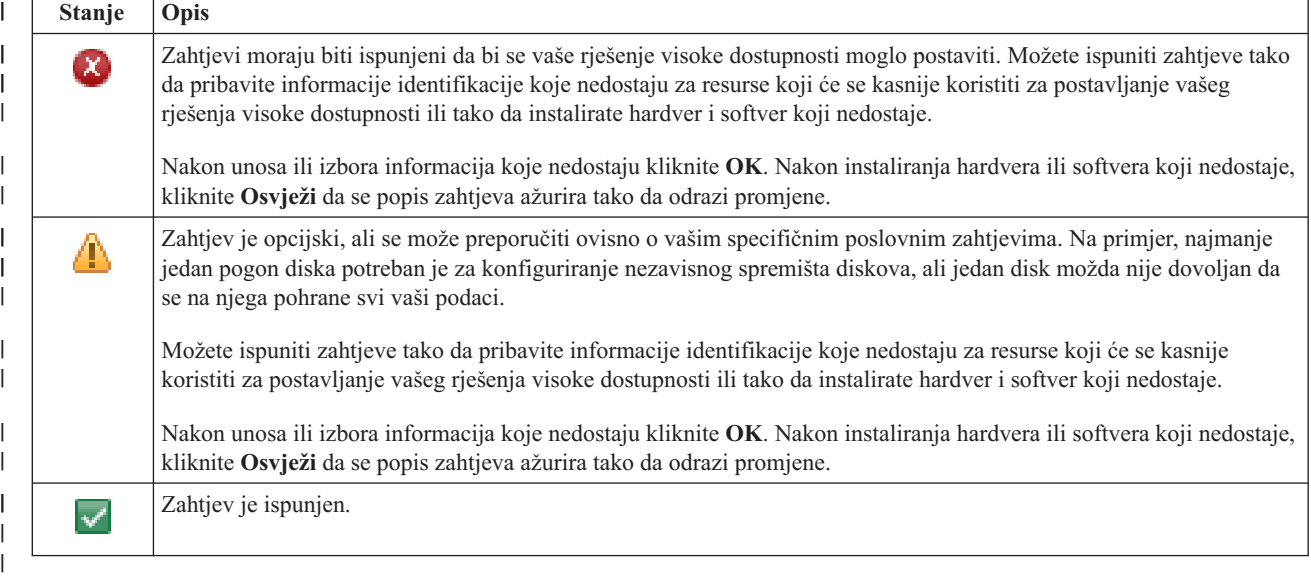

Nakon što se identificira i uspješno provjeri sav potreban hardver, softver i informacije, možete postaviti vaše rješenje.

## **Postavljanje rješenja visoke dostupnosti**

Upravitelj rješenja visoke dostupnosti konfigurira vaše izabrano rješenje visoke dostupnosti.

Prije postavljanja vašeg rješenja, izvedite ove korake:

- 1. U Web pretražitelju, unesite http://mysystem:2001, gdje je mysystem ime hosta sistema.
- 2. Prijavite se na sistem s vašim korisničkim profilom i lozinkom.
- 3. Izaberite **Upravitelj rješenja visoke dostupnosti** iz vašeg prozora IBM-ov Navigator direktora sistema i5/OS.
- 4. Na stranici **Dobrodošli** izaberite **Postavite vaše rješenje visoke dostupnosti**.

Da bi postavili vaše izabrano rješenje visoke dostupnosti, pratite ove korake. Kada je svaki korak dovršen, Stupac

statusa označava da li je korak uspješno dovršen, neuspješno ili nepotpuno. Ako je korak dovršen uspješno, strelica se premješta na sljedeći korak.

- 1. Kliknite **Idi** da izvedete korak **Postav politike visoke dostupnosti**.
	- a. Na stranici Postav politike visoke dostupnosti, izaberite politike koje želite koristiti i kliknite **OK**.
	- b. Kada je ovaj korak dovršen, stupac Statusa pokazuje da li je korak uspješno dovršen, nije uspio ili je bio

nepotpun. Ako je korak dovršen uspješno,  $\overrightarrow{v}$  strelica se premješta na sljedeći korak.

- 2. Kliknite **Idi** da izvedete **Postavite okruženje visokog okruženja** korak.
	- a. Na stranici Postav okruženja visoke dostupnosti, kliknite **Pokreni sada**.
	- b. Kada je ovaj korak dovršen, kliknite **Zatvori** da se vratite na ovu stranicu.
- 3. Kliknite **Idi** da izvedete korak **Provjera administrativnog preklapanja iz {1} na {2}**, gdje {1} predstavlja primarni čvor za vaše rješenje, a {2} predstavlja backup čvor za vaše rješenje. (Ako postavljate rješenje s tri čvora, ovo preklapanje je iz primarnog čvora na lokalni backup čvor.)
	- a. Na stranici Provjera administrativnog preklapanja, kliknite **Pokreni sada**.
	- b. Kada je ovaj korak dovršen, kliknite **Zatvori** da se vratite na ovu stranicu.
	- c. Ručno provjerite da je administrativno preklapanje bilo uspješno.
- 4. Kliknite **Idi** da izvedete korak **Provjera administrativnog preklapanja iz {2} na {3}**, gdje {2} predstavlja primarni čvor za vaše rješenje i {3} predstavlja primarni čvor za vaše rješenje. (Ako postavljate rješenje s tri čvora, ovo preklapanje je iz primarnog čvora na lokalni backup čvor.)
	- a. Na stranici Provjera administrativnog preklapanja, kliknite **Pokreni sada**.
	- b. Kada je ovaj korak dovršen, kliknite **Zatvori** da se vratite na ovu stranicu.
	- c. Ručno provjerite da je administrativno preklapanje bilo uspješno.
- 5. Kliknite **Idi** da izvedete korak **Provjera administrativnog preklapanja iz {3} na {1}**. Ovaj korak se prikazuje samo ako postavljate rješenje s tri čvora. Ovo preklapanje je iz udaljenog backup čvora na primarni čvor.
- 6. Kliknite **Idi** da izvedete **Migriranje korisničkih profila** korak.
	- a. Na stranici Migracija korisničkih profila, izaberite profile koje želite migrirati na rješenje visoke dostupnosti.
	- b. Kada je ovaj korak dovršen, kliknite **Zatvori** da se vratite na ovu stranicu.
- 7. Kliknite **Idi** da izvedete korak **Migracija knjižnica**.
	- a. Na stranici Migracija knjižnica, izaberite knjižnice koje želite migrirati na rješenje visoke dostupnosti.
	- b. Kada je ovaj korak dovršen, kliknite **Zatvori** da se vratite na ovu stranicu.
- 8. Kliknite **Idi** da izvedete korak **Migracija direktorija**.
	- a. Na stranici Migracija direktorija, izaberite direktorije koje želite migrirati na rješenje visoke dostupnosti.
	- b. Kada je ovaj korak dovršen, kliknite **Zatvori** da se vratite na ovu stranicu.
- 9. Kliknite **Idi** da izvedete korak **Provjera administrativnog preklapanja iz {1} na {2}**, gdje {1} predstavlja primarni čvor za vaše rješenje, a {2} predstavlja backup čvor za vaše rješenje. (Ako postavljate rješenje s tri čvora, ovo preklapanje je iz primarnog čvora na lokalni backup čvor.)
	- a. Na stranici Provjera administrativnog preklapanja, kliknite **Pokreni sada**.
	- b. Kada je ovaj korak dovršen, kliknite **Zatvori** da se vratite na ovu stranicu.
	- c. Ručno provjerite da je administrativno preklapanje bilo uspješno.
	- **Bilješka:** Prije dovršavanja postava vašeg rješenja visoke dostupnosti, morate se osigurati da će vaše poslovne aplikacije raditi ispravno na svim čvorovima u vašem rješenju. Ovaj korak uključuje prebacivanje čvorova na kojima će se vaše aplikacije izvoditi. Kada su svi čvorovi u rješenju provjereni, možete nastaviti da dovršite postavljanje rješenja visoke dostupnosti.
- 10. Kliknite **Idi** da izvedete korak **Provjera administrativnog preklapanja iz {2} na {3}**, gdje {2} predstavlja primarni čvor za vaše rješenje i {3} predstavlja primarni čvor za vaše rješenje. (Ako postavljate rješenje s tri čvora, ovo preklapanje je iz primarnog čvora na lokalni backup čvor.)
	- a. Na stranici Provjera administrativnog preklapanja, kliknite **Pokreni sada**.
	- b. Kada je ovaj korak dovršen, kliknite **Zatvori** da se vratite na ovu stranicu.
	- c. Ručno provjerite da je administrativno preklapanje bilo uspješno.
- 11. Kliknite **Idi** da izvedete korak **Provjera administrativnog preklapanja iz {3} na {1}**. Ovaj korak se prikazuje samo ako postavljate rješenje s tri čvora. Ovo preklapanje je iz udaljenog backup čvora na primarni čvor.
- 12. Kliknite **Idi** da izvedete **Završetak postava i čišćenje radnih datoteka**.
	- a. Na stranici Završetak postava i čišćenje radnih datoteka, kliknite **Pokreni sada**.
	- b. Kada je ovaj korak dovršen, kliknite **Zatvori** da se vratite na ovu stranicu.
- 13. Kliknite **Zatvori** na stranici Postav vašeg rješenja visoke dostupnosti. Završili ste postavljanjem vašeg rješenja visoke dostupnosti. Vaše rješenje visoke dostupnosti je sada aktivno i spremno za upravljanje.

## <span id="page-17-0"></span>**Stavljanje sistema visoke dostupnosti u namjensko stanje**

Prije postavljanja vašeg rješenja visoke dostupnosti, svaki sistem koji sudjeluje u rješenju visoke dostupnosti mora biti u namjenskom stanju. Postupak postava za visoku dostupnost ometa sistem toliko da nije moguće obavljati normalne poslovne operacije. Preporuča se da se postav izvodi izvan radnog vremena da se smanji taj učinak.

Stavljanje vašeg sistema u namjensko stanje specifično je za vašu okolinu. Međutim, nekoliko uobičajenih akcija treba se poduzeti da se vaš sistem stavi u namjensko stanje. Grafičko sučelje Upravitelja rješenja visoke dostupnosti nudi područje poruka koje prikazuje sisteme i poslove koji se trebaju zaustaviti da bi se postiglo namjensko stanje.

- 1. U Web pretražitelju, unesite http://mysystem:2001, gdje je mysystem ime host sistema.
- 2. Prijavite se na sistem s vašim QSECOFR korisničkim profilom i lozinkom.
- 3. Zaustavite sve korisničke poslove. Za pojedinosti pogledajte Zaustavljanje poslova. Područje poruka prikazuje poslove koji se trebaju završiti.
- 4. Osigurajte da je TCP/IP aktivan. Pogledajte Alati za provjeru vaše mrežne strukture za informacije o različitim alatima koji mogu provjeravati TCP/IP veze.
- 5. Zaustavite sve poslove i podsisteme koji su pridruženi svim licencnim programima (svi LP-ovi).
- 6. Osigurajte da se završe svi poslovi podsistema osim QCTL, QBATCH, QSYSWRK i QUSRWRK.

## **Promjena procedura sigurnosnog kopiranja za rješenje visoke dostupnosti**

Kao dio konfiguriranja rješenja visoke dostupnosti pomoću sučelja Upravitelja rješenja visoke dostupnosti, podaci se migriraju na nezavisna spremišta diskova. Da osigurate da se ovi objekti nastave ispravno sigurnosno kopirati, morate promijeniti postojeće procedure sigurnosnog kopiranja.

Prije nego postavite vaše rješenje visoke dostupnosti, trebate sigurnosno kopirati vaše podatke i informacije sistema. Koristite Prilagodba vašeg GO SAVE sigurnosnog kopiranja da proizvedete skup instrukcija koje su krojene za vašu okolinu spremanja.

Nakon što postavite rješenje visoke dostupnosti i prije migriranja korisničkih profila ili korisničkih podataka u okolinu visoke dostupnosti, trebate osigurati da objekti koji se migriraju na nezavisna spremišta diskova mogu nastaviti sa sigurnosnim kopiranjem. Slijede neke procedure sigurnosnog kopiranja koje trebate promijeniti ako koristite opcije GO SAVE:

- 1. Nezavisna spremišta diskova možete spremiti odvojeno, možete ih spremiti kao dio spremanja cijelog sistema (GO SAVE: opcija 21) ili možete spremiti sve korisničke podatke (GO SAVE: opcija 23). Morate nezavisna spremišta diskova napraviti dostupnima prije nego izvedete operaciju spremanja.
- 2. Ako vaš sistem uključuje nezavisna spremišta diskova koja koriste međulokacijsko zrcaljenje sa zemljopisnim zrcaljenjem, metro zrcaljenjem ili globalnim zrcaljenjem, eliminirajte ih iz opcije GO SAVE, tako da nezavisna spremišta diskova stavite u stanje vary off. Trebate ova nezavisna spremišta diskova spremiti odvojeno od operacije GO SAVE. Ako ta nezavisna spremišta diskova ostaju dostupna za vrijeme operacije GO SAVE, međulokacijsko zrcaljenje se suspendira kada sistem postane ograničen. Kada nastavite sa zrcaljenjem nakon operacije spremanja, potrebna je djelomična sinkronizacija.
- 3. Nakon što postavite rješenje visoke dostupnosti, ako želite spremiti nezavisna spremišta diskova, a da ne uzrokujete nadilaženje greške ili ako želite okolinu klastera spremiti za klaster, morate prvo isključiti rješenje visoke dostupnosti. Izaberite zadatak, Isključivanje rješenja visoke dostupnosti - drži podatke dostupnim, na padajućem popisu u dijelu Upravljanja vašim rješenjem visoke dostupnosti.

Kada se operacija spremanja dovrši, možete nastaviti s rješenjem visoke dostupnosti.

### **Srodni zadaci**

["Isključivanje](#page-21-0) rješenja visoke dostupnosti s dostupnim podacima" na stranici 16 Sučelje upravitelja rješenja visoke dostupnosti omogućuje vam da brzo i jednostavno izvedete potrebne korake za isključivanje vašeg rješenja visoke dostupnosti dok podatke držite dostupnima vašim klijentima i korisnicima.

<span id="page-18-0"></span>["Nastavljanje](#page-22-0) rješenja visoke dostupnosti" na stranici 17 Grafičko sučelje Upravitelja visoke dostupnosti omogućuje vam da nastavite rješenje visoke dostupnosti koja je isključena.

### **Srodne informacije**

Izvođenje potpunog spremanja s GO SAVE kontrolnom listom Spremanje nezavisnih ASP-ova

## **Provjeravanje aplikacija nakon svakog koraka postava**

Nakon što grafičko sučelje Upravitelja rješenjem visoke dostupnosti dovrši sve korake za vaše rješenje visoke dostupnosti, trebate provjeriti da vaše aplikacije i dalje ispravno rade.

Postavljanje vašeg rješenja visoke dostupnosti mora se napraviti kada sistemu vašeg rješenja visoke dostupnosti ne pristupaju vanjski ili interni korisnici. Preporučamo da provjerite da vaše poslovne aplikacije ispravno rade nakon što se svaki korak u procesu postava dovrši. Provjera nakon svakog koraka postava omogućit će vam da identificirate probleme migracije prije nego oni utječu na vaše krajnje korisnike.

Odreivanje da vaše aplikacije rade u okolini nezavisnog spremišta diskova potencijalno je dugačak postupak i to je korak koji se treba napraviti na neprodukcijskom sistemu prije migracije produkcijskog sistema. Često se otkrije da se vaša aplikacija treba izmijeniti da bi mogla raditi u okolini nezavisnog spremišta diskova. Preporučamo da izvedete temeljito testiranje vaših aplikacija u okolini nezavisnog spremišta diskova prije postavljanja vašeg rješenja visoke dostupnosti pomoću grafičkog sučelja Upravitelja rješenja visoke dostupnosti.

Kao primjer, ako migrirate knjižnicu u okolinu visoke dostupnosti koja ima čvrsto kodirane reference knjižnice, aplikacije koje koriste tu knjižnicu neće raditi nakon migracije. Provjerom aplikacija nakon migracije LIBA, otkrit ćete problem i moći ćete migrirati LIBA izvan rješenja visoke dostupnosti tako da aplikacije nastave s radom kao prije.

### **Srodne informacije**

IBM eServer iSeries nezavisni ASP-ovi: Vodič za [premještanje](http://www.redbooks.ibm.com/abstracts/sg246802.html?Open) aplikacija u IASP-ove

## **Upravljanje rješenjem visoke dostupnosti**

Grafičko sučelje Upravitelja rješenjem visoke dostupnosti omogućuje vam da upravljate svojim rješenjem visoke dostupnosti kroz zadatke razine rješenja koji se dinamički generiraju ovisno o trenutnom stanju vašeg rješenja. Osim tih zadataka možete također upravljati resursima visoke dostupnosti koji sačinjavaju vaše rješenje i gledati poruke događaja.

Možete nadgledati i izvoditi visoko dostupne akcije na razini rješenja, nadgledati i upravljati resursima rješenja i nadgledati događaje rješenja u dnevniku događaja. Dinamička promjena statusnih ikona omogućuje stranici idealno korištenje *upravljačke ploče*.

Postoje tri dijela na stranici Upravljanje vašim rješenjem visoke dostupnosti:

- v Dio **Upravljanje vašim rješenjem visoke dostupnosti** daje pregled iz visoka na status rješenja visoke dostupnosti i brzi pristup akcijama na razini rješenja.
- v Dio **Resursi rješenja visoke dostupnosti** daje kartični popis svih resursa rješenja. Svaka kartica daje detaljan pogled na svaki pojedini resurs s mogućim akcijama koje se mogu izvesti nad tim resursom.
- v Dio **Dnevnik dogaaja** predstavlja popis svih dogaaja koji su se pojavili u rješenju visoke dostupnosti.

Nakon što ste postavili vaše rješenje visoke dostupnosti, možete njime upravljati. Morate imati IBM System i Upravitelj rješenja visoke dostupnosti (iHASM) licencni proizvod instaliran da bi mogli upravljati rješenjem visoke dostupnosti.

Da upravljate vašim rješenjem visoke dostupnosti, izvedite sljedeće korake:

- <span id="page-19-0"></span>1. U Web pretražitelju unesite http://mysystem:2001, gdje je mysystem ime host sistema s rješenjem visoke dostupnosti.
- 2. Prijavite se na sistem s vašim korisničkim profilom i lozinkom.
- 3. Pod **i5/OS upravitelj**, izaberite **Upravitelj rješenja visoke dostupnosti**.
- 4. Na stranici dobrodošlice Upravitelja rješenja visoke dostupnosti izaberite **Upravljanje vašim rješenjem visoke dostupnosti**.

## **Rad s porukama statusa visoke dostupnosti**

Grafičko sučelje Upravitelja rješenja visoke dostupnosti daje poruke cjelokupnog statusa za rješenje visoke dostupnosti i za vaše resurse visoke dostupnosti. Ove poruke označavaju radi li rješenje visoke dostupnosti ispravno, trebate li ga provjeriti ili radi neispravno.

Sljedeća tablica opisuje grafike statusa koje se prikazuju za sve elemente na rješenju visoke dostupnosti.

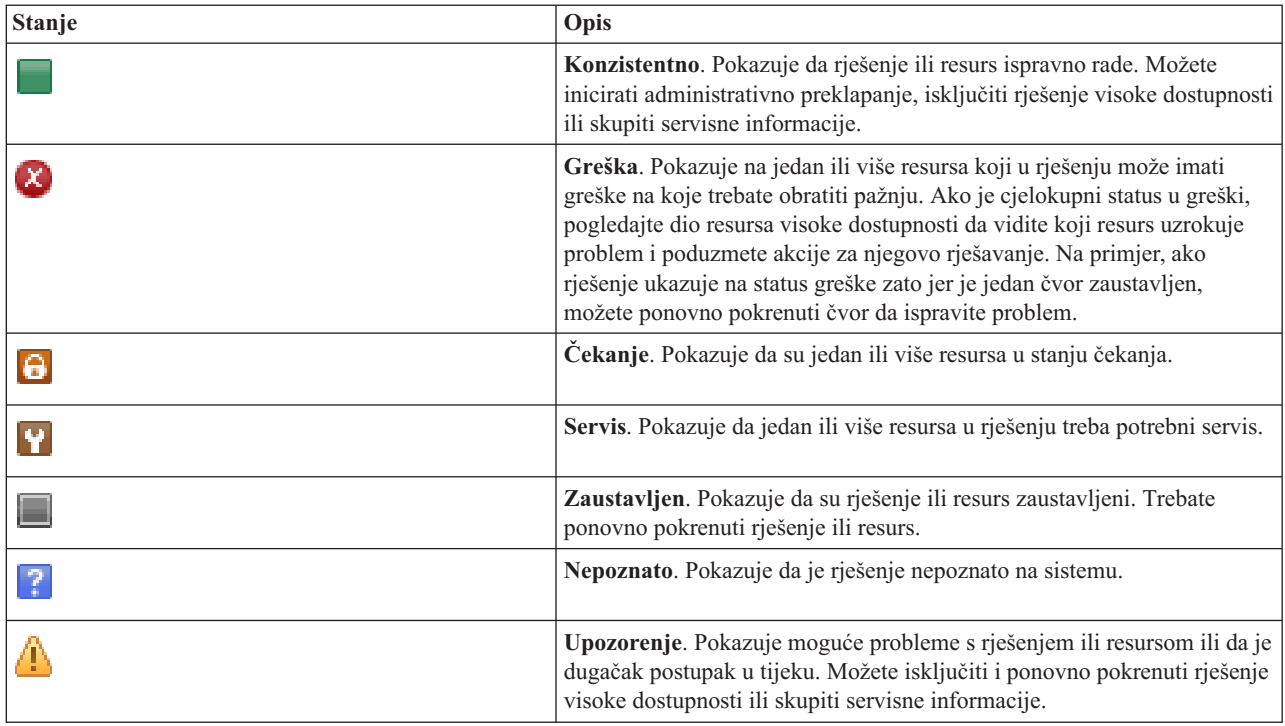

Za rad s porukama statusa visoke dostupnosti, slijedite ove korake:

- v Pregledajte dnevnik dogaaja da vidite postoje li nove poruke o dogaajima rješenja visoke dostupnosti.
- v Pogledajte status rješenja visoke dostupnosti u dijelu Upravljanje vašim rješenjem visoke dostupnosti. Ove informacije označavaju je li rješenje dostupno za preklapanje i status svih čvorova, grupa resursa klastera, monitoriranih resursa, nezavisnih spremišta diskova i TCP/IP sučelja. Akcija koja se može poduzeti ovisno o statusu rješenja visoke dostupnosti.
- v Pogledajte status svakog resursa u odjeljku Resursi rješenja visoke dostupnosti. Ove informacije pokazuju da li je svaki resurs konzistentan ili nekonzistentan. Akcije koje ste poduzeli ovisno o statusu svakog resursa:
	- Čvorovi
	- Grupe resursa klastera
	- Nadgledani resursi
	- Nezavisna spremišta diskova
	- TCP/IP sučelja
	- Politike

Ovo su akcije koje možete poduzeti na razini rješenja visoke dostupnosti.

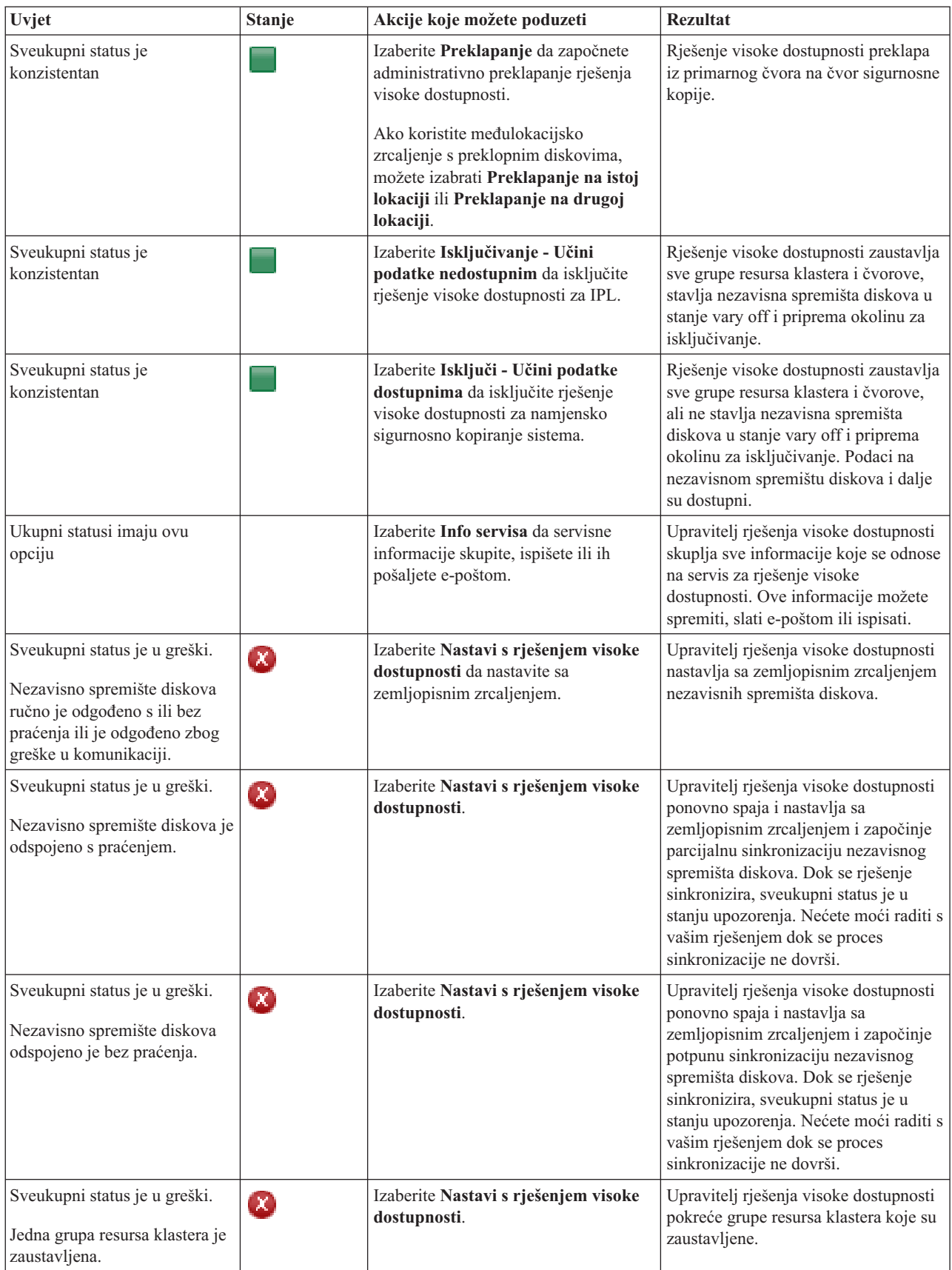

<span id="page-21-0"></span>![](_page_21_Picture_1045.jpeg)

## **Rad sa zadacima rješenja visoke dostupnosti**

Grafičko sučelje Upravitelja rješenja visoke dostupnosti pojednostavljuje razne administrativne zadatke, poput iniciranja administrativnog preklapanja, isključivanja i ponovnog pokretanja rješenja visoke dostupnosti i skupljanja informacija servisa. Grafičko sučelje Upravitelja rješenja visoke dostupnosti također se automatski obnavlja iz specifičnih problema, poput stanja particije klastera, zaustavljenih ili zaključanih resursa ili odgođenih nezavisnih spremišta diskova.

### **Isključivanje rješenja visoke dostupnosti s dostupnim podacima**

Sučelje upravitelja rješenja visoke dostupnosti omogućuje vam da brzo i jednostavno izvedete potrebne korake za isključivanje vašeg rješenja visoke dostupnosti dok podatke držite dostupnima vašim klijentima i korisnicima.

Za isključivanje rješenja visoke dostupnosti prije izvođenja namjenskog sigurnosnog kopiranja, izvedite sljedeće korake:

- 1. U Web pretražitelju, unesite http://mysystem:2001, gdje je mysystem ime hosta sistema.
- 2. Prijavite se na sistem s vašim korisničkim profilom i lozinkom.
- 3. Izaberite **Upravitelj rješenja visoke dostupnosti** s područja navigacije IBM Systems Director Navigator za i5/OS.
- 4. Na stranici dobrodošlice Upravitelja rješenja visoke dostupnosti izaberite **Upravljanje vašim rješenjem visoke dostupnosti**.
- 5. Izaberite **Isključi - Drži podatke dostupnima** s padajućeg popisa u odlomku Upravljanje vašim rješenjem visoke dostupnosti.
- 6. Na stranici Isključivanje Drži podatke dostupnima, kliknite **Izvedi sada**. Grafičko sučelje Upravitelja rješenja visoke dostupnosti izvodi korake za isključivanje rješenja visoke dostupnosti. Zaustavlja sve resurse visoke dostupnosti, ali čuva nezavisna spremišta diskova u stanju varied on.
- 7. Kada se rješenje visoke dostupnosti isključi, kliknite **Zatvori** da se vratite na stranicu Upravljanje vašim rješenjem visoke dostupnosti. Ukupni status rješenja visoke dostupnosti se osvježava. Sada možete staviti svoj sistem u ograničeno stanje, a da ne preklapate nezavisna spremišta diskova na sistem sigurnosne kopije i možete izvesti sigurnosno kopiranje.

### **Srodni zadaci**

"Promjena procedura sigurnosnog kopiranja za rješenje visoke [dostupnosti"](#page-17-0) na stranici 12 Kao dio konfiguriranja rješenja visoke dostupnosti pomoću sučelja Upravitelja rješenja visoke dostupnosti, podaci se migriraju na nezavisna spremišta diskova. Da osigurate da se ovi objekti nastave ispravno sigurnosno kopirati, morate promijeniti postojeće procedure sigurnosnog kopiranja.

### **Isključivanje rješenja visoke dostupnosti s nedostupnim podacima**

Grafičko sučelje Upravitelja visoke dostupnosti omogućuje vam da zaustavite rješenje visoke dostupnosti u situacijama u kojima vam je potreban IPL sistema. Sistem u okolini visoke dostupnosti treba se isključiti da bi se operativni sistem ili hardver mogao nadograditi. Kada izvodite tu akciju, aplikacije i podaci se ne prebacuju na sistem sigurnosne kopije.

Za isključivanje rješenja visoke dostupnosti prije izvođenja IPL-a, izvedite sljedeće korake:

- 1. U Web pretražitelju, unesite http://mysystem:2001, gdje je mysystem ime hosta sistema.
- 2. Prijavite se na sistem s vašim korisničkim profilom i lozinkom.
- 3. Izaberite **Upravitelj rješenja visoke dostupnosti** s područja navigacije IBM Systems Director Navigator za i5/OS.
- 4. U Upravitelju rješenjem visoke dostupnosti izaberite **Upravljajte vašim rješenjem visoke dostupnosti**.
- <span id="page-22-0"></span>5. Izaberite **Isključi - Učini podatke nedostupnima** s padajućeg popisa u odlomku Upravljanje vašim rješenjem visoke dostupnosti.
- 6. Na stranici Isključivanje Učini podatke nedostupnima, kliknite **Izvedi sada**. Grafičko sučelje Upravitelja rješenja visoke dostupnosti izvodi korake za isključivanje rješenja visoke dostupnosti. Zaustavlja sve resurse visoke dostupnosti i stavlja nezavisno spremište diskova u stanje vary off. Podaci postaju nedostupni krajnjim korisnicima.
- 7. Kada se rješenje visoke dostupnosti isključi, kliknite **Zatvori** da se vratite na stranicu Upravljanje vašim rješenjem visoke dostupnosti. Ukupni status rješenja se osvježava. Sistem je sada spreman za IPL.

### **Nastavljanje rješenja visoke dostupnosti** |

Grafičko sučelje Upravitelja visoke dostupnosti omogućuje vam da nastavite rješenje visoke dostupnosti koja je | isključena. |

Možete nastaviti s rješenjem visoke dostupnosti u sljedećim situacijama: |

- | Nakon što se rješenje visoke dostupnosti automatski isključilo zbog problema s resursima ili zemljopisnim zrcaljenjem. |
- | · Nakon što ste isključili rješenje visoke dostupnosti ili izveli namjensko sigurnosno kopiranje ili sistemski IPL.
- Da nastavite s rješenjem visoke dostupnosti, izvedite ove korake: |
- 1. U Web pretražitelju, unesite http://mysystem:2001, gdje je mysystem ime hosta sistema. |
- 2. Prijavite se na sistem s vašim korisničkim profilom i lozinkom. |
- 3. Izaberite **Upravitelj rješenja visoke dostupnosti** s područja navigacije IBM Systems Director Navigator za i5/OS. |
- 4. Na stranici dobrodošlice Upravitelja rješenja visoke dostupnosti izaberite **Upravljanje vašim rješenjem visoke dostupnosti**. | |
- 5. Izaberite **Nastavi** s popisa opcija u odlomku Upravljanje rješenjem visoke dostupnosti. |
- 6. Na stranici Nastavak rješenja visoke dostupnosti kliknite **Izvedi sada**. Sučelje izvodi korake za nastavljanje s rješenjem visoke dostupnosti. Ponovno pokreće čvorove, grupe resursa klastera i nadgledane resurse i, ako je potrebno stavlja nezavisno spremište diskova u stanje vary on. | | |
- 7. Kada se rješenje visoke dostupnosti nastavi, kliknite **Zatvori** da se vratite na stranicu Upravljanje vašim rješenjem visoke dostupnosti. Ukupni status rješenja visoke dostupnosti se osvježava. | |
- **Srodni zadaci** |
- "Promjena procedura sigurnosnog kopiranja za rješenje visoke [dostupnosti"](#page-17-0) na stranici 12 |
- Kao dio konfiguriranja rješenja visoke dostupnosti pomoću sučelja Upravitelja rješenja visoke dostupnosti, podaci |
- se migriraju na nezavisna spremišta diskova. Da osigurate da se ovi objekti nastave ispravno sigurnosno kopirati, |
- morate promijeniti postojeće procedure sigurnosnog kopiranja. |

### **Izvoenje preklapanja**

Grafičko sučelje Upravitelja visoke dostupnosti omogućuje vam da brzo i jednostavno izvedete administrativna preklapanja. Preklapanje vam omogućuje da promijenite vlasništvo s proizvodnog sistema na sistem sigurnosne kopije. Možete izvesti preklapanja iz raznih razloga, poput izvođenja održavanja sistema.

Tri od četiri rješenja visoke dostupnosti koriste sistem od dva čvora na kojemu možete preklopiti s produkcijskog sistema na sistem sigurnosne kopije i nazad. Međutim, preklopni disk s rješenjem međulokacijskog zrcaljenja je rješenje od tri čvora koje vam omogućuje da izvodite trosmjerno administrativno preklapanje. Možete preklopiti iz produkcijskog sistema na sistem sigurnosne kopije na istom sistemu ili na drugi sistem sigurnosne kopije na udaljenom sistemu, a zatim nazad na originalni produkcijski sistem.

Da izvedete administrativno preklapanje rješenja visoke dostupnosti, izvedite ove korake:

### **Preklapanje za rješenje od dva čvora:**

Da izvedete administrativno preklapanje rješenja visoke dostupnosti, izvedite ove korake:

- 1. U Web pretražitelju, unesite http://mysystem:2001, gdje je mysystem ime hosta sistema.
- 2. Prijavite se na sistem s vašim korisničkim profilom i lozinkom.
- <span id="page-23-0"></span>3. Izaberite **Upravitelj rješenja visoke dostupnosti** s područja navigacije IBM Systems Director Navigator za i5/OS.
- 4. U Upravitelju rješenjem visoke dostupnosti izaberite **Upravljajte vašim rješenjem visoke dostupnosti**.
- 5. Ako koristite rješenje visoke dostupnosti od dva čvora, s padajućeg izbornika izaberite **Preklapanje** u dijelu Upravljanje vašim rješenjem visoke dostupnosti.
- 6. Na stranici Izvoenje administrativnog preklapanje kliknite **Izvedi sada**. Grafičko sučelje Upravitelja rješenja visoke dostupnosti izvodi preklapanje na sistem sigurnosne kopije.
- 7. Kada se preklapanje dovrši, kliknite **Zatvori** da se vratite na stranicu Upravljanje vašim rješenjem visoke dostupnosti. Ukupni status rješenja visoke dostupnosti se osvježava.

### **Preklapanje za rješenje od tri čvora:**

Ako koristite preklopni disk s rješenjem međulokacijskog zrcaljenja, preklopit ćete na drugi čvor na istoj lokaciji ili na drugoj lokaciji.

- 1. Izaberite tip preklapanja koje želite izvesti:
	- a. Na padajućem izborniku izaberite **Preklopi na istoj lokaciji**. Grafičko sučelje Upravitelja rješenja visoke dostupnosti izvodi preklapanje na sistem sigurnosne kopije na istoj lokaciji ili ponovno nazad.
	- b. Izaberite **Preklapanje na drugu lokaciju** s padajućeg popisa. Grafičko sučelje Upravitelja rješenja visoke dostupnosti izvodi preklapanje na sistem sigurnosne kopije na udaljenoj lokaciji ili ponovno nazad.
- 2. Na stranici Izvoenje administrativnog preklapanje kliknite **Izvedi sada**. Grafičko sučelje Upravitelja rješenja visoke dostupnosti izvodi preklapanje na sistem sigurnosne kopije.
- 3. Kada se preklapanje dovrši, kliknite **Zatvori** da se vratite na stranicu Upravljanje vašim rješenjem visoke dostupnosti. Ukupni status rješenja visoke dostupnosti se osvježava.

### **Obnavljanje iz particioniranog stanja**

Particija klastera događa se u klasteru uvijek kada se komunikacija izgubi između jednog ili više čvorova u klasteru, a gubitak izgubljenih čvorova se ne može potvrditi.

Grafičko sučelje Upravitelja rješenja visoke dostupnosti omogućuje vam da brzo i jednostavno promijenite particionirane čvorove u neuspjele i prebacite podatke i aplikacije na prvo čvor sigurnosnog kopiranja. Da obnovite iz stanja particije klastera, izvedite ove korake:

- 1. U Web pretražitelju, unesite http://mysystem:2001, gdje je mysystem ime hosta sistema.
- 2. Prijavite se na sistem s vašim korisničkim profilom i lozinkom.
- 3. Izaberite **Upravitelj rješenja visoke dostupnosti** s područja navigacije IBM Systems Director Navigator za i5/OS.
- 4. U Upravitelju rješenjem visoke dostupnosti izaberite **Upravljajte vašim rješenjem visoke dostupnosti**.
- 5. Izaberite **Obnovi iz stanja particije** s padajućeg popisa u odlomku "Upravljanje rješenjem visoke dostupnosti".
- 6. Na stranici Obnavljanje iz stanja particije, kliknite **Izvedi sada**. Grafičko sučelje Upravitelja rješenja visoke dostupnosti izvodi ove korake za obnavljanje čvora iz stanja particije.
- 7. Kada se čvor klastera pokrene, kliknite **Zatvori** da se vratite na stranicu Upravljanje rješenjem visoke dostupnosti. Ukupni status rješenja visoke dostupnosti se osvježava.

### **Skupljanje servisnih informacija**

Ako imate problema s rješenjem visoke dostupnosti ili jednostavno želite detaljne informacije vaših zapisa, možete koristiti grafičko sučelje Upravitelja rješenjem visoke dostupnosti za skupljanje, ispisivanje ili slanje servisnih informacija u obliku e-pošte.

Za skupljanje servisnih informacija, izvedite sljedeće korake:

- 1. U Web pretražitelju, unesite http://mysystem:2001, gdje je mysystem ime hosta sistema.
- 2. Prijavite se na sistem s vašim korisničkim profilom i lozinkom.
- 3. Izaberite **Upravitelj rješenja visoke dostupnosti** s područja navigacije IBM Systems Director Navigator za i5/OS.
- 4. U Upravitelju rješenjem visoke dostupnosti izaberite **Upravljajte vašim rješenjem visoke dostupnosti**.
- 5. Izaberite **Skupi info** s padajućeg popisa u odlomku Upravljanje rješenjem visoke dostupnosti.
- <span id="page-24-0"></span>6. Na stranici Skupljanje servisnih informacija, kliknite **Izvedi sada**. Grafičko sučelje Upravitelja rješenja visoke dostupnosti skuplja servisne informacije za rješenje visoke dostupnosti.
- 7. Možete izabrati trebate li ispisivati ili spremati ili slati servisne informacije kao e-poštu.

## **Upravljanje resursima visoke dostupnosti**

Koristite grafičko sučelje Upravitelja rješenja visoke dostupnosti da nadgledate i radite s resursima visoke dostupnosti. Ovi resursi uključuju čvorove, grupe resursa klastera, nadgledane resurse, nezavisna spremišta diskova, TCP/IP sučelja i politike visoke dostupnosti.

### **Upravljanje čvorovima**

Čvorovi su sistemi ili logičke particije koje su definirane unutar vašeg rješenja visoke dostupnosti. Možete upravljati čvorovima u vašem rješenju visoke dostupnosti pomoću grafičkog sučelja Upravitelja rješenja visoke dostupnosti.

Za rad sa svim čvorovima u vašem rješenju visoke dostupnosti, izvedite sljedeće korake:

- 1. U Web pretražitelju, unesite http://mysystem:2001, gdje je mysystem ime hosta sistema.
- 2. Prijavite se na sistem s vašim korisničkim profilom i lozinkom.
- 3. Izaberite **Upravitelj rješenja visoke dostupnosti** s područja navigacije IBM Systems Director Navigator za i5/OS.
- 4. Na stranici dobrodošlice Upravitelja rješenja visoke dostupnosti izaberite **Upravljanje vašim rješenjem visoke dostupnosti**.
- 5. Izaberite karticu **Čvorovi**. Možete izvesti bilo koju od sljedećih funkcija na čvorovima u rješenju visoke dostupnosti:
	- Nadgledati status čvorova
	- Prikazati ili uređivati svojstva čvorova
	- Pokretati čvor
	- Zaustaviti čvor
	- v Raditi sa svim čvorovima

Slijede moguće vrijednosti statusa za čvorove:

### *Tablica 2. Indikatori statusa čvorova*

![](_page_24_Picture_978.jpeg)

<span id="page-25-0"></span>*Tablica 2. Indikatori statusa čvorova (nastavak)*

| Ikona      | <b>Stanje</b>            | <b>Opis</b>                                                                                                    |
|------------|--------------------------|----------------------------------------------------------------------------------------------------|
| ⚠          | Obnavljanje<br>particije | Čvor komunicira samo s podskupom klastera zbog greške na mreži uočene od strane Usluga<br>resursa klastera, što je rezultiralo u gubitku komunikacije s jednim ili više čvorova. Kad se<br>particionirani čvorovi spoje ponovno u klaster, čvor će se prebaciti u status Aktivan bez potrebe<br>za intervencijom operatera. Svaki čvor koji je imao status Neuspio u bilo kojoj particiji će još<br>uvijek imati status Neuspio nakon spajanja. |
| $\sqrt{2}$ | Nepoznata                | Ovaj čvor nije aktivan član klastera tako da se status drugih čvorova ne može odrediti.                                                                                                    |

### **Srodne informacije**

Čvor klastera

### **Pokretanje čvorova:**

Koristite grafičko sučelje Upravitelja rješenja visoke dostupnosti da pokrenete čvorove koji su dio vašeg rješenja visoke dostupnosti.

Da pokrenete čvor unutar rješenja visoke dostupnosti, izvedite sljedeće korake:

- 1. U Web pretražitelju, unesite http://mysystem:2001, gdje je mysystem ime hosta sistema.
- 2. Prijavite se na sistem s vašim korisničkim profilom i lozinkom.
- 3. Izaberite **Upravitelj rješenja visoke dostupnosti** s područja navigacije IBM Systems Director Navigator za i5/OS.
- 4. Na stranici dobrodošlice Upravitelja rješenja visoke dostupnosti izaberite **Upravljanje vašim rješenjem visoke dostupnosti**.
- 5. Izaberite karticu **Čvorovi**.
- 6. Kliknite kontekst izbornik pokraj čvora i izaberite **Pokreni**.

Kada se čvor pokrene vraćate se na stranicu Upravljanje vašim rješenjem visoke dostupnosti. Informacije statusa čvora se osvježavaju.

### **Zaustavljanje čvorova:**

Možete koristiti grafičko sučelje Upravitelja rješenja visoke dostupnosti za rad s resursima visoke dostupnosti, poput čvorova.

Da zaustavite čvor unutar rješenja visoke dostupnosti, izvedite sljedeće korake:

- 1. U Web pretražitelju, unesite http://mysystem:2001, gdje je mysystem ime hosta sistema.
- 2. Prijavite se na sistem s vašim korisničkim profilom i lozinkom.
- 3. Izaberite **Upravitelj rješenja visoke dostupnosti** s područja navigacije IBM Systems Director Navigator za i5/OS.
- 4. Na stranici dobrodošlice Upravitelja rješenja visoke dostupnosti izaberite **Upravljanje vašim rješenjem visoke dostupnosti**.
- 5. Izaberite karticu **Čvorovi**.
- 6. Kliknite kontekst izbornik pokraj čvora i izaberite **Zaustavi**.

Kada se čvor zaustavi, vraćate se na stranicu Upravljanje svojim rješenjem visoke dostupnosti. Informacije statusa čvora se osvježavaju.

### **Rad sa svim čvorovima:**

Možete raditi sa svim čvorovima u vašem rješenju visoke dostupnosti pomoću grafičkog sučelja visoke dostupnosti.

Za rad sa svim čvorovima unutar rješenja visoke dostupnosti, izvedite sljedeće korake:

- <span id="page-26-0"></span>1. U Web pretražitelju, unesite http://mysystem:2001, gdje je mysystem ime hosta sistema.
- 2. Prijavite se na sistem s vašim korisničkim profilom i lozinkom.
- 3. Izaberite **Upravitelj rješenja visoke dostupnosti** s područja navigacije IBM Systems Director Navigator za i5/OS.
- 4. Na stranici dobrodošlice Upravitelja rješenja visoke dostupnosti izaberite **Upravljanje vašim rješenjem visoke dostupnosti**.
- 5. Izaberite karticu **Čvorovi**.
- 6. Kliknite kontekstni izbornik pokraj čvora i izaberite **Rad sa svim čvorovima**.

To će prikazati grafičko sučelje Usluga resursa klastera iz kojeg možete raditi sa svim čvorovima unutar rješenja visoke dostupnosti.

### **Prikazivanje svojstava čvorova:**

Prikaz svojstava čvora za gledanje ili uređivanje informacija o čvoru klastera.

Da prikažete svojstva čvorova, izvedite sljedeće korake:

- 1. U Web pretražitelju, unesite http://mysystem:2001, gdje je mysystem ime hosta sistema.
- 2. Prijavite se na sistem s vašim korisničkim profilom i lozinkom.
- 3. Izaberite **Upravitelj rješenja visoke dostupnosti** s područja navigacije IBM Systems Director Navigator za i5/OS.
- 4. Na stranici dobrodošlice Upravitelja rješenja visoke dostupnosti izaberite **Upravljanje vašim rješenjem visoke dostupnosti**.
- 5. Izaberite karticu **Čvorovi**.
- 6. Kliknite kontekst izbornik pokraj čvora i izaberite **Svojstva**. Prikazuje se stranica Svojstva čvora.

Kada zatvorite stranicu Svojstva čvora, vraća vas se na stranicu Upravljanje vašim rješenjem visoke dostupnosti. Informacije statusa čvora se osvježavaju.

### **Upravljanje grupama resursa klastera (CRG)**

Možete upravljati CRG-ovima u vašem rješenju visoke dostupnosti pomoću grafičkog sučelja Upravitelja rješenja visoke dostupnosti.

Grupe resursa klastera upravljaju resursima visoke dostupnosti i definiraju odnose unutar rješenja visoke dostupnosti.

Za upravljanje CRG-ovima u vašem rješenju visoke dostupnosti, izvedite sljedeće korake:

- 1. U Web pretražitelju, unesite http://mysystem:2001, gdje je mysystem ime hosta sistema.
- 2. Prijavite se na sistem s vašim korisničkim profilom i lozinkom.
- 3. Izaberite **Upravitelj rješenja visoke dostupnosti** s područja navigacije IBM Systems Director Navigator za i5/OS.
- 4. Na stranici dobrodošlice Upravitelja rješenja visoke dostupnosti izaberite **Upravljanje vašim rješenjem visoke dostupnosti**.
- 5. Izaberite karticu **Grupe resursa klastera**. Možete izvesti bilo koju od sljedećih funkcija na CRG-ovima u rješenju visoke dostupnosti:
	- Nadgledati status CRG-ova
	- Pokrenuti CRG
	- Zaustaviti CRG
	- Brisati CRG
	- Rad sa svim CRG-ovima
	- v Prikazati ili urediti CRG svojstva

<span id="page-27-0"></span>Slijede moguće vrijednosti statusa za CRG-ove:

![](_page_27_Picture_1188.jpeg)

![](_page_27_Picture_1189.jpeg)

### **Srodne informacije**

Grupa resursa klastera

### **Pokretanje CRG-a:**

Možete pokrenuti grupu resursa klastera (CRG) pomoću sučelja rješenja visoke dostupnosti.

Da pokrenete CRG, izvedite ove korake:

1. U Web pretražitelju, unesite http://mysystem:2001, gdje je mysystem ime hosta sistema.

- <span id="page-28-0"></span>2. Prijavite se na sistem s vašim korisničkim profilom i lozinkom.
- 3. Izaberite **Upravitelj rješenja visoke dostupnosti** s područja navigacije IBM Systems Director Navigator za i5/OS.
- 4. Na stranici dobrodošlice Upravitelja rješenja visoke dostupnosti izaberite **Upravljanje vašim rješenjem visoke dostupnosti**.
- 5. Izaberite karticu **Grupe resursa klastera**.
- 6. Kliknite kontekstni izbornik pokraj CRG-a i izaberite **Pokreni**.

Kada se CRG pokrene, vraćate se na stranicu Upravljanje vašim rješenjem visoke dostupnosti. Statusne informacije se osvježavaju.

### **Zaustavljanje CRG-a:**

Možete zaustaviti grupu resursa klastera (CRG) pomoću sučelja Upravitelja rješenja visoke dostupnosti.

Da zaustavite CRG, izvedite sljedeće korake:

- 1. U Web pretražitelju, unesite http://mysystem:2001, gdje je mysystem ime hosta sistema.
- 2. Prijavite se na sistem s vašim korisničkim profilom i lozinkom.
- 3. Izaberite **Upravitelj rješenja visoke dostupnosti** s područja navigacije IBM Systems Director Navigator za i5/OS.
- 4. Na stranici dobrodošlice Upravitelja rješenja visoke dostupnosti izaberite **Upravljanje vašim rješenjem visoke dostupnosti**.
- 5. Izaberite karticu **Grupe resursa klastera**.
- 6. Kliknite kontekstni izbornik pokraj CRG-a i izaberite **Zaustavi**.

Kada se CRG zaustavi, vraća vas se na stranicu Upravljanje vašim rješenjem visoke dostupnosti. Statusne informacije se osvježavaju.

### **Brisanje CRG-a:**

Možete izbrisati grupu resursa klastera (CRG) pomoću sučelja Upravitelja rješenja visoke dostupnosti.

Da izbrišete CRG, izvedite sljedeće korake:

- 1. U Web pretražitelju, unesite http://mysystem:2001, gdje je mysystem ime hosta sistema.
- 2. Prijavite se na sistem s vašim korisničkim profilom i lozinkom.
- 3. Izaberite **Upravitelj rješenja visoke dostupnosti** s područja navigacije IBM Systems Director Navigator za i5/OS.
- 4. Na stranici dobrodošlice Upravitelja rješenja visoke dostupnosti izaberite **Upravljanje vašim rješenjem visoke dostupnosti**.
- 5. Izaberite karticu **Grupe resursa klastera**.
- 6. Kliknite kontekstni izbornik koji se nalazi pokraj CRG-a i izaberite **Briši**.

Kada se CRG izbriše, vraća vas se na stranicu Upravljanje vašim rješenjem visoke dostupnosti. Statusne informacije se osvježavaju.

### **Rad sa svim CRG-ovima:**

Možete raditi sa svim CRG-ovima koji su definirani u vašem rješenju visoke dostupnosti pomoću grafičkog sučelja Upravitelja rješenja visoke dostupnosti.

Za rad sa svim CRG-ovima, izvedite sljedeće korake:

- 1. U Web pretražitelju, unesite http://mysystem:2001, gdje je mysystem ime hosta sistema.
- 2. Prijavite se na sistem s vašim korisničkim profilom i lozinkom.
- 3. Izaberite **Upravitelj rješenja visoke dostupnosti** s područja navigacije IBM Systems Director Navigator za i5/OS.
- <span id="page-29-0"></span>4. Na stranici dobrodošlice Upravitelja rješenja visoke dostupnosti izaberite **Upravljanje vašim rješenjem visoke dostupnosti**.
- 5. Izaberite karticu **Grupe resursa klastera**.
- 6. Kliknite kontekstni izbornik pokraj CRG-a i izaberite **Rad sa svim CRG-ovima**.

To će prikazati grafičko sučelje Usluga resursa klastera iz kojeg možete raditi sa svim CRG-ovima unutar rješenja visoke dostupnosti.

### **Prikaz CRG svojstava:**

Možete prikazati svojstva CRG-ova koja su definirana u rješenju visoke dostupnosti korištenjem sučelja Upravitelja rješenja visoke dostupnosti.

Za prikaz svojstava CRG-a pratite sljedeće korake:

- 1. U Web pretražitelju, unesite http://mysystem:2001, gdje je mysystem ime hosta sistema.
- 2. Prijavite se na sistem s vašim korisničkim profilom i lozinkom.
- 3. Izaberite **Upravitelj rješenja visoke dostupnosti** s područja navigacije IBM Systems Director Navigator za i5/OS.
- 4. Na stranici dobrodošlice Upravitelja rješenja visoke dostupnosti izaberite **Upravljanje vašim rješenjem visoke dostupnosti**.
- 5. Izaberite karticu **Grupe resursa klastera**.
- 6. Kliknite kontekst izbornik pokraj CRG-a i izaberite **Svojstva** za prikaz svojstava izabranog CRG-a.

### **Upravljanje nadgledanim resursima**

Možete upravljati nadgledanim resursima iz vašeg rješenja visoke dostupnosti pomoću grafičkog sučelja Upravitelja rješenja visoke dostupnosti.

Nadgledani resursi su vrijednosti pridružene operativnoj okolini za rješenje visoke dostupnosti. Ovi resursi se nadgledaju u cijelom rješenju visoke dostupnosti. Kad dođe do promjene na čvoru, te promjene se šire na druge čvorove rješenja visoke dostupnosti. Administrativna domena klastera upravlja nadgledanjem i sinkronizacijom ovih resursa što uklanja potrebu za ručnom sinkronizacijom resursa unutar okoline.

Za upravljanje nadgledanjem resursa u rješenju visoke dostupnosti izvedite sljedeće korake:

- 1. U Web pretražitelju, unesite http://mysystem:2001, gdje je mysystem ime hosta sistema.
- 2. Prijavite se na sistem s vašim korisničkim profilom i lozinkom.
- 3. Izaberite **Upravitelj rješenja visoke dostupnosti** s područja navigacije IBM Systems Director Navigator za i5/OS.
- 4. Na stranici dobrodošlice Upravitelja rješenja visoke dostupnosti izaberite **Upravljanje vašim rješenjem visoke dostupnosti**.
- 5. Izaberite karticu **Nadgledani Resursi**. Možete izvesti bilo koju od sljedećih funkcija nad nadgledanim resursima unutar rješenja visoke dostupnosti:
	- v Nadgledanje statusa nadgledanih resursa
	- Rad sa svim nadgledanim resursima
	- Prikaz ili uređivanje svojstava

Sljedeća tablica prikazuje moguće statusne vrijednosti nadgledanih resursa:

![](_page_29_Picture_860.jpeg)

### *Tablica 4. Indikatori globalnog statusa*

<span id="page-30-0"></span>*Tablica 4. Indikatori globalnog statusa (nastavak)*

| Ikona | <b>Stanje</b> | Opis                                                                                                    |
|-------|---------------|----------------------------------------------------------------------------------------------------|
|       | Čekajući      | Vrijednosti nadgledanih atributa su u obradi sinkronizacije na administrativnoj domeni<br>klastera.                                                                                                    |
|       | Dodan         | Unos nadgledanog resursa je dodan u direktorij nadgledanog resursa u administrativnoj domeni<br>klastera, ali još nije sinkroniziran.                                                                                                    |
|       | Završeno      | Nadgledani resurs je u nepoznatom stanju jer je administrativna domena klastera zaustavljena i<br>promjene na resursu se više ne obrađuju.                                                                                                    |
|       | Neuspio       | Resurs se više ne nadgleda od strane administrativne domene klastera i MRE bi trebao biti<br>uklonjen. Određene akcije resursa nisu preporučljive kad se resurs sinkronizira od strane<br>administrativne domene klastera. Ako je resurs kojeg predstavlja MRE sistemski objekt, on se<br>ne bi trebao brisati, preimenovati ili premještati u drugu knjižnicu bez prethodnog uklanjanja<br>MRE-a. Ako je resurs izbrisan, preimenovan ili premješten globalni status za MRE će biti<br>postavljen na Neuspio i sve promjene nad resursom nakon toga neće biti proširene na nijedan<br>čvor administrativne domene. |

### **Srodne informacije**

Administrativna domena klastera

### **Rad sa svim nadgledanim resursima:**

Možete raditi sa svim nadgledanim resursima iz vašeg rješenja visoke dostupnosti pomoću grafičkog sučelja Upravitelja rješenja visoke dostupnosti.

Za rad sa svim nadgledanim resursima izvedite sljedeće korake:

- 1. U Web pretražitelju, unesite http://mysystem:2001, gdje je mysystem ime hosta sistema.
- 2. Prijavite se na sistem s vašim korisničkim profilom i lozinkom.
- 3. Izaberite **Upravitelj rješenja visoke dostupnosti** s područja navigacije IBM Systems Director Navigator za i5/OS.
- 4. Na stranici dobrodošlice Upravitelja rješenja visoke dostupnosti izaberite **Upravljanje vašim rješenjem visoke dostupnosti**.
- 5. Izaberite karticu **Nadgledani Resursi**.
- 6. Kliknite kontekst izbornik pokraj nadgledanog resursa i izaberite **Rad sa Svim Nadgledanim Resursima**. Ovo će prikazati sučelje Usluga resursa klastera iz kojeg možete raditi sa svim nadgledanim resursima u vašem rješenju visoke dostupnosti.

### **Prikazivanje nadgledanih svojstava resursa:**

Možete prikazati svojstva nadgledanih resursa u vašem rješenju visoke dostupnosti pomoću grafičkog sučelja Upravitelja rješenja visoke dostupnosti.

Da prikažete svojstva nadgledanih resursa, izvedite sljedeće korake:

- 1. U Web pretražitelju, unesite http://mysystem:2001, gdje je mysystem ime hosta sistema.
- 2. Prijavite se na sistem s vašim korisničkim profilom i lozinkom.
- 3. Izaberite **Upravitelj rješenja visoke dostupnosti** s područja navigacije IBM Systems Director Navigator za i5/OS.
- 4. Na stranici dobrodošlice Upravitelja rješenja visoke dostupnosti izaberite **Upravljanje vašim rješenjem visoke dostupnosti**.
- 5. Izaberite karticu **Nadgledani resursi**.
- 6. Kliknite kontekstni izbornik koji se nalazi pokraj nadgledanog resursa i izaberite **Svojstva**.

### **Upravljanje nezavisnim spremištima diskova**

Možete upravljati nezavisnim spremištima diskova iz vašeg rješenja visoke dostupnosti pomoću grafičkog sučelja Upravitelja rješenja visoke dostupnosti.

<span id="page-31-0"></span>Za upravljanje nezavisnim spremištima diskova u rješenju visoke dostupnosti izvedite sljedeće korake:

- 1. U Web pretražitelju, unesite http://mysystem:2001, gdje je mysystem ime hosta sistema.
- 2. Prijavite se na sistem s vašim korisničkim profilom i lozinkom.
- 3. Izaberite **Upravitelj rješenja visoke dostupnosti** s područja navigacije IBM Systems Director Navigator za i5/OS.
- 4. Na stranici dobrodošlice Upravitelja rješenja visoke dostupnosti izaberite **Upravljanje vašim rješenjem visoke dostupnosti**.
- 5. Izaberite karticu **Nezavisna spremišta diskova**. Možete izvesti bilo koju od sljedećih funkcija nad nezavisnim spremištima diskova unutar rješenja visoke dostupnosti:
	- v Nadgledanje statusa nezavisnih spremišta diskova
	- Pokretanje zrcaljenja
	- Zaustavljanje zrcaljenja
	- v Rad sa svim nezavisnim spremištima diskova
	- Prikaz ili uređivanje svojstava

Stupac Status tablice sadrži ikonu koja predstavlja status nezavisnog spremišta diskova. Pogledajte sljedeću tablicu za popis ikona i status koji svaka predstavlja. Slijede mogući statusi za nezavisna spremišta diskova:

*Tablica 5. Statusni indikatori nezavisnog spremišta diskova*

| Ikona | Stanje                                                |
|-------|-------------------------------------------------------|
|       | Dostupno.                                             |
|       | Dostupno i zrcaljenje je suspendirano s praćenjem.    |
|       | Dostupno i zrcaljenje je suspendirano bez praćenja.   |
|       | Dostupno i zrcaljenje je odspojeno.                   |
| ◍     | Sinkronizacija je u toku.                             |
|       | Nedostupno.                                           |
|       | Nedostupno i zrcaljenje je zaustavljeno uz praćenje.  |
|       | Nedostupno i zrcaljenje je suspendirano bez praćenja. |
|       | Nedostupno i zrcaljenje je odspojeno.                 |
|       | Greška.                                               |

#### **Srodne informacije**

Nezavisna spremišta diskova

#### **Pokretanje zrcaljenja:**

Možete pokrenuti zrcaljenje na nezavisnom spremištu diskova u vašem rješenju visoke dostupnosti pomoću grafičkog sučelja Upravitelja rješenja visoke dostupnosti.

Da pokrenete zrcaljenje, izvedite ove korake:

1. U Web pretražitelju, unesite http://mysystem:2001, gdje je mysystem ime hosta sistema.

- <span id="page-32-0"></span>2. Prijavite se na sistem s vašim korisničkim profilom i lozinkom.
- 3. Izaberite **Upravitelj rješenja visoke dostupnosti** s područja navigacije IBM Systems Director Navigator za i5/OS.
- 4. Na stranici dobrodošlice Upravitelja rješenja visoke dostupnosti izaberite **Upravljanje vašim rješenjem visoke dostupnosti**.
- 5. Izaberite karticu **Nezavisna spremišta diskova**.
- 6. Kliknite kontekst izbornik pokraj nezavisnog spremišta diskova i izaberite **Pokreni zrcaljenje**.

### **Zaustavljanje zrcaljenja:**

Možete zaustaviti zrcaliti nezavisno spremište diskova u vašem rješenju visoke dostupnosti pomoću grafičkog sučelja Upravitelja rješenja visoke dostupnosti.

Da zaustavite zrcaliti, izvedite ove korake:

- 1. U Web pretražitelju, unesite http://mysystem:2001, gdje je mysystem ime hosta sistema.
- 2. Prijavite se na sistem s vašim korisničkim profilom i lozinkom.
- 3. Izaberite **Upravitelj rješenja visoke dostupnosti** s područja navigacije IBM Systems Director Navigator za i5/OS.
- 4. Na stranici dobrodošlice Upravitelja rješenja visoke dostupnosti izaberite **Upravljanje vašim rješenjem visoke dostupnosti**.
- 5. Izaberite karticu **Nezavisna spremišta diskova**.
- 6. Kliknite kontekst izbornik pokraj nezavisnog spremišta diskova i izaberite **Zaustavi zrcaljenje**.

### **Rad sa svim nezavisnim spremištima diskova:**

Možete raditi sa svim nezavisnim spremištima diskova u vašem rješenju visoke dostupnosti pomoću grafičkog sučelja visoke dostupnosti.

Da radite sa svim nezavisnim spremištima diskova, izvedite ove korake:

- 1. U Web pretražitelju, unesite http://mysystem:2001, gdje je mysystem ime hosta sistema.
- 2. Prijavite se na sistem s vašim korisničkim profilom i lozinkom.
- 3. Izaberite **Upravitelj rješenja visoke dostupnosti** s područja navigacije IBM Systems Director Navigator za i5/OS.
- 4. Na stranici dobrodošlice Upravitelja rješenja visoke dostupnosti izaberite **Upravljanje vašim rješenjem visoke dostupnosti**.
- 5. Izaberite karticu **Nezavisna spremišta diskova**.
- 6. Kliknite kontekst izbornik pokraj nezavisnog spremišta diskova i izaberite **Rad sa svim nezavisnim spremištima diskova**. To će prikazati grafičko sučelje Upravljanje diskovima iz kojega možete raditi sa svim nezavisnim spremištima diskova unutar rješenja visoke dostupnosti.

### **Prikazivanje svojstava nezavisnog spremišta diskova:**

Možete raditi sa svim nezavisnim spremištima diskova u vašem rješenju visoke dostupnosti pomoću grafičkog sučelja Upravitelja rješenja visoke dostupnosti.

Za prikaz svojstava nezavisnog spremišta diskova izvedite sljedeće korake:

- 1. U Web pretražitelju, unesite http://mysystem:2001, gdje je mysystem ime hosta sistema.
- 2. Prijavite se na sistem s vašim korisničkim profilom i lozinkom.
- 3. Izaberite **Upravitelj rješenja visoke dostupnosti** s područja navigacije IBM Systems Director Navigator za i5/OS.
- 4. Na stranici dobrodošlice Upravitelja rješenja visoke dostupnosti izaberite **Upravljanje vašim rješenjem visoke dostupnosti**.
- 5. Izaberite karticu **Nezavisna spremišta diskova**.
- 6. Kliknite kontekst izbornik pokraj nezavisnog spremišta diskova i izaberite **Svojstva**.

## <span id="page-33-0"></span>**Upravljanje TCP/IP sučeljima**

Možete upravljati TCP/IP sučeljima iz vašeg rješenja visoke dostupnosti pomoću grafičkog sučelja Upravitelja rješenja visoke dostupnosti.

Za upravljanje TCP/IP sučeljima u rješenju visoke dostupnosti izvedite sljedeće korake:

- 1. U Web pretražitelju, unesite http://mysystem:2001, gdje je mysystem ime hosta sistema.
- 2. Prijavite se na sistem s vašim korisničkim profilom i lozinkom.
- 3. Izaberite **Upravitelj rješenja visoke dostupnosti** s područja navigacije IBM Systems Director Navigator za i5/OS.
- 4. Na stranici dobrodošlice Upravitelja rješenja visoke dostupnosti izaberite **Upravljanje vašim rješenjem visoke dostupnosti**.
- 5. Izaberite karticu **TCP/IP sučelja**. Možete izvesti bilo koju od sljedećih funkcija nad TCP/IP sučeljima unutar rješenja visoke dostupnosti:
	- Nadgledanje statusa TCP/IP sučelja
	- Pokretanje TCP/IP sučelja
	- Zaustavljanje TCP/IP sučelja
	- Rad sa svim TCP/IP sučeljima
	- Prikaz ili uređivanje svojstava

Slijede mogući statusi za TCP/IP sučelja:

### *Tablica 6. Indikatori statusa TCP/IP sučelja*

![](_page_33_Picture_692.jpeg)

### **Srodne informacije**

TCP/IP postav

### **Pokretanje TCP/IP sučelja:**

Možete pokrenuti TCP/IP sučelje u vašem rješenju visoke dostupnosti pomoću grafičkog sučelja Upravitelja rješenja visoke dostupnosti.

Da pokrenete TCP/IP sučelje, izvedite sljedeće korak:

- 1. U Web pretražitelju, unesite http://mysystem:2001, gdje je mysystem ime hosta sistema.
- 2. Prijavite se na sistem s vašim korisničkim profilom i lozinkom.
- 3. Izaberite **Upravitelj rješenja visoke dostupnosti** s područja navigacije IBM Systems Director Navigator za i5/OS.
- <span id="page-34-0"></span>4. Na stranici dobrodošlice Upravitelja rješenja visoke dostupnosti izaberite **Upravljanje vašim rješenjem visoke dostupnosti**.
- 5. Izaberite karticu **TCP/IP sučelje**.
- 6. Kliknite kontekst izbornik pokraj TCP/IP sučelja i izaberite **Pokreni TCP/IP sučelje**.

### **Zaustavljanje TCP/IP sučelja:**

Kada izaberete zaustaviti TCP/IP sučelje, grafičko sučelje Upravitelja rješenja visoke dostupnosti odgovara ovisno o akcijama politike koje ste definirali za TCP/IP sučelje za ovu situaciju.

Da zaustavite TCP/IP sučelje, izvedite sljedeće korake:

- 1. U Web pretražitelju, unesite http://mysystem:2001, gdje je mysystem ime hosta sistema.
- 2. Prijavite se na sistem s vašim korisničkim profilom i lozinkom.
- 3. Izaberite **Upravitelj rješenja visoke dostupnosti** s područja navigacije IBM Systems Director Navigator za i5/OS.
- 4. Na stranici dobrodošlice Upravitelja rješenja visoke dostupnosti izaberite **Upravljanje vašim rješenjem visoke dostupnosti**.
- 5. Izaberite karticu **TCP/IP sučelje**.
- 6. Kliknite kontekst izbornik pokraj TCP/IP sučelja i izaberite **Zaustavi TCP/IP sučelje**.

### **Rad sa svim TCP/IP sučeljima:**

Možete raditi sa svim TCP/IP sučeljima u vašem rješenju visoke dostupnosti pomoću grafičkog sučelja Upravitelja rješenja visoke dostupnosti.

Da radite sa svim TCP/IP sučeljima, izvedite ove korake:

- 1. U Web pretražitelju, unesite http://mysystem:2001, gdje je mysystem ime hosta sistema.
- 2. Prijavite se na sistem s vašim korisničkim profilom i lozinkom.
- 3. Izaberite **Upravitelj rješenja visoke dostupnosti** s područja navigacije IBM Systems Director Navigator za i5/OS.
- 4. Na stranici dobrodošlice Upravitelja rješenja visoke dostupnosti izaberite **Upravljanje vašim rješenjem visoke dostupnosti**.
- 5. Izaberite karticu **TCP/IP sučelje**.
- 6. Kliknite kontekstni izbornik pokraj TCP/IP sučelja i izaberite **Rad sa svim TCP/IP sučeljima**.

### **Prikazivanje svojstava za TCP/IP sučelje.:** |

Možete prikazati TCP/IP svojstva u vašem rješenju visoke dostupnosti pomoću grafičkog sučelja Upravitelja rješenja | visoke dostupnosti. |

- Da prikažete svojstva TCP/IP sučelja, izvedite sljedeće korake: |
- 1. U Web pretražitelju, unesite http://mysystem:2001, gdje je mysystem ime hosta sistema. |
- 2. Prijavite se na sistem s vašim korisničkim profilom i lozinkom. |
- 3. Izaberite **Upravitelj rješenja visoke dostupnosti** s područja navigacije IBM Systems Director Navigator za i5/OS. |
- 4. Na stranici dobrodošlice Upravitelja rješenja visoke dostupnosti izaberite **Upravljanje vašim rješenjem visoke** | **dostupnosti**. |
- 5. Izaberite karticu **TCP/IP sučelje**. |
- 6. Kliknite na kontekst izbornik pokraj TCP/IP sučelja i izaberite **Svojstva**. |

### **Upravljanje politikama**

Možete upravljati politikama u vašem rješenju visoke dostupnosti pomoću grafičkog sučelja Upravitelja rješenja visoke dostupnosti.

Politike definiraju automatski odgovor za uobičajene akcije koje se mogu dogoditi unutar vaše okoline visoke dostupnosti. Te politike kontroliraju kako grafičko sučelje Upravitelja rješenja visoke dostupnosti odgovara unutar vašeg rješenja. Ove politike se u početku kreiraju kada postavite vaše rješenje visoke dostupnosti. Da promijenite i upravljate politikama u vašem rješenju visoke dostupnosti, izvedite sljedeće korake:

- 1. U Web pretražitelju, unesite http://mysystem:2001, gdje je mysystem ime hosta sistema.
- 2. Prijavite se na sistem s vašim korisničkim profilom i lozinkom.
- 3. Izaberite **Upravitelj rješenja visoke dostupnosti** s područja navigacije IBM Systems Director Navigator za i5/OS.
- 4. Na stranici dobrodošlice Upravitelja rješenja visoke dostupnosti izaberite **Upravljanje vašim rješenjem visoke dostupnosti**.
- 5. Izaberite karticu **Politika** i kliknite **Uredi** da promijenite politike koje su pridružene vašem rješenju visoke dostupnosti. Možete raditi sa sljedećim politikama za vaše rješenje visoke dostupnosti:

*Tablica 7. Politike i opcije za rješenje visoke dostupnosti*

| Politika                                                | Opcije politike                                                                                                    |
|---------------------------------------------------------|----------------------------------------------------------------------------------------------------|
| Akcija kada se kreira korisnički profil                 | · Automatski se kreira korisnički profil na svim ostalim<br>čvorovima u rješenju visoke dostupnosti i dodaje unos<br>monitoriranog resursa (MRE) u administrativnu domenu da<br>osigurate da se korisnički profil sinkronizira na svim<br>čvorovima. Ovo je default opcija.<br>Nemojte poduzimati akciju kada se kreira korisnički profil.                                                                                                    |
| Akcija kada se korisnički profil briše.                 | · Automatski se uklanja MRE iz administrativne domene za<br>korisnički profil. Nemojte brisati korisnički profil na drugim<br>čvorovima u rješenju visoke dostupnosti. Ovo je default<br>opcija.<br>· Automatski se uklanja MRE iz administrativne domene za<br>korisnički profil. Obrišite korisnički profil na svim drugim<br>čvorovima u rješenju visoke dostupnosti. Svi objekti koji su u                                                                                                    |
|                                                         | vlasništvu korisničkog profila na svim čvorovima se brišu.<br>· Automatski se uklanja MRE iz administrativne domene za<br>korisnički profil. Obrišite korisnički profil na svim drugim<br>čvorovima u rješenju visoke dostupnosti. Svi objekti koji su u<br>vlasništvu korisničkog profila na svim čvorovima u vlasništvu<br>su QDFTOWN korisničkog profila.                                                                                                    |
| Akcija prije nego primarni čvor uđe u ograničeno stanje | · Isključite rješenje visoke dostupnosti bez izvođenja<br>administrativnog preklapanja. Stavite nezavisno spremište<br>diskova u stanje vary off tako da svi podaci postanu dostupni<br>prije ulaska u ograničeno stanje. Ovo je default opcija.<br>· Isključite rješenje visoke dostupnosti bez izvođenja<br>administrativnog preklapanja. Nezavisno spremište diskova i<br>svi podaci koje sadrži dostupni su za vrijeme ograničenog<br>stanja.<br>· Izvedite administrativno preklapanje rješenja visoke<br>dostupnosti s primarnog čvora na dostupni čvor sigurnosne<br>kopije prije ulaska u ograničeno stanje na primarnom čvoru. |
| Akcije prije primarnog čvora izvodi isključivanje       | Isključite rješenje visoke dostupnosti bez izvođenja<br>$\bullet$<br>administrativnog preklapanja. Nezavisno spremište diskova je<br>u stanju vary off, a svi podaci koje sadrži nedostupni su prije<br>isključivanja sistema. Ovo je default opcija.<br>· Izvedite administrativno preklapanje rješenja visoke<br>dostupnosti s primarnog čvora na dostupni čvor sigurnosne<br>kopije prije isključivanja primarnog čvora.                                                                                                    |
| Politika                                                                    | Opcije politike                                                                                                    |
|-----------------------------------------------------------------------------|----------------------------------------------------------------------------------------------------|
| Akcija prilikom izvođenja nadilaženja greške na čvor sigurnosne  <br>kopije | Ako je moguće, izvedite opciju nadilaženja greške na čvor<br>sigurnosne kopije na istoj lokaciji na kojoj se nalazi primarni<br>čvor. Ovo je default opcija.                            |
|                                                                             | Izvedite nadilaženje greške s primarnog čvora na sljedeći<br>dostupni čvor u domeni obnavljanja grupe resursa klastera<br>uređaja (CRG) koja je pridružena rješenju visoke dostupnosti. |

<span id="page-36-0"></span>*Tablica 7. Politike i opcije za rješenje visoke dostupnosti (nastavak)*

### **Rad s dnevnikom dogaaja visoke dostupnosti**

Koristite dnevnik događaja u grafičkom sučelju Upravitelja rješenja visoke dostupnosti da gledate informacije, upozorenja i poruke greške za vaše rješenje visoke dostupnosti.

Svaka poruka u dnevniku dogaaja na stranici Upravljanje vašim rješenjem visoke dostupnosti ima svoju oznaku datuma i vremena, razinu sigurnosti i opis. Ova tablica opisuje razinu ozbiljnosti poruka koje se prikazuju u dnevniku događaja.

*Tablica 8. Indikatori statusa dnevnika doga-aja*

| Ozbiljnost                | Opis                                                        |
|---------------------------|-------------------------------------------------------------|
| L                         | Ovaj dnevnik sadrži informacijske poruke.                   |
| ч                         | Dnevnik sadrži poruke upozorenja i trebalo bi ga pogledati. |
| $\boldsymbol{\mathsf{x}}$ | Dnevnik sadrži poruke greške i trebalo bi ga pogledati.     |

Za rad s dnevnikom događaja visoke dostupnosti, izvedite sljedeće korake:

- 1. U Web pretražitelju, unesite http://mysystem:2001, gdje je mysystem ime hosta sistema.
- 2. Prijavite se na sistem s vašim korisničkim profilom i lozinkom.
- 3. Izaberite **Upravitelj rješenja visoke dostupnosti** s područja navigacije IBM Systems Director Navigator za i5/OS.
- 4. Na stranici dobrodošlice Upravitelja rješenja visoke dostupnosti izaberite **Upravljanje vašim rješenjem visoke dostupnosti**.
- 5. Pregledajte dnevnik dogaaja da vidite postoje li nove poruke o dogaajima koje se odnose na vaše rješenje visoke dostupnosti.
- 6. Ako se prikaže poruka upozorenja ili greške, pokušajte ispraviti problem pomoću resursa ili rješenja visoke dostupnosti.

Nakon što ste ispravili problem pomoću vašeg rješenja ili resursa, informacijska poruka označava da su vaše akcije bile uspješne.

### **Rad s porukama**

Grafičko sučelje Upravitelja rješenja visoke dostupnosti daje informativne poruke i poruke greške za vaše rješenje visoke dostupnosti.

#### **had000b**

Namjenski servisni alati (DST) moraju se postaviti na sljedeći način:

- Mora se konfigurirati ID korisnika i lozinka servisnog alata  $\{0\}$ .
- v ID-ovi korisnika servisnih alata konfiguriraju se upotrebom Namjenskih servisnih alata (DST).
- v ID korisnika i lozinka servisnih alata moraju odgovarati i5/OS korisničkom profilu i lozinci korisnika koji poziva ovaj API.
- v i5/OS lozinka korisničkog profila i lozinka ID-a korisnika servisnih alata moraju biti pisani velikim slovima.
- v Mora se postaviti razina lozinke Namjenski servisni alati (DST). To se radi pomoću opcije podataka sigurnosti servisnih alata, nakon koje slijedi opcija razine lozinke. Kada se ova opcija aktivira, lozinke ID-a korisnika servisnih alata su osjetljive na velika i mala slova.

#### **hae0027**

Komunikacije se ne mogu uspostaviti s čvorom {0}. Potrebno je sljedeće na čvoru {0} da bi komunikacije radile.

- v TCP poslužitelj \*INETD se mora pokrenuti.
- v IBM System i Upravitelj rješenja visoke dostupnosti (iHASM) licencni broj program (5761-HAS) mora se instalirati.
- v IP adresa {1} mora biti aktivirana i dostupna s lokalnog sistema.

#### **hae0028**

Sistemska vrijednost Dijeljena memorijska kontrola (QSHRMEMCTL) mora se postaviti na vrijednost 1. Da bi se moglo koristiti grafičko sučelje Upravitelja rješenja visoke dostupnosti, sistemska se vrijednost mora promijeniti. Koristite naredbu WRKSYSVAL da promijenite vrijednost QSHRMEMCTL u 1.

#### **hai0006**

Namjenski servisni alati (DST) moraju se postaviti za QYHCHCOP API za {0} korisnički profil.

#### **hat001b**

Primarni čvor

#### **hat001c**

Čvor sigurnosne kopije

#### **hat001d**

Logička particija

#### **hat001e**

Sistemski serijski broj

#### **hat001f**

Toranj {0}

#### **hat002c**

V6R1 i5/OS

**hat002d**

Adresa IP klastera {0}

#### **hat002e**

Opis linije

#### **hat002f**

Omogućeno OptiConnect

#### **hat0030**

Toranj sadrži potrebni hardver lokalnih lokacija koji će se preklopiti na toranj.

#### **hat0031**

Sadašnji.

#### **hat0032**

Potrebno.

#### **hat0033**

Izostavljeno iz rješenja.

#### **hat0034**

Svi nekonfigurirani DASD pod IOP-om izabrat će se ako je bilo koji izabran.

#### **hat0035**

DASD.

# **hat0036**

#### **hat0037**

Preklopljivo IO spremište.

#### **hat0038**

Uključi u rješenje.

#### **hat0039**

Ovisna knjižnica {0} nije dopuštena na nezavisnom spremištu diskova.

5761HAS - IBM System i Upravitelj rješenja visoke dostupnosti.

#### **hat003a**

Toranj sadrži konfigurirani DASD.

#### **hat003b**

Toranj ne može postati preklopni.

#### **hat003c**

Toranj je privatan, može ili ne mora biti preklopni (nepoznato).

#### **hat003d**

IP adresa {0} nije dohvatljiva.

#### **hat003e**

Ne može razdijeliti paritetni skup.

#### **hat003f**

Nedovoljan kapacitet na izvornom čvoru.

#### **hat0040**

Nedovoljan kapacitet na čvoru sigurnosne kopije.

#### **hat0041**

IOP

#### **hat0042**

Svi nekonfigurirani DASD pod tornjem izabrat će se ako je bilo koji izabran.

#### **hat0044**

{0} sadrži objekte koji nisu podržani u nezavisnom spremištu diskova.

#### **hat0045**

{0} sadrži dnevnik {1} za IFS objekte.

#### **hat0046**

{0} sadrži opise poslova.

#### **hat0047**

{0} u upotrebi od strane sistemske vrijednosti {1}.

#### **hat0048**

{0} u upotrebi od strane mrežnog atributa {1}.

#### **hat0049**

{0} sadrži IFS objekte u dnevniku.

#### **hat004a**

{0} sadrži objekte klase.

#### **hat004b**

{0} sadrži opise podsistema.

#### **hat004c**

{0} u upotrebi od strane opisa podsistema {1}.

### **hat004d**

{0} sadrži datoteku baze podataka {1} s kontrolom veze podataka.

#### **hat004e**

{0} sadrži datoteku višesistemske baze podataka {1} (grupa čvora).

#### **hat0053**

DataPortIP  $\{0\}$ .

#### **hat0057**

Izradi sigurnosnu kopiju na udaljenoj lokaciji.

#### **hat0058**

Ime sistema.

#### **hat005a**

Konfigurirajte nezavisna spremišta diskova.

#### **hat005b**

Konfigurirajte zemljopisno zrcaljenje.

#### **hat005c**

Čvor sigurnosnog kopiranja na primarnoj lokaciji.

#### **hat005d**

Sistemska vrijednost {0} mora se postaviti na {1}.

#### **hat005e**

IP adresa preuzimanja poslužitelja

#### **hat005f**

Toranj sadrži nepreklopni hardver.

#### **hat0060**

IOP {0} ima konfigurirani DASD.

#### **hat0061**

IOP {0} sadrži komunikacijski hardver koji će se preklopiti s IOP-om.

#### **hat0062**

Nije se mogao skupiti inventar za čvor {0}.

#### **hat0063**

Nije se mogao dohvatiti inventar za čvor {0}.

#### **hat0064**

Korak obrade skupljanja inventara {0} od {1}.

#### **hat0065**

Toranj {0} nije u vlasništvu primarnog čvora.

#### **hat0066**

Toranj {0} je konfiguriran DASD.

#### **hat0067**

Toranj  ${0}$  ima komunikacijski hardver ili ostale nepreklopne uređaje.

#### **hat0068**

Toranj {0} je privatni.

#### **hat0069**

Toranj {0} nije vidljiv s čvora {1}.

#### **hat006a**

IOP  $\{0\}$  ima komunikacijski hardver ili ostale nepreklopne uređaje.

## **hat006b**

Sistem sigurnosne kopije za primarni sistem nije važeći. Mora biti druga particija istog sistema.

#### **hat006c**

Udaljeni sistem sigurnosne kopije nije važeći. To mora biti drugi fizički sistem.

#### **hat006d**

IP adresa  $\{1\}$  nije pronađena.

#### **hat006e**

Trenutni izbor {1} nije važeći.

#### **hat006f**

Postav na vašem rješenju visoke dostupnosti je sada dovršen. Ako je vaša normalna sigurnosna politika imati onemogućen profil QSECOFR i omogućili ste profil QSECOFR za postavljanje vašeg rješenja visoke dostupnosti, tada se trebate vratiti u vašu normalnu politiku sigurnosti i onemogućiti profil QSECOFR.

#### **hat0070**

IOP {0} nije u vlasništvu primarnog čvora.

#### **hat0071**

Proizvod licencnog programa {1}

#### **Srodni zadaci**

Omogućavanje i pristup disk jedinicama

#### **Srodne informacije**

Kontrola dijeljenja memorije (QSHRMEMCTL)

### **Referenca: Panel pomoći za sučelje bazirano na rješenju**

Ova zbirka poglavlja uključuje panele pomoći za grafičko sučelje Upravitelja rješenja visoke dostupnosti. Možete takoer prikazati panel pomoći klikom na znak upitnika **?** na stranici.

### **Dobrodošli u Upravitelja rješenja visoke dostupnosti**

Upravitelj rješenja visoke dostupnosti je sučelje koje je jednostavno za upotrebu i pomaže vam u izboru, postavljanju i upravljanju vašim rješenjem visoke dostupnosti. Upravitelj rješenja visoke dostupnosti je uključen u IBM System i Upravitelj rješenja visoke dostupnosti licencni program, 5761-HAS.

Postavljanje vašeg rješenja visoke dostupnosti uključuje migriranje vaših poslovnih aplikacija tako da se izvode u okolini visoke dostupnosti. Ta okolina uključuje nezavisno spremište diskova i jednu ili više i5/OS instanci koje izvode V6R1. Postavljanje rješenja visoke dostupnosti rezultira da podaci, aplikacije i okolina iz jednog sistema zamjenjuje sadržaj svakog sistema sigurnosne kopije u rješenju visoke dostupnosti.

Trebate izvesti pet zadataka na stranici dobrodošlice Upravitelja rješenja visoke dostupnosti odreenim redoslijedom. Jedini zadatak koji možete preskočiti je prvi, Pogledajte kako IBM rješenje visoke dostupnosti radi. Kada završite s korištenjem panela, kliknite **Zatvori**.

#### **Pogledajte kako IBM rješenje visoke dostupnosti radi**

Prikazuje se flash demo koji vas uvodi u koncepte visoke dostupnosti i objašnjava vam kako vaša tvrtka može imati koristi od upotrebe sučelja Upravitelja rješenja visoke dostupnosti da jednostavno postavite i upravljate rješenjima visoke dostupnosti. Flash demo je uvijek dostupan.

#### **Izbor vašeg rješenja visoke dostupnosti**

Omogućuje vam da izaberete između jednog od četiri rješenja visoke dostupnosti:

- [Preklopni](#page-11-0) disk između logičkih particija
- [Preklopni](#page-12-0) disk između sistema
- v Preklopni disk sa [zemljopisnim](#page-13-0) zrcaljenjem
- Međulokacijsko zrcaljenje sa zemljopisnim zrcaljenjem

Zadatak Izbor vašeg rješenja visoke dostupnosti vam je dostupan dok ne započnete s postavljanjem rješenja.

#### **Provjerite zahtjeve prije nego što postavite vaše rješenje visoke dostupnosti**

Provjerava da vaš sistem sadrži potrebne hardverske i softverske resurse za postavljanje izabranog rješenja visoke dostupnosti. Ovaj zadatak je dostupan samo ako imate izabrano rješenje visoke dostupnosti, a još niste započeli s njegovim postavljanjem. Ako vaš sistem ne ispunjava zahtjeve za određeno rješenje visoke dostupnosti, možete dodati potrebne resurse ili izabrati drugo rješenje visoke dostupnosti.

#### **Postav vašeg rješenja visoke dostupnosti (potrebna je licenca)**

Automatski postavlja izabrano rješenje visoke dostupnosti korak po korak. Ovaj zadatak je dostupan samo ako ste provjerili zahtjeve visoke dostupnosti.

Za vrijeme postavljanja okoline visoke dostupnosti, čvor iz kojeg izvodite postav postaje primarni čvor okoline visoke dostupnosti. Drugi čvor ili čvorovi u vašem rješenju postaju čvorovi sigurnosne kopije. Zato jer postav okoline visoke dostupnosti briše podatke sa čvora sigurnosne kopije, spremite važne podatke koji postoje na čvoru sigurnosne kopije prije nego što započnete korak postavljanja.

Morate imati licencu za IBM System i Upravitelj rješenja visoke dostupnosti, 5761-HAS licencni program da bi mogli postaviti rješenje visoke dostupnosti. Upravitelja rješenja visoke dostupnosti možete testirati u 70-dnevnom probnom periodu. Kad probni period završi, nećete više moći koristiti Upravitelja rješenja visoke dostupnosti dok ne kupite licencni ključ putem standardnog postupka naručivanja. Svako rješenje visoke dostupnosti koje ste dizajnirali i postavili za vrijeme probnog perioda će se ponovno aktivirati kada kupite licencni ključ.

#### **Upravljanje vašim rješenjem visoke dostupnosti (potrebna je licenca)**

Omogućuje vam da upravljate vašim rješenjem visoke dostupnosti. Zadatak Upravljanje vašim rješenjem visoke dostupnosti je dostupan nakon što uspješno postavite rješenje visoke dostupnosti. Možete nadgledati status rješenja visoke dostupnosti, izvesti administrativno preklapanje, isključiti i ponovno nastaviti rješenje visoke dostupnosti i izvesti mnoge druge zadatke.

Morate imati licencu za IBM System i Upravitelj rješenja visoke dostupnosti, 5761-HAS, da bi mogli upravljati rješenjem visoke dostupnosti.

#### **Uvjeti i koncepti**

Prikazuje PDF *Tehnologije visoke dostupnosti* koji sadrži infrastrukturu i alate koji vam pomažu da postignete vaš cilj dostupnosti. Ključne tehnologije u i5/OS rješenjima visoke dostupnosti su usluge resursa klastera (klasteri) i nezavisna spremišta diskova.

#### **Vodič za operatere za visoku dostupnost**

Prikazuje PDF Implementiranje visoke dostupnosti pomoću Upravitelja rješenja visoke dostupnosti - Vodič za operatere koji sadrži sve zadatke za rad s vašim rješenjem visoke dostupnosti.

Ikona pokraj broja zadatka označava status zadataka visoke dostupnosti.

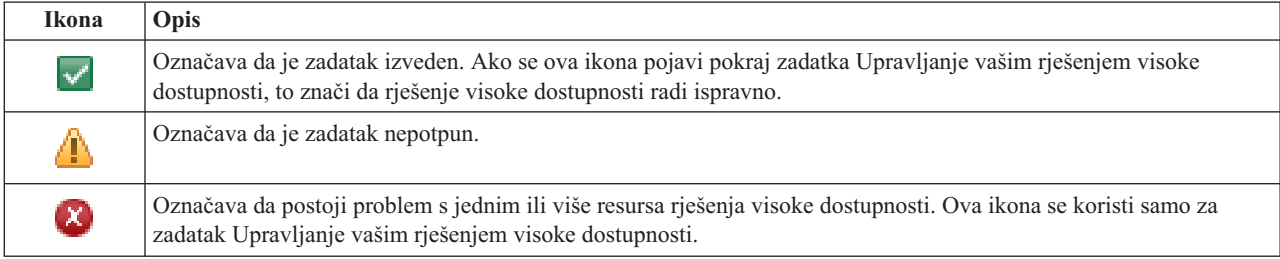

### **Izbor vašeg rješenja visoke dostupnosti**

Stranica Izbor rješenja visoke dostupnosti opisuje preferirana rješenja visoke dostupnosti koja su dostupna u Upravitelju rješenja visoke dostupnosti. Izaberite rješenje visoke dostupnosti s popisa na lijevoj strani da bi vidjeli kratak opis rješenja.

Za svako rješenje visoke dostupnosti, možete pogledati pregled rješenja, prilagođenu listu za kupovinu i sažetak za upravu.

S ove stranice možete izvesti sljedeće akcije:

#### **Pogledati pregled rješenja**

Kliknite prikaz flash-demoa izabranog rješenja visoke dostupnosti. Ove informacije možete poslati e-poštom ili ih spremiti.

#### **Pogledati prilagoeni popis za kupovinu**

Kliknite da pogledate prilagođeni popis hardverskih i softverskih proizvoda koji zahtijevaju da se postavi rješenje visoke dostupnosti. Ove informacije možete poslati e-poštom ili ih ispisati.

#### **Pogledati sažetak za upravu**

Kliknite da pogledate popis ograničenja i koristi izabranih rješenja visoke dostupnosti. Koristite ove informacije kao pomoć u odlučivanju koje rješenje treba izabrati. Ove informacije možete poslati e-poštom ili ih ispisati.

**Izbor** Izaberite željeno rješenje visoke dostupnosti s popisa i kliknite **Izbor** da identificirate rješenje koje će se konfigurirati i razviti. (*Razvoj* znači postavljanje datoteka ili instaliranje softvera u operativnu okolinu.)

#### **Opoziv**

Kliknite da se vratite na stranicu dobrodošlice Rješenja visoke dostupnosti.

Ako ova rješenja visoke dostupnosti ne odgovaraju vašim potrebama, obratite se vašem IBM predstavniku za prilagoena rješenja ili koristite Usluge resursa klastera i grafička sučelja Upravljanja diskom ili koristite IBM System i Upravitelj rješenja visoke dostupnosti (iHASM) naredbe i API-je za oblikovanje svojih rješenja visoke dostupnosti.

Za više informacija pogledajte ova poglavlja informacijskog centra:

- v "Izbor rješenja visoke [dostupnosti"](#page-11-0) na stranici 6
- [Preklopni](#page-11-0) disk između logičkih particija
- [Preklopni](#page-12-0) disk između sistema
- v Preklopni disk sa [zemljopisnim](#page-13-0) zrcaljenjem
- Međulokacijsko zrcaljenje sa zemljopisnim zrcaljenjem

### **Prilagodena** kupovna lista

Stranica Prilagođena kupovna lista u Upravitelju rješenja visoke dostupnosti sadrži popis minimalnih zahtjeva vašeg rješenja visoke dostupnosti. Prije konfiguracije rješenja morate osigurati da su svi minimalni zahtjevi zadovoljeni.

Svako rješenje visoke dostupnosti izlistano na stranici Izbor vašeg rješenja visoke dostupnosti ima vlastitu prilagođenu kupovnu listu. Ako vaš sistem ne zadovoljava zahtjeve za pojedino rješenje visoke dostupnosti pogledajte kupovnu listu za neko od drugih rješenja. Možete također spremiti ili ispisati popis zahtjeva ili ga poslati u obliku elektroničke pošte.

Sistem pregledava hardverske uređaje i softverske licence koje su potrebne za konfiguraciju rješenja visoke dostupnosti. Dok se dohvaćaju ove informacije prikazuje se animacija skupljanja inventara. Slika izabranog rješenja visoke dostupnosti se prikazuje u gornjem desnom kutu stranice. Ne možete dodati dodatne resurse u popis minimalnih zahtjeva.

Stupac **Zahtjevi** opisuje hardverske ili softverske komponente koje su nužne za izabrano rješenje visoke dostupnosti. Ovaj stupac također uključuje vezu na određeni članak ili Web stranicu s tehničkim detaljima izabranog zahtjeva.

Stupac **Status** prikazuje sljedeće:

*Tablica 9. Provjerite status zahtjeva*

| <b>Stanje</b>              | Opis                                                                                                    |
|----------------------------|----------------------------------------------------------------------------------------------------|
| $\left( \mathbf{x}\right)$ | Zahtjevi moraju biti ispunjeni da bi se vaše rješenje visoke dostupnosti moglo postaviti. Možete ispuniti zahtjeve tako<br>da pribavite informacije identifikacije koje nedostaju za resurse koji će se kasnije koristiti za postavljanje vašeg<br>rješenja visoke dostupnosti ili tako da instalirate hardver i softver koji nedostaje. |
|                            | Nakon unosa ili izbora informacija koje nedostaju kliknite OK. Nakon instaliranja hardvera ili softvera koji nedostaje,<br>kliknite Osvježi da se popis zahtjeva ažurira tako da odrazi promjene.                                                                                                    |
| ́∆                         | Zahtjev je opcijski, ali se može preporučiti ovisno o vašim specifičnim poslovnim zahtjevima. Na primjer, najmanje<br>jedan pogon diska potreban je za konfiguriranje nezavisnog spremišta diskova, ali jedan disk možda nije dovoljan da<br>se na njega pohrane svi vaši podaci.                                                        |
|                            | Možete ispuniti zahtjeve tako da pribavite informacije identifikacije koje nedostaju za resurse koji će se kasnije<br>koristiti za postavljanje vašeg rješenja visoke dostupnosti ili tako da instalirate hardver i softver koji nedostaje.                                                                                              |
|                            | Nakon unosa ili izbora informacija koje nedostaju kliknite OK. Nakon instaliranja hardvera ili softvera koji nedostaje,<br>kliknite Osvježi da se popis zahtjeva ažurira tako da odrazi promjene.                                                                                                    |
|                            | Zahtjev je ispunjen.                                                                                                    |

Stupac **Informacije** popisuje valjane izbore koji zadovoljavaju zahtjev. Možete izabrati vrijednost koja zadovoljava zahtjeve iz popisa izbora u kombo kućici. Ako ne postoje izlistani valjani izbori ili se postojeći resurs popisuje kao nevaljan provjerite područje za poruke za razloge zašto postojeći resursi ne mogu biti izabrani.

Nakon što se identificira i uspješno provjeri sav potreban hardver, softver i informacije, možete postaviti vaše rješenje.

Možete također izvesti sljedeće akcije nad popisom zahtjeva:

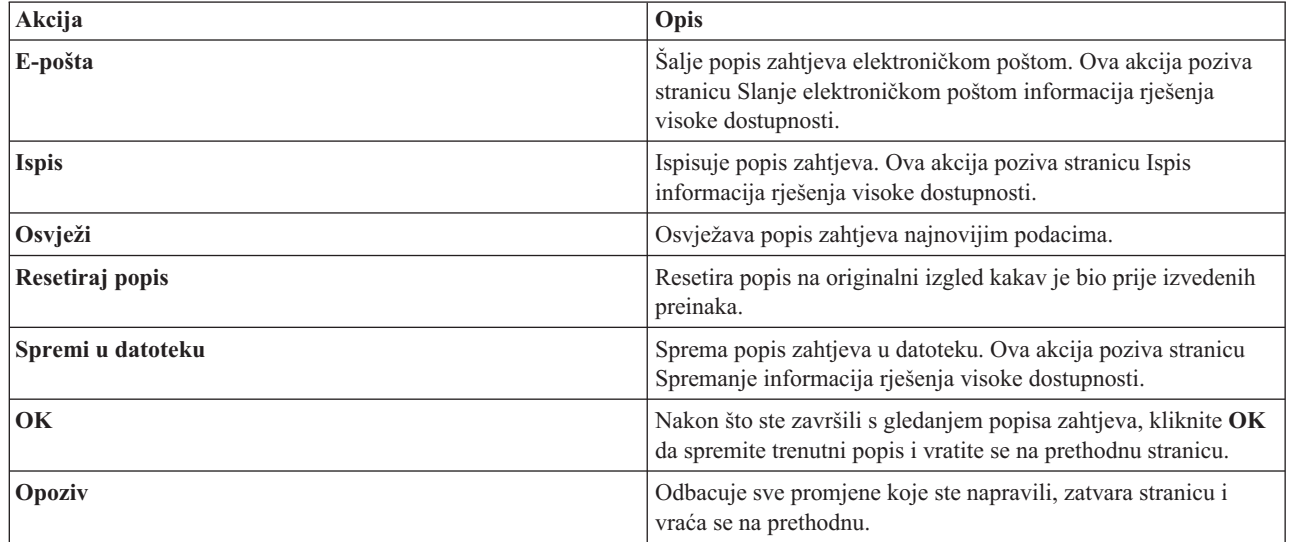

### **Poruke**

Možete vidjeti sljedeće informacijske poruke i poruke o grešci za vaše izabrano rješenje visoke dostupnosti:

**had000b**

Namjenski servisni alati (DST) moraju se postaviti na sljedeći način:

• Mora se konfigurirati ID korisnika i lozinka servisnog alata  $\{0\}$ .

- v ID-ovi korisnika servisnih alata konfiguriraju se upotrebom Namjenskih servisnih alata (DST).
- v ID korisnika i lozinka servisnih alata moraju odgovarati i5/OS korisničkom profilu i lozinci korisnika koji poziva ovaj API.
- v i5/OS lozinka korisničkog profila i lozinka ID-a korisnika servisnih alata moraju biti pisani velikim slovima.
- v Mora se postaviti razina lozinke Namjenski servisni alati (DST). To se radi pomoću opcije podataka sigurnosti servisnih alata, nakon koje slijedi opcija razine lozinke. Kada se ova opcija aktivira, lozinke ID-a korisnika servisnih alata su osjetljive na velika i mala slova.

#### **hae0027**

Komunikacije se ne mogu uspostaviti s čvorom {0}. Potrebno je sljedeće na čvoru {0} da bi komunikacije radile.

- v TCP poslužitelj \*INETD se mora pokrenuti.
- v IBM System i Upravitelj rješenja visoke dostupnosti (iHASM) licencni broj program (5761-HAS) mora se instalirati.
- IP adresa  $\{1\}$  mora biti aktivirana i dostupna s lokalnog sistema.

#### **hai0006**

Namjenski servisni alati (DST) moraju se postaviti za QYHCHCOP API za {0} korisnički profil.

#### **hat001b**

Primarni čvor

#### **hat001c**

Čvor sigurnosne kopije

#### **hat001d**

Logička particija

#### **hat001e**

Sistemski serijski broj

#### **hat001f**

Toranj {0}

#### **hat002c**

V6R1 i5/OS

#### **hat002d**

Adresa IP klastera {0}

#### **hat002e**

Opis linije

#### **hat002f**

Omogućeno OptiConnect

#### **hat0030**

Toranj sadrži potrebni hardver lokalnih lokacija koji će se preklopiti na toranj.

#### **hat0031**

Sadašnji.

#### **hat0032**

Potrebno.

#### **hat0033**

Izostavljeno iz rješenja.

#### **hat0034**

Svi nekonfigurirani DASD pod IOP-om izabrat će se ako je bilo koji izabran.

#### **hat0035**

DASD.

#### **hat0036**

5761HAS - IBM System i Upravitelj rješenja visoke dostupnosti.

#### **hat0037**

Preklopljivo IO spremište.

#### **hat0038**

Uključi u rješenje.

#### **hat0039**

Ovisna knjižnica {0} nije dopuštena na nezavisnom spremištu diskova.

#### **hat003a**

Toranj sadrži konfigurirani DASD.

#### **hat003b**

Toranj ne može postati preklopni.

#### **hat003c**

Toranj je privatan, može ili ne mora biti preklopni (nepoznato).

#### **hat003d**

IP adresa {0} nije dohvatljiva.

#### **hat003e**

Ne može razdijeliti paritetni skup.

#### **hat003f**

Nedovoljan kapacitet na izvornom čvoru.

#### **hat0040**

Nedovoljan kapacitet na čvoru sigurnosne kopije.

#### **hat0041**

IOP

### **hat0042**

Svi nekonfigurirani DASD pod tornjem izabrat će se ako je bilo koji izabran.

#### **hat0044**

{0} sadrži objekte koji nisu podržani u nezavisnom spremištu diskova.

#### **hat0045**

{0} sadrži dnevnik {1} za IFS objekte.

#### **hat0046**

{0} sadrži opise poslova.

#### **hat0047**

{0} u upotrebi od strane sistemske vrijednosti {1}.

#### **hat0048**

{0} u upotrebi od strane mrežnog atributa {1}.

#### **hat0049**

{0} sadrži IFS objekte u dnevniku.

#### **hat004a**

{0} sadrži objekte klase.

#### **hat004b**

{0} sadrži opise podsistema.

#### **hat004c**

{0} u upotrebi od strane opisa podsistema {1}.

#### **hat004d**

{0} sadrži datoteku baze podataka {1} s kontrolom veze podataka.

### **hat004e**

{0} sadrži datoteku višesistemske baze podataka {1} (grupa čvora).

#### **hat0053**

DataPortIP  $\{0\}$ .

#### **hat0057**

Izradi sigurnosnu kopiju na udaljenoj lokaciji.

#### **hat0058**

Ime sistema.

#### **hat005c**

Čvor sigurnosnog kopiranja na primarnoj lokaciji.

#### **hat005d**

Sistemska vrijednost {0} mora se postaviti na {1}.

#### **hat005e**

IP adresa preuzimanja poslužitelja

#### **hat005f**

Toranj sadrži nepreklopni hardver.

#### **hat0060**

IOP {0} ima konfigurirani DASD.

#### **hat0061**

IOP {0} sadrži komunikacijski hardver koji će se preklopiti s IOP-om.

#### **hat0062**

Nije se mogao skupiti inventar za čvor {0}.

### **hat0063**

Nije se mogao dohvatiti inventar za čvor {0}.

#### **hat0064**

Korak obrade skupljanja inventara {0} od {1}.

#### **hat0065**

Toranj {0} nije u vlasništvu primarnog čvora.

#### **hat0066**

Toranj {0} je konfiguriran DASD.

#### **hat0067**

Toranj  $\{0\}$  ima komunikacijski hardver ili ostale nepreklopne uređaje.

### **hat0068**

Toranj {0} je privatni.

#### **hat0069**

Toranj {0} nije vidljiv s čvora {1}.

#### **hat006a**

IOP  $\{0\}$  ima komunikacijski hardver ili ostale nepreklopne uređaje.

#### **hat006b**

Sistem sigurnosne kopije za primarni sistem nije važeći. Mora biti druga particija istog sistema.

#### **hat006c**

Udaljeni sistem sigurnosne kopije nije važeći. To mora biti drugi fizički sistem.

#### **hat006d**

IP adresa  $\{1\}$  nije pronađena.

### **hat006e**

Trenutni izbor {1} nije važeći.

#### **hat0071**

Proizvod licencnog programa {1}

Za kompletan popis poruka pogledajte poglavlje "Rad s [porukama"](#page-36-0) na stranici 31 u informacijskom centru.

### **Sažetak za upravu**

Stranica Sažetak za upravu u Upravitelju rješenja visoke dostupnosti opisuje prednosti i ograničenja za izabrano rješenje visoke dostupnosti. Koristite se ovim informacijama kako bi odlučili koje rješenje postaviti.

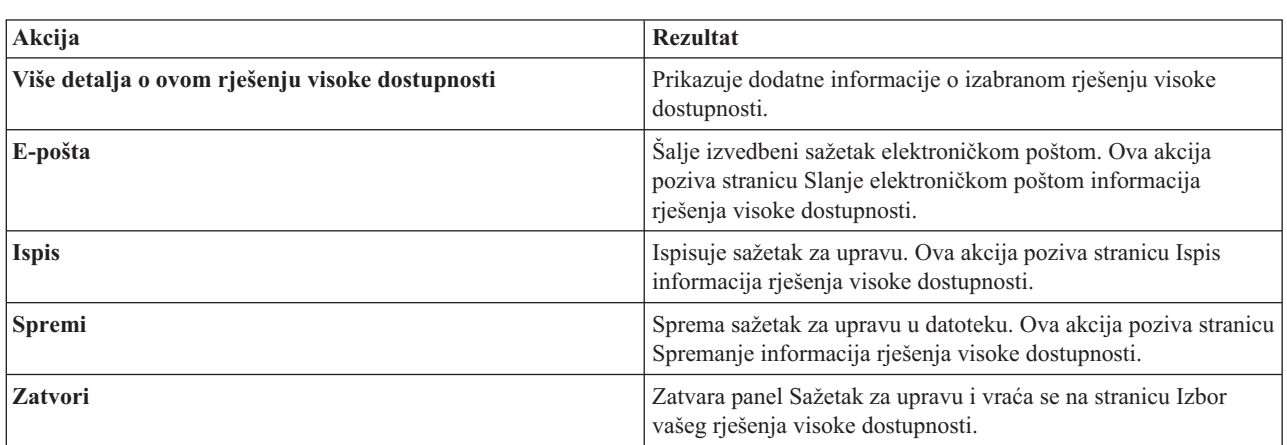

Sljedeća tablica opisuje akcije koje možete izvesti na ovoj stranici.

### **Spremi/Ispiši/Šalji elektroničkom poštom informacije rješenja visoke dostupnosti**

Možete koristiti stranicu Spremanje/Ispis/Slanje elektroničkom poštom informacija rješenja visoke dostupnosti za ispis, spremanje ili slanje elektroničkom poštom informacija vezanih uz rješenje visoke dostupnosti.

Informacijski izvor **Pregled rješenja (flash demo)** je vizualna demonstracija kako radi grafičko sučelje Upravitelja rješenja visoke dostupnosti. **Pregled rješenja** se može samo spremiti ili poslati elektroničkom poštom. Ne postoji format za ispis.

Informacijski izvor **Prilagoena kupovna lista** je popis hardverskih i softverskih stavki koje su nužne za konfiguraciju rješenja visoke dostupnosti.

Informacijski izvor **Sažetak za upravu** je popis prednosti i ograničenja koje izabrano rješenje visoke dostupnosti pruža.

Informacijski izvor **Prikaz dnevnika** popisuje rezultate izvoenja koraka za vrijeme postavljanja izabranog rješenja visoke dostupnosti.

Informacijska opcija koja je po defaultu izabrana ovisi o funkciji koja je postavila zahtjev za akcijom. Na primjer, ako ste kliknuli **Spremi** na stranici Sažetak za upravu, onda je informacijski izvor **Sažetak za upravu** izabran na ovoj stranici.

Za spremanje, ispis ili slanje elektroničkom poštom dodatnih informacijskih izvora kliknite kućicu s lijeve strane informacijskog izvora. Klikom na izabranu kućicu možete poništiti izbor informacijskog izvora.

Ako želite izabrati sve opcije kliknite tipku **Izaberi sve** iznad tablice informacijskih izvora ili izaberite opciju izbornika **Izaberi sve** u padajućem izborniku **Izbor akcije** i kliknite **Idi**.

Za poništenje svih izbora kliknite tipku **Odznači sve** (pokraj tipke **Izaberi sve**) ili izaberite opciju izbornika **Odznači sve** iz padajućeg izbornika **Izbor akcije** i kliknite **Idi**.

Kliknite **OK** za spremanje, ispis ili slanje elektroničkom poštom izabranih informacija. Kliknite **Opoziv** za povratak na prethodnu stranicu.

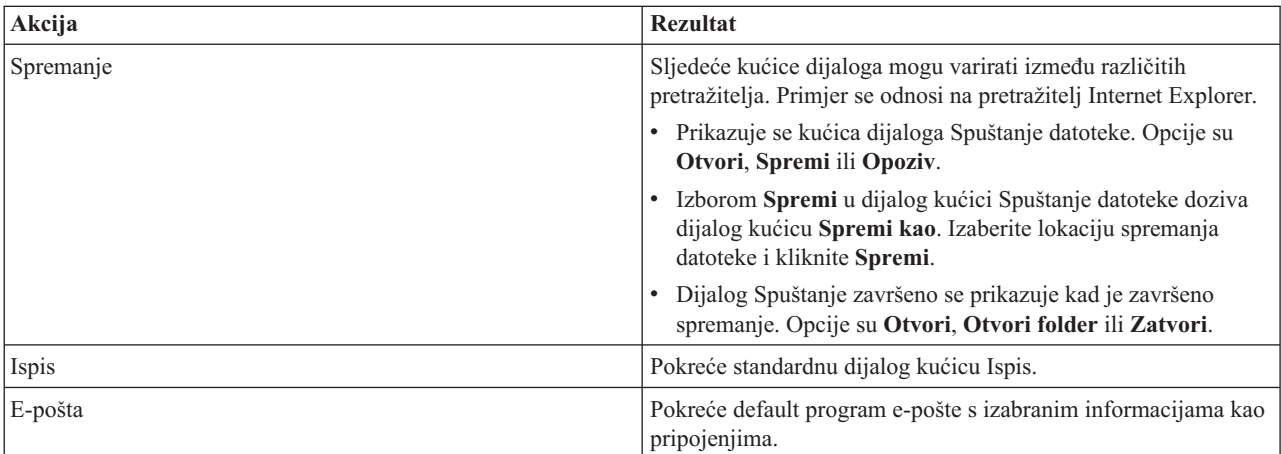

Sljedeća tablica opisuje što se dogaa nakon klika na **OK**:

### **Promijenite popis zahtjeva**

Stranica Provjera popisa zahtjeva u Upravitelju rješenja visoke dostupnosti prikazuje popis minimuma zahtjeva za vaše izabrano rješenje visoke dostupnosti. Prije konfiguriranja rješenja, trebate osigurati je zadovoljen minimum zahtjeva. Možete spremiti ili ispisati popis zahtjeva ili poslati ga u obliku e-pošte.

Sistem traži uređaje hardvera i softverske licence koje su potrebne za konfiguriranje izabranog rješenja visoke dostupnosti. Dok se dohvaćaju ove informacije prikazuje se animacija skupljanja inventara. Slika izabranog rješenja visoke dostupnosti se prikazuje u gornjem desnom kutu stranice. Ne možete dodati dodatne resurse u popis minimalnih zahtjeva.

Stupac **Zahtjevi** opisuje hardverske ili softverske komponente koje su nužne za izabrano rješenje visoke dostupnosti. Ovaj stupac također uključuje vezu na određeni članak ili Web stranicu s tehničkim detaljima izabranog zahtjeva.

Stupac **Status** znači sljedeće:

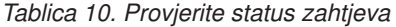

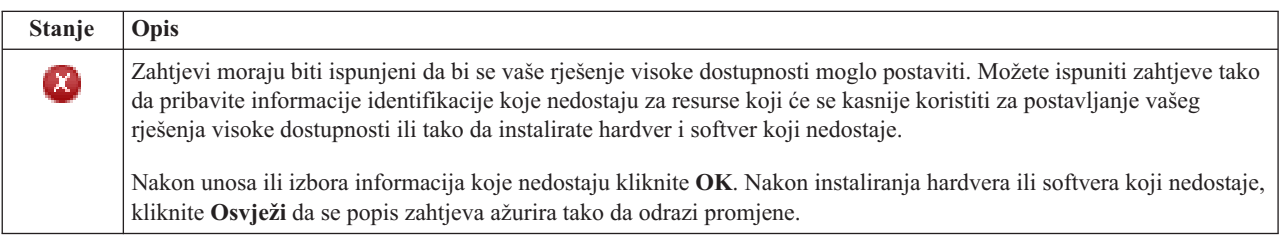

*Tablica 10. Provjerite status zahtjeva (nastavak)*

| <b>Stanje</b> | Opis                                                                                                    |
|---------------|----------------------------------------------------------------------------------------------------|
| ⚠             | Zahtjev je opcijski, ali se može preporučiti ovisno o vašim specifičnim poslovnim zahtjevima. Na primjer, najmanje<br>jedan pogon diska potreban je za konfiguriranje nezavisnog spremišta diskova, ali jedan disk možda nije dovoljan da<br>se na njega pohrane svi vaši podaci. |
|               | Možete ispuniti zahtjeve tako da pribavite informacije identifikacije koje nedostaju za resurse koji će se kasnije<br>koristiti za postavljanje vašeg rješenja visoke dostupnosti ili tako da instalirate hardver i softver koji nedostaje.                                       |
|               | Nakon unosa ili izbora informacija koje nedostaju kliknite OK. Nakon instaliranja hardvera ili softvera koji nedostaje,<br>kliknite Osvježi da se popis zahtjeva ažurira tako da odrazi promjene.                                                                                 |
|               | Zahtjev je ispunjen.                                                                                                    |

Stupac **Informacija** ispisuje važeći izbor koji zadovoljava zahtjeve. Možete izabrati vrijednost koja zadovoljava zahtjeve s popisa izbora u kombo kućici. Ako se na popisu ne nalaze važeći izbori ili ako su postojeći resursi navedeni kao nevažeći, provjerite područje poruka da vidite razloge zašto postojeći resursi ne mogu biti izabrani.

Nakon što se identificira i uspješno provjeri sav potreban hardver, softver i informacije, možete postaviti vaše rješenje.

Također možete izvesti sljedeće akcije na popisu zahtjeva.

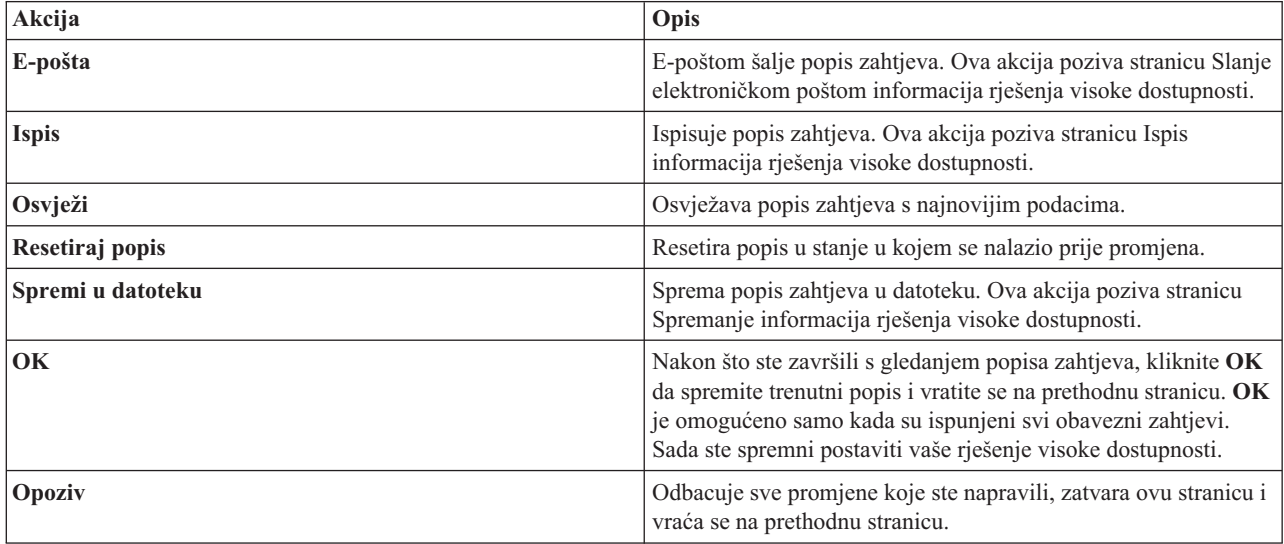

Za više informacija pogledajte "Provjera zahtjeva za rješenjem visoke [dostupnosti"](#page-14-0) na stranici 9 informacijsko središnje poglavlje.

### **Poruke**

Možda ćete vidjeti sljedeće informativne poruke greške za izabrano rješenje visoke dostupnosti:

#### **had000b**

Namjenski servisni alati (DST) moraju se postaviti na sljedeći način:

- Mora se konfigurirati ID korisnika i lozinka servisnog alata  $\{0\}$ .
- v ID-ovi korisnika servisnih alata konfiguriraju se upotrebom Namjenskih servisnih alata (DST).
- v ID korisnika i lozinka servisnih alata moraju odgovarati i5/OS korisničkom profilu i lozinci korisnika koji poziva ovaj API.
- v i5/OS lozinka korisničkog profila i lozinka ID-a korisnika servisnih alata moraju biti pisani velikim slovima.
- v Mora se postaviti razina lozinke Namjenski servisni alati (DST). To se radi pomoću opcije podataka sigurnosti servisnih alata, nakon koje slijedi opcija razine lozinke. Kada se ova opcija aktivira, lozinke ID-a korisnika servisnih alata su osjetljive na velika i mala slova.

#### **hae0027**

Komunikacije se ne mogu uspostaviti s čvorom {0}. Potrebno je sljedeće na čvoru {0} da bi komunikacije radile.

- v TCP poslužitelj \*INETD se mora pokrenuti.
- v IBM System i Upravitelj rješenja visoke dostupnosti (iHASM) licencni broj program (5761-HAS) mora se instalirati.
- v IP adresa {1} mora biti aktivirana i dostupna s lokalnog sistema.

#### **hai0006**

Namjenski servisni alati (DST) moraju se postaviti za QYHCHCOP API za {0} korisnički profil.

#### **hat001b**

Primarni čvor

#### **hat001c**

Čvor sigurnosne kopije

#### **hat001d**

Logička particija

#### **hat001e**

Sistemski serijski broj

#### **hat001f**

Toranj {0}

#### **hat002c**

V6R1 i5/OS

#### **hat002d**

Adresa IP klastera {0}

#### **hat002e**

Opis linije

#### **hat002f**

Omogućeno OptiConnect

#### **hat0030**

Toranj sadrži potrebni hardver lokalnih lokacija koji će se preklopiti na toranj.

#### **hat0031**

Sadašnji.

#### **hat0032**

Potrebno.

#### **hat0033**

Izostavljeno iz rješenja.

#### **hat0034**

Svi nekonfigurirani DASD pod IOP-om izabrat će se ako je bilo koji izabran.

#### **hat0035**

DASD.

#### **hat0036**

5761HAS - IBM System i Upravitelj rješenja visoke dostupnosti.

#### **hat0037**

Preklopljivo IO spremište.

#### **hat0038**

Uključi u rješenje.

#### **hat0039**

Ovisna knjižnica {0} nije dopuštena na nezavisnom spremištu diskova.

#### **hat003a**

Toranj sadrži konfigurirani DASD.

#### **hat003b**

Toranj ne može postati preklopni.

#### **hat003c**

Toranj je privatan, može ili ne mora biti preklopni (nepoznato).

#### **hat003d**

IP adresa {0} nije dohvatljiva.

#### **hat003e**

Ne može razdijeliti paritetni skup.

#### **hat003f**

Nedovoljan kapacitet na izvornom čvoru.

#### **hat0040**

Nedovoljan kapacitet na čvoru sigurnosne kopije.

#### **hat0041**

IOP

#### **hat0042**

Svi nekonfigurirani DASD pod tornjem izabrat će se ako je bilo koji izabran.

#### **hat0044**

{0} sadrži objekte koji nisu podržani u nezavisnom spremištu diskova.

#### **hat0045**

{0} sadrži dnevnik {1} za IFS objekte.

#### **hat0046**

{0} sadrži opise poslova.

#### **hat0047**

{0} u upotrebi od strane sistemske vrijednosti {1}.

#### **hat0048**

{0} u upotrebi od strane mrežnog atributa {1}.

#### **hat0049**

{0} sadrži IFS objekte u dnevniku.

#### **hat004a**

{0} sadrži objekte klase.

#### **hat004b**

{0} sadrži opise podsistema.

#### **hat004c**

{0} u upotrebi od strane opisa podsistema {1}.

#### **hat004d**

{0} sadrži datoteku baze podataka {1} s kontrolom veze podataka.

#### **hat004e**

{0} sadrži datoteku višesistemske baze podataka {1} (grupa čvora).

#### **hat0053**

DataPortIP  $\{0\}$ .

### **hat0057**

Izradi sigurnosnu kopiju na udaljenoj lokaciji.

#### **hat0058**

Ime sistema.

#### **hat005c**

Čvor sigurnosnog kopiranja na primarnoj lokaciji.

#### **hat005d**

Sistemska vrijednost {0} mora se postaviti na {1}.

#### **hat005e**

IP adresa preuzimanja poslužitelja

#### **hat005f**

Toranj sadrži nepreklopni hardver.

#### **hat0060**

IOP {0} ima konfigurirani DASD.

#### **hat0061**

IOP {0} sadrži komunikacijski hardver koji će se preklopiti s IOP-om.

#### **hat0062**

Nije se mogao skupiti inventar za čvor {0}.

#### **hat0063**

Nije se mogao dohvatiti inventar za čvor {0}.

#### **hat0064**

Korak obrade skupljanja inventara {0} od {1}.

#### **hat0065**

Toranj {0} nije u vlasništvu primarnog čvora.

#### **hat0066**

Toranj {0} je konfiguriran DASD.

#### **hat0067**

Toranj  $\{0\}$  ima komunikacijski hardver ili ostale nepreklopne uređaje.

#### **hat0068**

Toranj {0} je privatni.

#### **hat0069**

Toranj {0} nije vidljiv s čvora {1}.

### **hat006a**

IOP  $\{0\}$  ima komunikacijski hardver ili ostale nepreklopne uređaje.

#### **hat006b**

Sistem sigurnosne kopije za primarni sistem nije važeći. Mora biti druga particija istog sistema.

#### **hat006c**

Udaljeni sistem sigurnosne kopije nije važeći. To mora biti drugi fizički sistem.

#### **hat006d**

IP adresa  ${1}$  nije pronađena.

#### **hat006e**

Trenutni izbor {1} nije važeći.

#### **hat0071**

Proizvod licencnog programa {1}

Za potpuni popis poruka pogledajte "Rad s [porukama"](#page-36-0) na stranici 31 poglavlje Informacijski centar.

### **Postav vašeg rješenja visoke dostupnosti**

Koristite stranicu Postav rješenja visoke dostupnosti u Upravitelju rješenja visoke dostupnosti da postavite izabrano rješenje visoke dostupnosti. Nakon što ste provjerili da su vaši podaci sigurnosno kopirani, da ste prijavljeni kao QSECOFR i da izvodite postav iz čvora za koji želite da bude primarni čvor u rješenju visoke dostupnosti, kliknite **Idi** da pokrenete postavljanje vašeg rješenja.

Prije nego postavite rješenje visoke dostupnosti, vaš sistem mora zadovoljavati sljedeće zahtjeve:

v Vaš sistem mora imati instaliran IBM System i Upravitelj rješenja visoke dostupnosti (5761-HAS) licencni ključ ili biti unutar razdoblja testiranja od 70 dana.

Ako se vaše probno razdoblje izvodi, prikazuje se poruka Probno razdoblje upravitelja rješenja visoke dostupnosti. Ako je vaše pokusno razdoblje isteklo, pokazuje se poruka Završeno probno razdoblje upravitelja rješenja visoke dostupnosti i nećete moći nastaviti postavljati ovo rješenje.

v Vaš sistem mora biti u namjenskom stanju. To znači da ste prijavljeni kao QSECOFR, ne izvode se korisnički poslovi i korisnici nisu prijavljeni na sistem.

Ako niste prijavljeni kao QSECOFR, prikazuje se poruka greške ovlaštenje korisnika (HAI007E). Kliknite **Svi sistemi uključeni u rješenju moraju biti u namjenskom stanju** za vrijeme postavljanja rješenja radi više detalja.

### **Postavite tablicu rješenja visoke dostupnosti**

Ova tablica ispisuje korake za konfiguriranje vašeg izabranog rješenja visoke dostupnosti. Svaki konfiguracijski korak sadrži stranicu podkoraka. Morate dovršiti sve konfiguracijske korake da postavite rješenje. Međutim, možete se zaustaviti u sredini postava i vratiti se na postav kasnije. Kada kliknete **Idi** da pokrenete trenutni korak, prikazuje se stranica podkoraka za taj korak. Nakon što dovršite trenutni korak, vraćate se na ovu stranicu. Stupac **Status** pokazuje da li je korak uspješno dovršen. Nastavite sa svakim korakom postava dok ne završite sve korake.

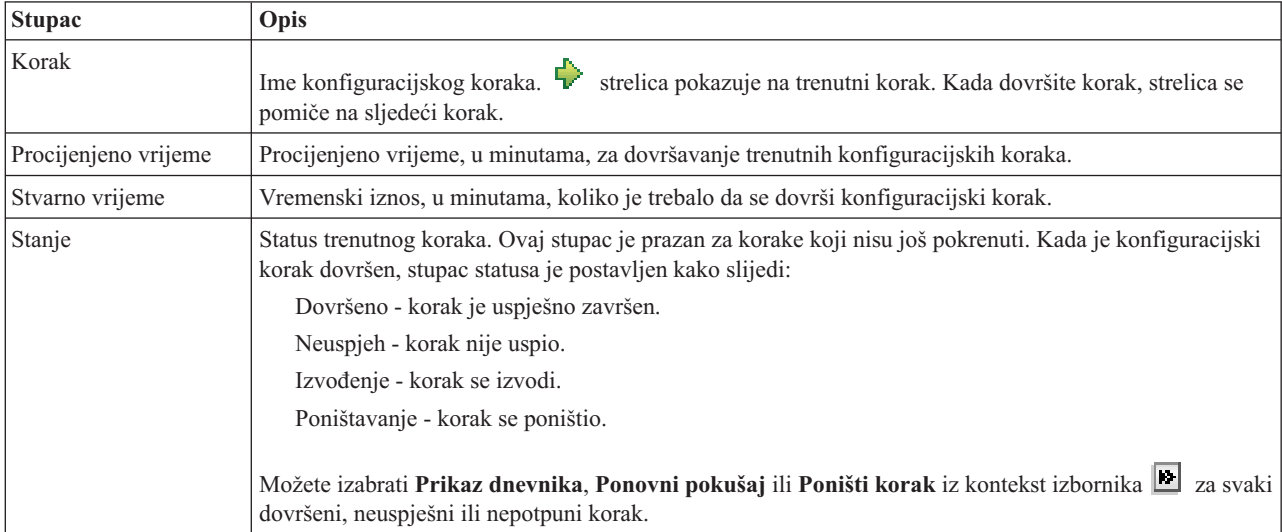

Da bi postavili vaše izabrano rješenje visoke dostupnosti, pratite ove korake. Kada je svaki korak dovršen, Stupac

statusa označava da li je korak uspješno dovršen, neuspješno ili nepotpuno. Ako je korak dovršen uspješno, strelica se premješta na sljedeći korak.

- 1. Kliknite **Idi** da izvedete korak **Postav politike visoke dostupnosti**.
	- a. Na stranici Postav politike visoke dostupnosti, izaberite politike koje želite koristiti i kliknite **OK**.
	- b. Kada je ovaj korak dovršen, stupac Statusa pokazuje da li je korak uspješno dovršen, nije uspio ili je bio nepotpun. Ako je korak dovršen uspješno,  $\overrightarrow{\mathbf{r}}$  strelica se premješta na sljedeći korak.
- 2. Kliknite **Idi** da izvedete **Postavite okruženje visokog okruženja** korak.
	- a. Na stranici Postav okruženja visoke dostupnosti, kliknite **Pokreni sada**.
	- b. Kada je ovaj korak dovršen, kliknite **Zatvori** da se vratite na ovu stranicu.
- 3. Kliknite **Idi** da izvedete korak **Provjera administrativnog preklapanja iz {1} na {2}**, gdje {1} predstavlja primarni čvor za vaše rješenje, a {2} predstavlja backup čvor za vaše rješenje. (Ako postavljate rješenje s tri čvora, ovo preklapanje je iz primarnog čvora na lokalni backup čvor.)
	- a. Na stranici Provjera administrativnog preklapanja, kliknite **Pokreni sada**.
	- b. Kada je ovaj korak dovršen, kliknite **Zatvori** da se vratite na ovu stranicu.
	- c. Ručno provjerite da je administrativno preklapanje bilo uspješno.
- 4. Kliknite **Idi** da izvedete korak **Provjera administrativnog preklapanja iz {2} na {3}**, gdje {2} predstavlja primarni čvor za vaše rješenje i {3} predstavlja primarni čvor za vaše rješenje. (Ako postavljate rješenje s tri čvora, ovo preklapanje je iz primarnog čvora na lokalni backup čvor.)
	- a. Na stranici Provjera administrativnog preklapanja, kliknite **Pokreni sada**.
	- b. Kada je ovaj korak dovršen, kliknite **Zatvori** da se vratite na ovu stranicu.
	- c. Ručno provjerite da je administrativno preklapanje bilo uspješno.
- 5. Kliknite **Idi** da izvedete korak **Provjera administrativnog preklapanja iz {3} na {1}**. Ovaj korak se prikazuje samo ako postavljate rješenje s tri čvora. Ovo preklapanje je iz udaljenog backup čvora na primarni čvor.
- 6. Kliknite **Idi** da izvedete **Migriranje korisničkih profila** korak.
	- a. Na stranici Migracija korisničkih profila, izaberite profile koje želite migrirati na rješenje visoke dostupnosti.
	- b. Kada je ovaj korak dovršen, kliknite **Zatvori** da se vratite na ovu stranicu.
- 7. Kliknite **Idi** da izvedete korak **Migracija knjižnica**.
	- a. Na stranici Migracija knjižnica, izaberite knjižnice koje želite migrirati na rješenje visoke dostupnosti.
	- b. Kada je ovaj korak dovršen, kliknite **Zatvori** da se vratite na ovu stranicu.
- 8. Kliknite **Idi** da izvedete korak **Migracija direktorija**.
	- a. Na stranici Migracija direktorija, izaberite direktorije koje želite migrirati na rješenje visoke dostupnosti.
	- b. Kada je ovaj korak dovršen, kliknite **Zatvori** da se vratite na ovu stranicu.
- 9. Kliknite **Idi** da izvedete korak **Provjera administrativnog preklapanja iz {1} na {2}**, gdje {1} predstavlja primarni čvor za vaše rješenje, a {2} predstavlja backup čvor za vaše rješenje. (Ako postavljate rješenje s tri čvora, ovo preklapanje je iz primarnog čvora na lokalni backup čvor.)
	- a. Na stranici Provjera administrativnog preklapanja, kliknite **Pokreni sada**.
	- b. Kada je ovaj korak dovršen, kliknite **Zatvori** da se vratite na ovu stranicu.
	- c. Ručno provjerite da je administrativno preklapanje bilo uspješno.
	- **Bilješka:** Prije dovršavanja postava vašeg rješenja visoke dostupnosti, morate se osigurati da će vaše poslovne aplikacije raditi ispravno na svim čvorovima u vašem rješenju. Ovaj korak uključuje prebacivanje čvorova na kojima će se vaše aplikacije izvoditi. Kada su svi čvorovi u rješenju provjereni, možete nastaviti da dovršite postavljanje rješenja visoke dostupnosti.
- 10. Kliknite **Idi** da izvedete korak **Provjera administrativnog preklapanja iz {2} na {3}**, gdje {2} predstavlja primarni čvor za vaše rješenje i {3} predstavlja primarni čvor za vaše rješenje. (Ako postavljate rješenje s tri čvora, ovo preklapanje je iz primarnog čvora na lokalni backup čvor.)
	- a. Na stranici Provjera administrativnog preklapanja, kliknite **Pokreni sada**.
	- b. Kada je ovaj korak dovršen, kliknite **Zatvori** da se vratite na ovu stranicu.
	- c. Ručno provjerite da je administrativno preklapanje bilo uspješno.
- 11. Kliknite **Idi** da izvedete korak **Provjera administrativnog preklapanja iz {3} na {1}**. Ovaj korak se prikazuje samo ako postavljate rješenje s tri čvora. Ovo preklapanje je iz udaljenog backup čvora na primarni čvor.
- 12. Kliknite **Idi** da izvedete **Završetak postava i čišćenje radnih datoteka**.
	- a. Na stranici Završetak postava i čišćenje radnih datoteka, kliknite **Pokreni sada**.
	- b. Kada je ovaj korak dovršen, kliknite **Zatvori** da se vratite na ovu stranicu.
- 13. Kliknite **Zatvori** na stranici Postav vašeg rješenja visoke dostupnosti. Završili ste postavljanjem vašeg rješenja visoke dostupnosti. Vaše rješenje visoke dostupnosti je sada aktivno i spremno za upravljanje.

### **Akcije**

Za vrijeme postavljanja rješenja visoke dostupnosti možete izvesti sljedeće akcije:

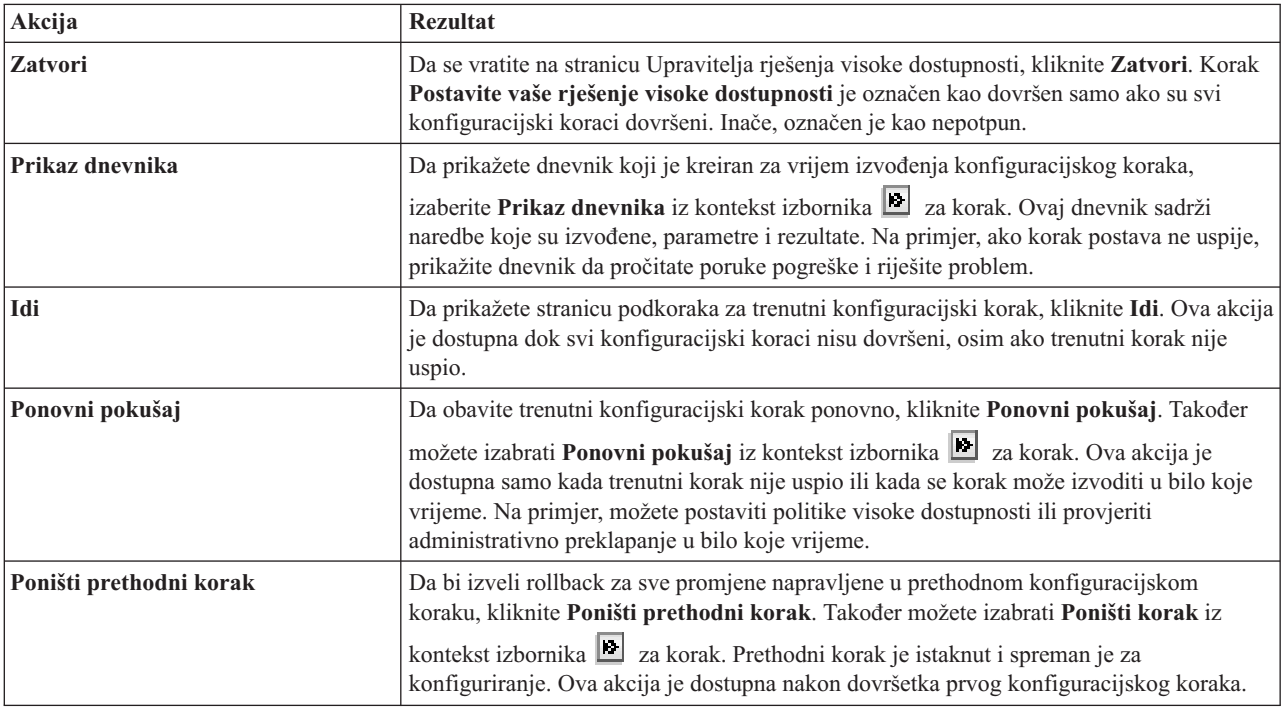

#### **Poruke**

Za vrijeme postava rješenja visoke dostupnosti, mogu se pojaviti sljedeće poruke:

#### **Upozorenje procedure sigurnosne kopije**

Prikazuje se prije svakog koraka koji migrira objekte na rješenje visoke dostupnosti.

#### **Namjensko stanje**

Prikazuje se prije svakog glavnog koraka postava ako sistem nije u namjenskom stanju.

#### **Pokusno razdoblje Upravitelja rješenja visoke dostupnosti**

Prikazuje se ako nemate iHASM licencu.

#### **Završio je pokusni period Upravitelja rješenja visoke dostupnosti**

Prikazuje se ako je 70-dnevno pokusno razdoblje isteklo.

#### **Greška migracije**

Prikazuje se ako pokušate migrirati više podataka nego što nezavisno spremište diskova (IASP) može držati. Možete dodati više diskovnih jedinica na nezavisnom spremištu diskova ili migrirati manje podataka na nezavisno spremište diskova.

#### **Dovršen korak**

Prikazuje se nakon svakog glavnog koraka postava. Trebate provjeriti da vaša aplikacija i dalje ispravno radi nakon svakog koraka postava.

#### **Greška ovlaštenja korisnika**

Prikazuje se ako niste prijavljeni kao QSECOFR.

Radi više informacija, pogledajte sljedeća poglavlja informacijskog centra:

- v "Promjena procedura sigurnosnog kopiranja za rješenje visoke [dostupnosti"](#page-17-0) na stranici 12
- v "Stavljanje sistema visoke [dostupnosti](#page-17-0) u namjensko stanje" na stranici 12
- v ["Provjeravanje](#page-18-0) aplikacija nakon svakog koraka postava" na stranici 13

### **Prikaz dnevnika visoke dostupnosti**

Stranica Prikaz dnevnika u Upravitelju rješenja visoke dostupnosti popisuje naredbe, aplikacijska sučelja i druge sistemske funkcije koje se koriste za izvođenje koraka tokom postavljanja rješenja visoke dostupnosti. Dnevnik također uključuje poruke završetka i greške.

Nakon što završite izvođenje koraka postavljanja, izaberite **Prikaz dnevnika** iz kontekst izbornika **za ovaj korak**. Na primjer, ako ne uspije korak postavljanja, prikažite dnevnik kako bi pročitali poruke greške i riješili problem.

Najsvježije poruke o završetku ili greškama se dodaju na dno dnevnika.

Poruke poslane u dnevnik tokom koraka postavljanja se nikad ne uklanjaju čak i ako poništite korak i ponovno ga pokušate izvesti.

Možete izvesti sljedeće akcije iz ove stranice:

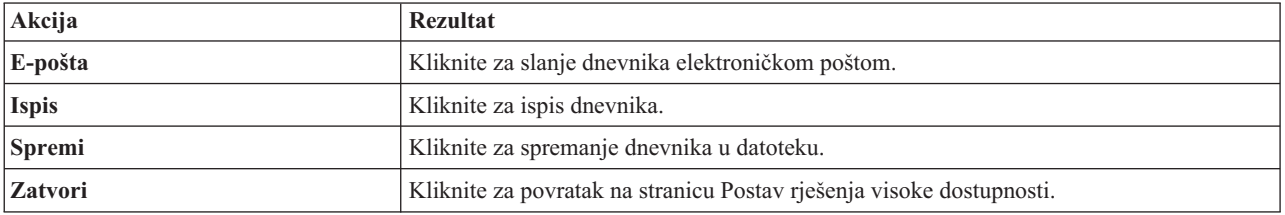

### **Postavite politike visoke dostupnosti**

Stranica Postav politika visoke dostupnosti u Upravitelju rješenja visoke dostupnosti od vas traži da izaberete default akcije za različite događaje koji se odvijaju na sistemu nakon što se postavi rješenje visoke dostupnosti.

Možete postaviti politike za sljedeće default akcije. Izaberite opciju iz svakog odlomka. Da promijenite izabranu opciju u odlomku, izaberite različiti radio gumb u tom odlomku.

- v **Default akcija kada se kreira korisnički profil**
- v **Default akcija kada se korisnički profil briše**
- v **Default akcija prije nego primarni čvor ue u ograničeno stanje**
- v **Default akcija prije nego se primarni čvor isključi**
- v **Default akcija kada izvodite nadilaženje greške na čvoru sigurnosne kopije** (Ova politika je dostupna samo ako je izabrano Preklopni disk sa zemljopisnim zrcaljenjem.)

Nakon što ste izabrali, kliknite **OK** da spremite izabrane opcije i vratite se na stranicu Postav rješenja visoke dostupnosti.

Kliknite **Opoziv** da odbacite promjene i vratite se na stranicu Postav rješenja visoke dostupnosti.

Za više informacija pogledajte poglavlje ["Upravljanje](#page-34-0) politikama" na stranici 29 Informacijskog centra.

### **Postavite okolinu visoke dostupnosti**

Stranica Postav okoline visoke dostupnosti u Upravitelju rješenja visoke dostupnosti navodi podkorake koji će se izvesti za postavljanje okoline visoke dostupnosti. Ova korak koristi podatke koje ste ranije dostavili za konfiguriranje svakog sistema tako da bude dio okoline visoke dostupnosti.

**Važno:** Morate se prijaviti upotrebom korisničkog profila QSECOFR. Lozinka za QSECOFR mora biti ista na svim čvorovima koji će se dodati rješenju visoke dostupnosti. Lozinka za namjenske servisne alate (DST), QSECOFR, mora biti ista kao i za korisnički profil QSECOFR, ali s velikim slovima.

Sistem na kojem se Web sučelje Upravljanja rješenjima visoke dostupnosti izvodi, postaje primarni čvor rješenja visoke dostupnosti. Ako se ovo Web sučelje ne izvodi na sistemu koji je oblikovan kao primarni čvor, morate zatvoriti ovaj prozor pretražitelja i otvoriti novi prozor pretražitelja na sistemu koji će postati primarni čvor prije nego što se nastavi postavljanje vašeg rješenja visoke dostupnosti.

**Bilješka:** Provjerite da je poslužitelj TCP/IP \*INETD pokrenut na svim sistemima koji će se uključiti u razvoj rješenja visoke dostupnosti prije nego započnete razvoj.

### **Informacija polja**

Tablica podkoraka ima sljedeće stupce:

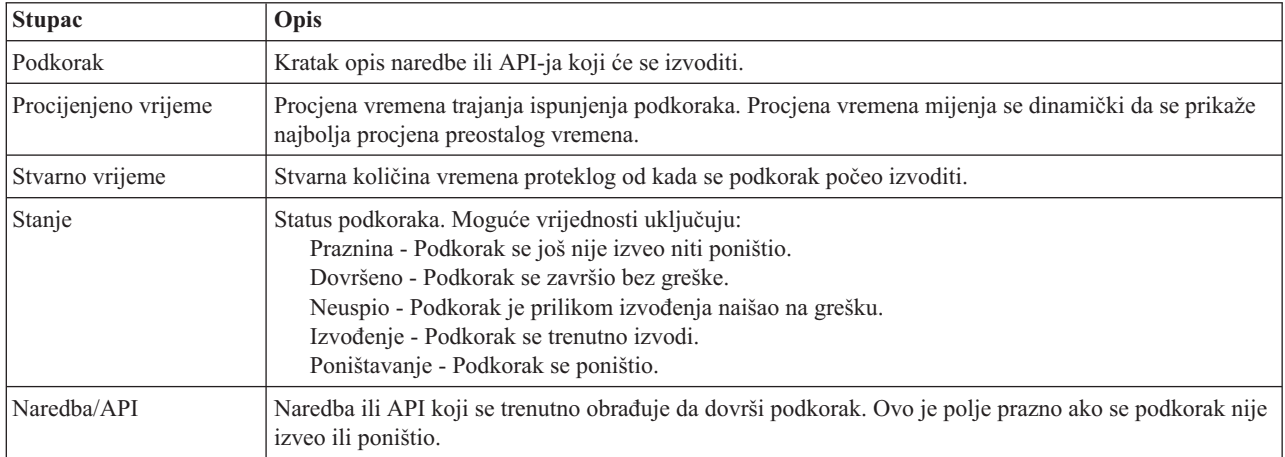

Poruke završetka i greške koje su primljene nakon izvedbe podkoraka se prikazuju u mjestu za poruke iznad tipke **Izvedi sad**, **Opoziv**, **Poništi** i **Zatvori**. Zadatak možete ponovno pokušati izvesti nakon što poduzmete akcije ispravljanja koje se baziraju na danoj poruci greške.

Kliknite **Izvedi sada** da započnete podkorak na koji pokazuje .

Kliknite **Opoziv** da se vratite na stranicu Postav rješenja visoke dostupnosti bez postavljanja okoline visoke dostupnosti.

Dok se podkoraci izvode, kliknite **Opoziv** da zaustavite trenutne podkorake koji su se prestali izvoditi, ali prije nego se počne izvoditi sljedeći podkorak. Nakon što se postupak opoziva dovrši, dostupne su sljedeće opcije.

- v Kliknite **Poništi** da poništite prethodno izvedene podkorake.
- Kliknite **Izvedi sada** da nastavite s izvođenjem sljedećeg podkoraka.
- v Kliknite **Opoziv** da se vratite na prethodnu stranicu bez nastavljanja ili poništavanja podkoraka. Kada postavljate rješenje visoke dostupnosti, buduća postavljanja obrade zapamtit će koji je korak sljedeći za izvođenje.

Kliknite **Zatvori** da se vratite na stranicu Postav rješenja visoke dostupnosti nakon što se dovrše svi podkoraci.

### **Podkoraci izvedeni za postavljanje okoline visoke dostupnosti**

Upravitelj rješenja visoke dostupnosti izvodi sljedeće podkorake za postavljanje okoline visoke dostupnosti:

- v Atribut Dopusti dodavanje mrežnog klastera mijenja se u \*ANY na svim čvorovima u rješenju visoke dostupnosti.
- v Klaster se kreira na svim sistemima (čvorovima) koji su prethodno navedeni.
- Unosi domene uređaja dodaju se klasteru.
- Kreira se opis uređaja nezavisnog spremišta diskova.
- v Sistemska vrijednost Dopusti da se informacije sigurnosti poslužitelja zadržavaju (QRETSVRSEC) mijenja se u 1 za korisničke profile koji nisu tipovi objekata koji se trebaju smatrati sigurnima.
- v Administrativna domena klastera kreira se i pokreće.
- v Nadgledani resursi, poput sistemskih vrijednosti, mrežnih atributa, TCP/IP atributa, varijabli okolina, opisa posla, klasa i opisa podsistema prijavljuju se u administrativnu domenu klastera.
- Grupa resursa klastera uređaja kreira se za upravljanje nezavisnim spremištima diskova.
- v Konfiguriraju se jedinice diskova u nezavisnim spremištima diskova.
- v Zemljopisno zrcaljenje se konfigurira, ako ste izabrali rješenje visoke dostupnosti koje koristi grafičko zrcaljenje.
- Nezavisno spremište diskova je u stanju varied on.
- Pokreće se grupa resursa klastera uređaja.
- v Ovisno o tome koje su politike izabrane, izlazni programi dodaju se na pet izlaznih točaka sistema. Izlazni programi koji su registrirani za vrijeme ovog koraka izvode se nakon što se izvedu bilo koji izlazni programi. Dodaju se VRYEXIT, CRT\_PROFILE i DLT\_PROFILE izlazni programi.

Pogledajte dolje navedenu tablicu da vidite koji su izlazni programi koji su korišteni i opis toga što rade izlazni programi. Za više informacija o izlaznim programima pogledajte Upotreba API-ja svojstava [registracije](http://publib14.boulder.ibm.com/infocenter/systems/scope/i5os/index.jsp?topic=/apis/regfaciluse.htm) i Izlazni programi [predobrade](http://publib14.boulder.ibm.com/infocenter/systems/scope/i5os/index.jsp?topic=/apis/regfaciluse.htm) svojstava registracije u i5/OS Informacijskom centru.

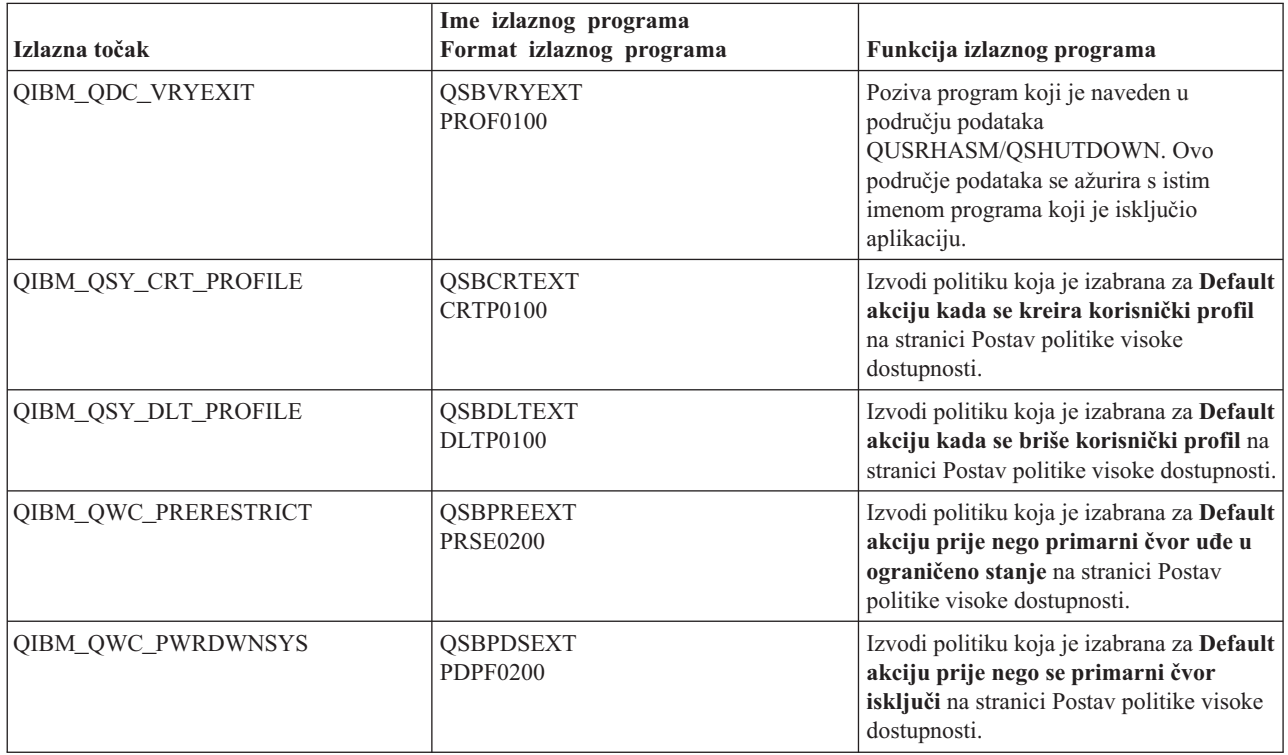

v Područja podataka za obradu pokretanja i isključivanja. Navedena područja podataka koriste se zato da se okolina rješenja visoke dostupnosti pokrene i završi na određen način. Ako se ova obrada ne napravi, mogu se dogoditi nepoželjni rezultati poput nepoželjnog nadilaženja greške ili nedostupnih podataka. Pogledajte dolje navedenu tablicu da vidite imena područja podataka i opise toga što područja podataka sadrže.

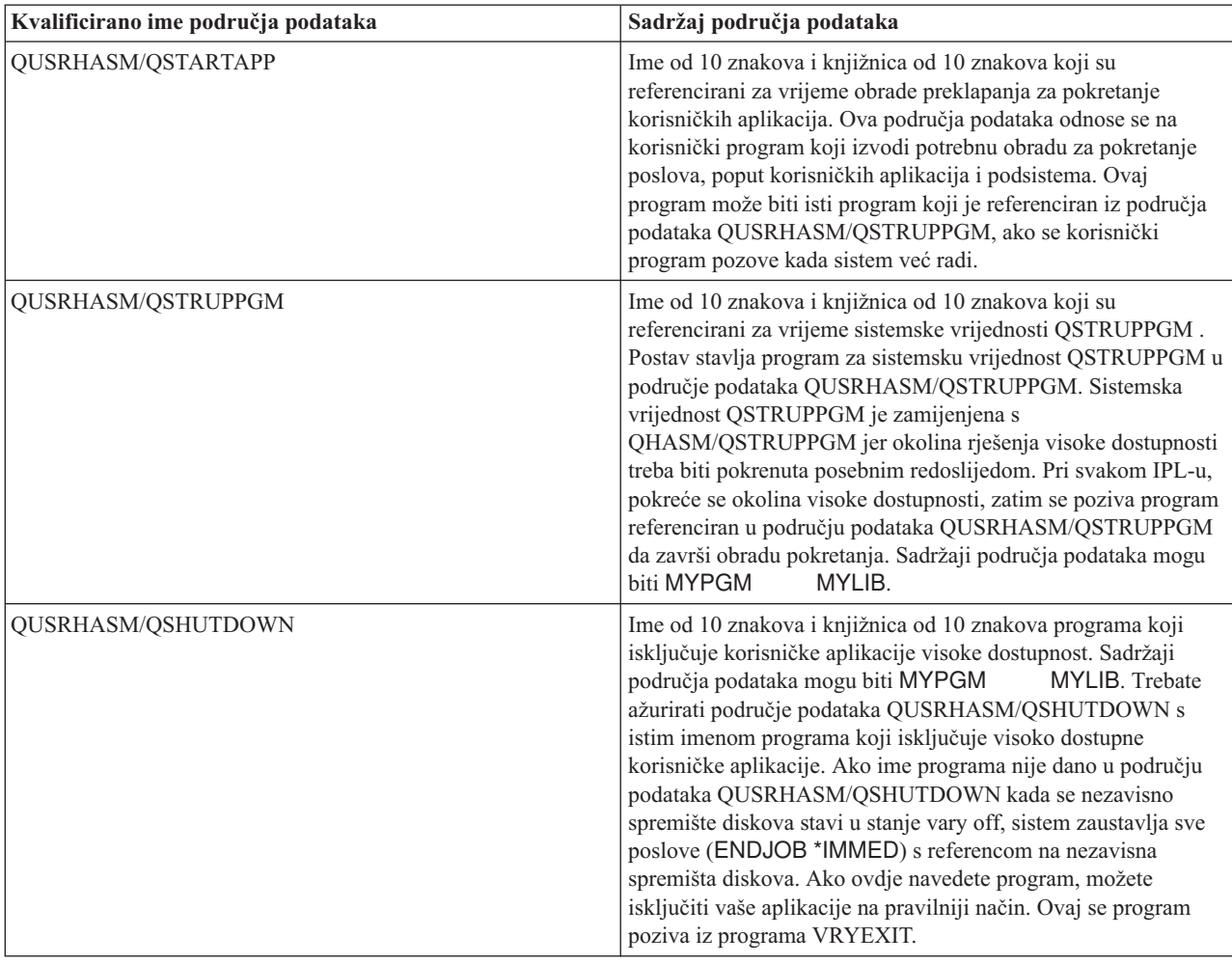

**Bilješka:** Krajnji korisnici bilo kada ažuriraju vrijednosti u područjima podataka.

### **Poruke**

Možda ćete vidjeti sljedeće informativne poruke greške za izabrano rješenje visoke dostupnosti:

#### **hat005a**

Konfigurirajte nezavisna spremišta diskova.

#### **hat005b**

Konfigurirajte zemljopisno zrcaljenje.

Za potpuni popis poruka pogledajte "Rad s [porukama"](#page-36-0) na stranici 31 poglavlje Informacijski centar.

### **Provjerite administrativno preklapanje**

Koristite sučelje Upravitelja rješenja visoke dostupnosti da izvedete podkorake za izvođenje administrativnog preklapanja. Naslov ove stranice može biti Provjera administrativnog preklapanja, Provjera administrativnog preklapanja na istom mjestu ili Provjera administrativnog preklapanja na različitom mjestu.

**Važno:** Provjerite da je TCP/IP \*INETD poslužitelj pokrenut na čvorovima uključenim u preklapanje.

### **Podkoraci izvedeni radi dovršavanja administrativnog preklapanja**

Upravitelj rješenja visoke dostupnosti izvodi sljedeće podkorake da dovrši administrativno preklapanje:

- v Provjerava da su čvorovi uključeni u administrativnom preklapanju aktivni.
- Provjerava da je CFG uređaj aktivan.
- v Provjerava da je nezavisno spremište diskova aktivno.
- v Provjerava da ne postoje duple knjižnice na čvoru za kopiranje.
- v Mijenja primarni čvor CRG-a korištenjem naredbe Promjena primarnog CRG (CHGCRGPRI). Pogledajte poglavlje Promjena [primarnog](http://publib14.boulder.ibm.com/infocenter/systems/scope/i5os/index.jsp?topic=/cl/chgcrgpri.htm) CRG u informacijskom centru radi detaljnog opisa funkcija koje CHGCRGPRI naredba izvodi. CHGCRGPRI naredba radi sljedeće za CRG uređaj:
	- Stavlja nezavisno spremište diskova u stanje vary off. Izlazni program registriran na QIBM\_QDC\_VRYEXIT izlaznoj točki je pozvan. Izlazni program je bio registriran na ovoj izlaznoj točci za vrijeme koraka Postav okoline visoke dostupnosti od razvoja.
	- Prekida IP adresu preuzimanja poslužitelja koja je pridružena s nezavisnim diskovnim spremištem.
	- Stavlja nezavisno spremište diskova u status vary on na čvoru koji postaje novi primarni čvor.
	- Pokreće TCP/IP sučelje koje je pridruženo s nezavisnim spremištem diskova na novom primarnom čvoru.
	- Izlazni program CRG ureaja poziva program koji je referenciran od strane QUSRHASM/QSTARTAPP područja podataka koje je postavljeno u koraku Postav okoline visoke dostupnosti od razvoja. Ovaj program pokreće sve korisničke aplikacije koje se odnose na nezavisno spremište diskova.
	- Postavlja status CRG-a uređaja u Aktivan, ako se prebacivanje dovrši uspješno.
- v Ako je rješenje Preklopni disk sa Zemljopisnim zrcaljenjem, domena obnavljanja CRG-a ureaja je promijenjena, kao što je opisano u politikama visoke dostupnosti. Na primjer, pretpostavite da je politika prebacivanje na čvor na istom mjestu. Nakon uspješnog prebacivanja, domena obnavljanja je prebačena tako da je prvi dostupni backup drugi čvor na istom mjestu kao i novi primarni čvor.

Krajnji rezultat uspješnog administrativnog preklapanja ovisi o rješenju visoke dostupnosti koje je razvijeno.

Ako je rješenje koje je postavljeno Preklopni disk s Logičkim particijama ili Preklopni disk s Dva sistema, nezavisno spremište diskova se premješta na drugi čvor. Na primjer, NODE1 je primarni čvor i ima nezavisno spremište diskova i NODE2 je backup čvor. Za vrijeme preklapanja, nezavisno spremište diskova se premješta na NODE2, NODE2 postaje primarni čvor i NODE1 postaje backup čvor.

Ako je postavljeno rješenje međulokacijskog zrcaljenja sa zemljopisnim zrcaljenjem, nezavisna spremišta diskova mijenjaju uloge. Na primjer, postoje dva čvora: NODE1 i NODE2. NODE1 ima produkcijsku kopiju nezavisnog spremišta diskova i NODE2 ima zrcalnu kopiju. Za vrijeme prebacivanja, zrcalna kopija nezavisnih spremišta diskova postaje produkcijska kopija i produkcijska kopija postaje zrcalna kopija. Tako NODE2 ima produkcijsku kopiju i NODE1 ima zrcalnu kopiju.

Ako je postavljeno rješenje Preklopni diks sa Zemljopisnim zrcaljenjem i preklapanje će biti na istom mjestu, hardver se preklapa na isti način kao i za Preklopni disk s Logičkim particijama ili Preklopni disk s rješenjima Dva sistema. Ako je preklapanje na različito mjesto, tada zrcalna kopija nezavisnog spremišta diskova postaje produkcijska kopija i nema prebacivanja hardvera. Na primjer, NODE1 i NODE2 su dijelovi lokacije NEWYORK. NODE1 je primarni čvor i ima produkcijsku kopiju nezavisnog spremišta diskova. NODE3 je dio lokacije LONDON i ima zrcalnu kopiju nezavisnog spremišta diskova. Za vrijeme preklapanja, NODE3 postaje primarni čvor, produkcijska kopija pripojena na NODE1 postaje zrcalna kopija i zrcalna kopija pripojena na NODE3 postaje produkcijska kopija.

Ako administrativno prebacivanje ne uspije, nezavisno spremište diskova se prebacuje natrag na originalni primarni sistem i u području poruka se pokazuje poruka greške.

### **Informacije polja**

Tablica podkoraka ima sljedeće stupce:

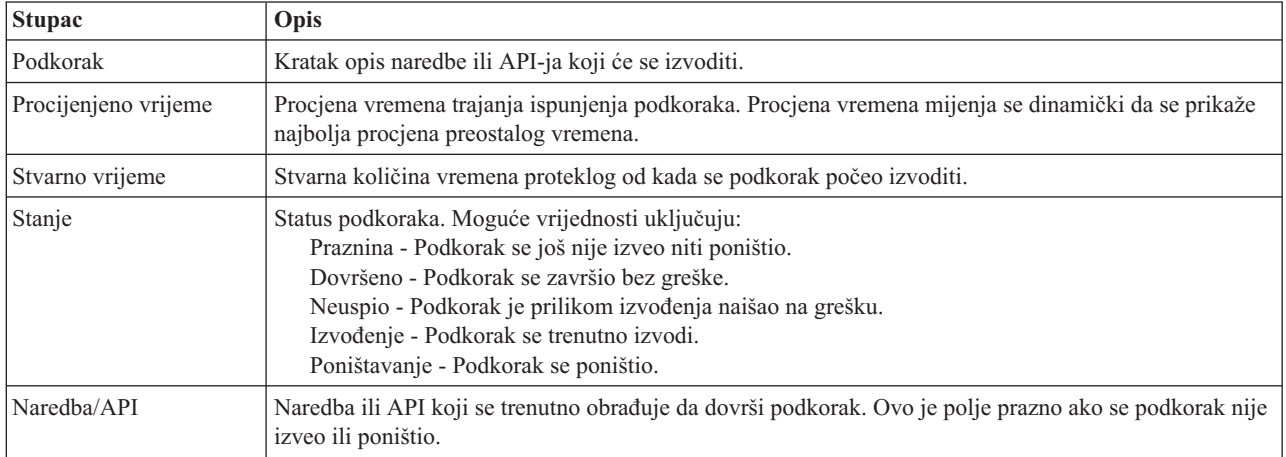

Poruke završetka i greške koje su primljene nakon izvedbe podkoraka se prikazuju u mjestu za poruke iznad tipke **Izvedi sad**, **Opoziv**, **Poništi** i **Zatvori**. Možete ponovno pokušati prebacivanje nakon što obavite akcije ispravljanja bazirane na danim porukama grešaka.

Kliknite **Izvedi sada** da započnete podkorak na koji pokazuje .

Kliknite **Opoziv** da izađete bez dovršavanja administrativnog preklapanja.

Dok se podkoraci izvode, kliknite **Opoziv** da zaustavite trenutne podkorake koji su se prestali izvoditi, ali prije nego se počne izvoditi sljedeći podkorak. Nakon što se postupak opoziva dovrši, dostupne su sljedeće opcije.

- v Kliknite **Poništi** da poništite prethodno izvedene podkorake.
- v Kliknite **Izvedi sada** da nastavite izvoditi prvi podkorak koji još nije dovršen.
- v Kliknite **Opoziv** da se vratite na prethodnu stranicu bez nastavljanja ili poništavanja podkoraka. Kada postavljate rješenje visoke dostupnosti, buduća postavljanja obrade zapamtit će koji je korak sljedeći za izvođenje.

Kliknite **Zatvori** da izađete nakon što su svi podkoraci završili izvođenje.

Za više informacija pogledajte poglavlje "Izvođenje [preklapanja"](#page-22-0) na stranici 17 Informacijskog centra.

### **Migracija korisničkih profila**

Stranica Migracija korisničkih profila u Upravitelju rješenja visoke dostupnosti daje popis korisničkih profila za migraciju u i iz rješenja visoke dostupnosti.

Okolina visoke dostupnosti predočuje se korisnicima kao jedinstveni sistem. Broj sistema za sigurnosno kopiranje ili točno koji sistem je trenutno aktivan je za korisnika nebitno. On vidi samo jedan sistem koji se naziva *aktivni primarni čvor*. Trebali bi migrirati sve takve korisnike na rješenje visoke dostupnosti. Pošto su podaci krajnjeg korisnika dostupni samo na aktivnom primarnom čvoru, njihov profil se može prijaviti samo na taj čvor.

Drugi korisnici izvode administrativne zadatke kao što su primjena popravaka ili izvođenje sigurnosnog kopiranja. Takvi korisnički profili zovu se *administrativni profili* i trebaju pristup svim sistemima u okolini visoke dostupnosti. Zbog toga se administrativni profili ne bi trebali migrirati na rješenje visoke dostupnosti.

Svaki korisnički profil referencira opis posla. Objekti opisa posla moraju biti u knjižnici u pomoćnom sistemskom memorijskom spremniku (ASP) da bi se mogli koristiti. Ako se knjižnica koja sadrži opis posla migrira na nezavisno spremište diskova, opis posla postaje nedostupan. Da se ovo izbjegne, Upravitelj rješenja visoke dostupnosti kopira opis posla pridružen korisničkom profilu predvienom za migraciju u knjižnicu QUSRHASM.

Dodatno, kopirani opis posla u QUSRHASM knjižnici ima parametar inicijalne ASP grupe (INLASPGRP) ažuriran na ime nezavisnog spremišta diskova rješenja visoke dostupnosti. Ova akcija se izvodi kako bi korisnik bio u mogućnosti pristupiti nezavisnom spremištu diskova odmah po prijavi na sistem. Korisnički profil koji se migrira se zatim ažurira tako da referencira kopirani opis posla u knjižnici QUSRHASM.

Za migraciju korisničkih profila, Upravitelj rješenja visoke dostupnosti izvodi sljedeće korake:

- v Opis posla pridružen profilu kopira se u knjižnicu QUSRHASM i parametar INLASPGRP se ažurira kako je već rečeno.
- v Opis posla se prijavljuje u administrativnu domenu klastera koristeći naredbu Dodavanje unosa nadgledanih resursa administrativne domene klastera (ADDCADMRE).
- v Korisnički profil se ažurira kako bi koristio opis posla u knjižnici QUSRHASM.
- v Korisnički profil se prijavljuje u administrativnu domenu klastera korištenjem naredbe ADDCADMRE. Ako profil ne postoji na drugim čvorovima u rješenju, onda se kreira. Ako profil postoji, onda se mijenja tako da odgovara profilu na primarnom sistemu.
- v Naredba ADDCADMRE može ne uspjeti ako se korisnički ID ili grupni ID pridružen korisničkim profilu već koriste na drugom sistemu. Ako se ovo dogodi, Upravitelj rješenja visoke dostupnosti određuje koji korisnički profil na drugom sistemu trenutno koristi taj korisnički ili grupni ID. Korisnički ili grupni ID tog profila se ponovno generira. Kad se ID oslobodi, migrirani korisnički profil se mijenja kako bi imao isti korisnički ili grupni ID kao i primarni sistem.

**Upozorenje:** Izvedite sigurnosno kopiranje sistema prije no što migrirate korisničke profile, knjižnice i direktorij u okolinu visoke dostupnosti. Cilj postavljanja rješenja visoke dostupnosti je kreiranje jedinstvene slike vaše okoline operativnog sistema neovisno o broju čvorova u rješenju visoke dostupnosti. Knjižnice, direktoriji i korisnički profili se brišu sa čvorova sigurnosnog kopiranja. Na primjer, kad se knjižnica LIBA migrira iz primarnog čvora na nezavisno spremište diskova, sve verzije LIBA koje postoje na drugim čvorovima se brišu. Za dodatne informacije, pogledajte "Promjena procedura sigurnosnog kopiranja za rješenje visoke [dostupnosti"](#page-17-0) na stranici 12.

### **Migracija korisničkih profila u okolinu visoke dostupnosti**

Za migraciju profila u okolinu visoke dostupnosti, pratite sljedeće korake:

- 1. Za izbor profila za migraciju iz tablice Objekti koji nisu u rješenju visoke dostupnosti, kliknite kućicu u stupcu Izbor.
- 2. Kliknite **Migriraj >**.
- 3. Dok se migracija izvodi svaki migrirani profil premješta se iz tablice Objekti koji nisu u rješenju visoke dostupnosti u tablicu Objekti rješenja visoke dostupnosti. Ukupni iznosi za **Migrirani objekti** i **Proteklo vrijeme** se ažuriraju nakon migracije svakog pojedinog profila. Poruke završetka i greške se prikazuju u području za poruke.
- 4. Za odustajanje od migracije, kliknite **Opoziv**. Migracija završava kad se trenutni korisnički profil u stanju migracije uspješno migrira.
- 5. Da bi vratili natrag migrirane korisničke profile u tablicu Objekti koji nisu u rješenju visoke dostupnosti, pratite upute za Migriranje objekata iz okoline visoke dostupnosti.
- 6. Nakon što je migracija završena, kliknite **Zatvori** da bi se vratili na stranicu Postav rješenja visoke dostupnosti.

### **Migracija korisničkih profila iz okoline visoke dostupnosti**

Za migraciju profila iz okoline visoke dostupnosti, pratite sljedeće korake:

- 1. Za izbor profila za migraciju iz tablice Objekti u rješenju visoke dostupnosti kliknite kućicu u stupcu Izbor.
- 2. Kliknite **<Migriraj** .
- 3. Dok se migracija izvodi svaki migrirani profil premješta se iz tablice Objekti u rješenju visoke dostupnosti u tablicu Objekti koji nisu u rješenju visoke dostupnosti. Ukupni iznosi za **Migrirani objekti** i **Proteklo vrijeme** se ažuriraju nakon migracije svakog pojedinog profila. Poruke završetka i greške se prikazuju u području za poruke.
- 4. Za odustajanje od migracije, kliknite **Opoziv**. Migracija završava kad se trenutni korisnički profil u stanju migracije uspješno migrira.
- 5. Da bi vratili natrag migrirane korisničke profile u tablicu Objekti u rješenju visoke dostupnosti, pratite upute za Migriranje objekata u okolinu visoke dostupnosti.
- 6. Nakon što je migracija završena, kliknite **Zatvori** da bi se vratili na stranicu Postav rješenja visoke dostupnosti.
- **Bilješka:** Profili koji su migrirani iz rješenja visoke dostupne ne vraćaju se u svoje originalno stanje koje su imali prije migracije.
- **Bilješka:** Migracija se ne može izvoditi dvosmjerno. Klikom na **Migriraj >** korisnički profili se premještaju u rješenje visoke dostupnosti. Klikom na **<Migriraj** korisnički profili se premještaju iz rješenja visoke dostupnosti.

#### **Migracijske tablice**

Svaka Migracijska tablica sadrži četiri stupca: Izbor, Profil, Status i Opis.

Klikom na kućicu u stupcu Izbor birate koji korisnički profili će se migrirati.

Stupac Status sadrži ikonu koja označava da li se korisnik može migrirati ili ne. Sljedeća tablica prikazuje ikone koje se mogu prikazati i značenje svake.

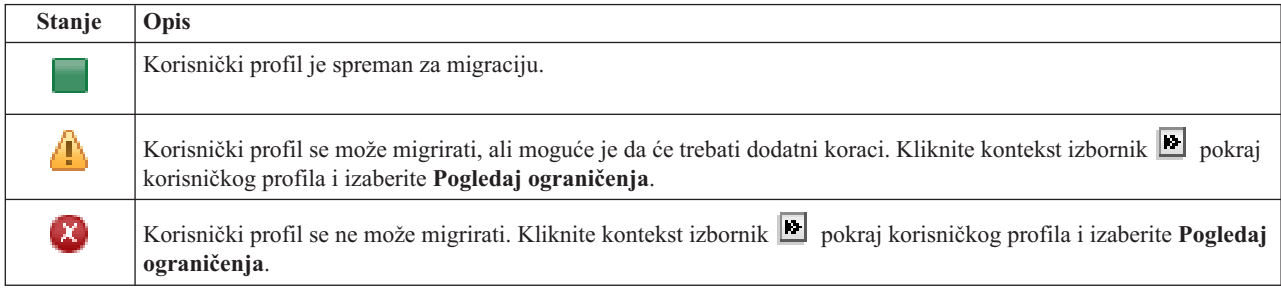

#### **Ukupni rezultati migracije izabranih objekata** odlomak:

- v Polje **Izabrani objekti** se ažurira dok se korisnički profili biraju za migraciju.
- v Polje **Migrirani objekti** se ažurira nakon što se svaki pojedini profil migrira.
- v Polje **Procijenjeno vrijeme** predstavlja procjenu koliko vremena će trajati migriranje preostalih korisničkih profila. Ovo polje se ažurira za vrijeme trajanja migracije.
- v Polje **Proteklo vrijeme** se ažurira tokom migracije kako bi prikazivalo koliko dugo migracija već traje.
- v Poruke završetka i greške se prikazuju u području za poruke.

Kliknite **Opoziv** kako bi zaustavili migraciju nakon što se završi migriranje trenutnog profila.

Kliknite **Zatvori** nakon što je migracija uspješno završena.

Alatna traka za svaku migracijsku tablicu sadrži sljedeće tipke alatne trake i izbornik:

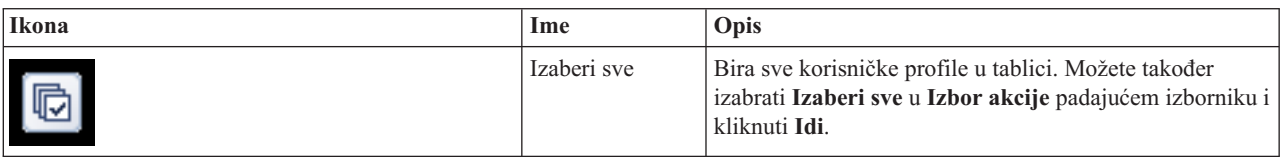

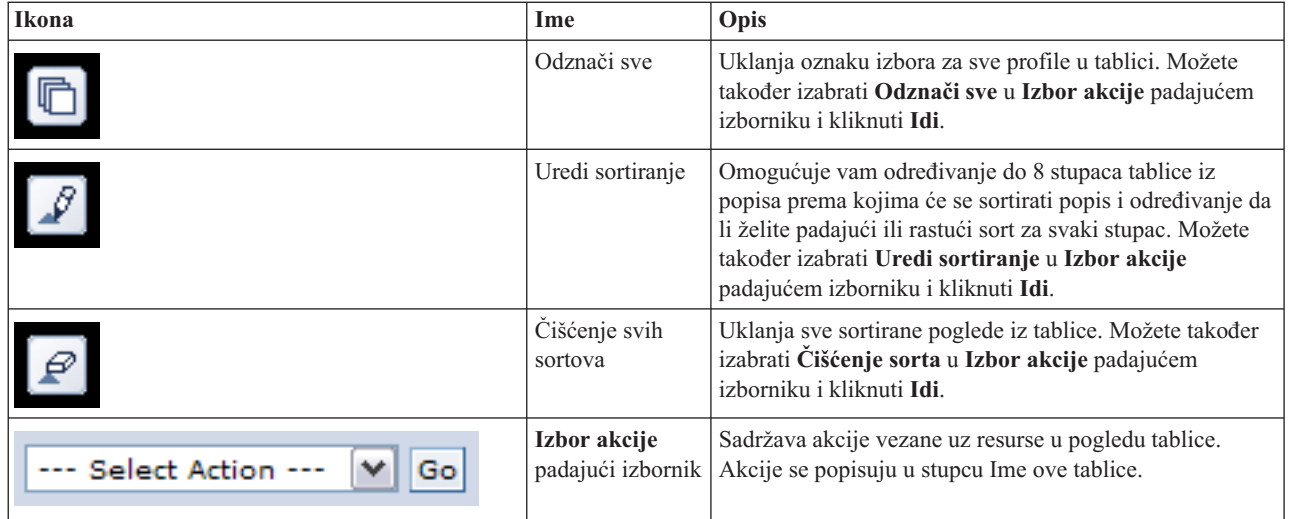

### **Migriranje knjižnica**

Stranica Migracija knjižnica u Upravitelju rješenja visoke dostupnosti daje popis knjižnica za migraciju u i iz rješenja visoke dostupnosti.

Razvoj rješenja visoke dostupnosti podrazumijeva da će se podaci migrirati iz primarnog sistema na preklopno nezavisno spremište diskova. Stoga, postoji samo jedna kopija podataka. Podaci koji se nalaze na sistemu gdje su originalno smješteni sada se premještaju u nezavisno spremište diskova. Sve druge kopije podataka se brišu sa sistema sigurnosnog kopiranja.

Za migriranje knjižnica, Upravitelj rješenja visoke dostupnosti izvodi sljedeće korake:

- 1. Knjižnica se sprema pomoću naredbe SAVLIB na medij specificiran od strane korisnika kao što je medij trake, datoteka spremanja ili optički ureaj. (Ovaj ureaj specificirate u izborniku **Ureaj za migraciju**.)
- 2. Knjižnica se briše sa sistema.
- 3. Knjižnica se obnavlja naredbom RSTLIB na nezavisnom disku.
- 4. Knjižnice s istim imenom kao i migrirana knjižnica se brišu iz drugih čvorova u sistemu visoke dostupnosti. Ovaj korak se radi da se spriječe greške zbog podudaranja imena u trenucima preklapanja. Privatna ovlaštenja se spremaju i obnavljaju unutar knjižnice.

**Bilješka:** Knjižnica na čvoru sigurnosnog kopiranja se ne sprema prije brisanja.

Nakon što je izvedena migracija knjižnice, ažuriraju se svi objekti opisa poslova koji specificiraju INLLIBL(\*SYSVAL). Ako je migrirana knjižnica referencirana u sistemskim vrijednostima QUSRLIBL ili QSYSLIBL ona se uklanja iz ovih sistemskih vrijednosti. Opisi poslova koji specificiraju INLLIBL(\*SYSVAL) se dupliciraju u knjižnicu QUSRHASM. Duplicirani opisi poslova se modificiraju tako da specificiraju sve knjižnice u OUSRLIBL sistemskoj vrijednosti plus migrirana knjižnica. Ovaj korak se izvodi jer sistemske vrijednosti ne mogu referencirati knjižnice koje postoje u nezavisnim spremištima diskova.

Neki tipovi objekata se smiju nalaziti u nezavisnom spremištu diskova, ali ne mogu se koristiti u nezavisnom spremištu diskova. Neki od tih objekata su \*JOBD, \*SBSD i \*CLS. Ako objekt toga tipa postoji u knjižnici koja se treba migrirati, razmotrite neku od sljedećih opcija kako aplikacije ne bi imale problema s izvoenjem nakon migracije:

- v Premjestite objekt u knjižnicu koja će ostati u sistemskom spremištu diskova.
- v Nemojte migrirati knjižnicu u kojoj je objekt.
- v Kreirajte knjižnicu sistemskog spremišta diskova pod nazivom **SYSBASE** i premjestite sve objekte koji se ne bi trebali migrirati u novu SYSBASE knjižnicu.
- v Promijenite sve reference premještenih objekata na novu lokaciju u knjižnici SYSBASE.

Unosi rasporeda poslova mogu imati posljedice ako nezavisno spremište diskova mora varirati kad je posao raspoređen za izvođenje. Na primjer, ako je posao raspoređen za izvedbu i on mora pristupiti nezavisnom spremištu diskova koje u to vrijeme nije dostupno, posao se neće moći uspješno izvesti. Modificirajte unos rasporeda poslova na vrijeme kad je vrlo visoka vjerojatnost da je nezavisno spremište dostupno ili modificirajte posao tako da mu ne treba pristup tom spremištu.

Za vrijeme migracije moguće je pojavljivanje poruke koja govori da Ukupna veličina objekata izabranih za migraciju i radni prostor potreban za izvođenje migracije premašuju dostupni prostor u okolini visoke dostupnosti. Ako želite nastaviti s migracijom morate dodati još nekonfiguriranih disk jedinica u nezavisno spremište diskova. Za detalje o ovome pogledajte [Dodavanje](http://publib14.boulder.ibm.com/infocenter/systems/scope/i5os/index.jsp?topic=/rzaly/rzalyadd.htm) disk jedinica u spremište diskova u i5/OS Informacijskom centru.

Nekonfigurirane disk jedinice dolaze iz dva izvora: a) dodavanja novih disk jedinica na sistem i b) uklanjanja disk jedinica iz sistemskog spremišta diskova. Za detalje o uklanjanju disk jedinica iz sistemskog spremišta diskova pogledajte [Premještanje](http://publib14.boulder.ibm.com/infocenter/systems/scope/i5os/index.jsp?topic=/rzaly/rzalyremovedisk.htm) ili uklanjanje disk jedinice iz spremišta diskova u Informacijskom centru.

**Upozorenje:** Izvedite sigurnosno kopiranje sistema prije no što migrirate korisničke profile, knjižnice i direktorij u okolinu visoke dostupnosti. Cilj postavljanja rješenja visoke dostupnosti je kreiranje jedinstvene slike vaše okoline operativnog sistema neovisno o broju čvorova u rješenju visoke dostupnosti. Knjižnice, direktoriji i korisnički profili se brišu sa čvorova sigurnosnog kopiranja. Na primjer, kad se knjižnica LIBA migrira iz primarnog čvora na nezavisno spremište diskova, sve verzije LIBA koje postoje na drugim čvorovima se brišu. Za dodatne informacije, pogledajte "Promjena procedura sigurnosnog kopiranja za rješenje visoke [dostupnosti"](#page-17-0) na stranici 12.

### **Migracija knjižnica u okolinu visoke dostupnosti**

Za migraciju knjižnica u okolinu visoke dostupnosti, pratite sljedeće korake:

- 1. Izaberite ureaj koji želite koristiti u migraciji pomoću padajućeg izbornika **Ureaj za migraciju**.
- 2. Za izbor knjižnica za migraciju iz tablice Objekti koji nisu u rješenju visoke dostupnosti kliknite kućicu u stupcu Izbor.
- 3. Kliknite **Migriraj >**.

**Bilješka:** Migracija se ne može izvoditi dvosmjerno. Klikom na **Migriraj >** direktoriji se premještaju u rješenje visoke dostupnosti. Klikom na **<Migriraj** direktoriji se premještaju iz rješenja visoke dostupnosti.

- 4. Dok se migracija izvodi svaka migrirana knjižnica premješta se iz tablice Objekti koji nisu u rješenju visoke dostupnosti u tablicu Objekti rješenja visoke dostupnosti. Ukupni iznosi za Migrirani objekti i Proteklo vrijeme se ažuriraju nakon migracije svake pojedine knjižnice. Poruke završetka i greške se prikazuju u području za poruke.
- 5. Za odustajanje od migracije, kliknite **Opoziv**. Migracija završava kad se trenutna knjižnica u stanju migracije uspješno migrira.
- 6. Da bi vratili natrag migrirane knjižnice u tablicu Objekti koji nisu u rješenju visoke dostupnosti, pratite upute za Migriranje knjižnica iz okoline visoke dostupnosti.
- 7. Nakon što je migracija završena, kliknite **Zatvori** da bi se vratili na stranicu Postav rješenja visoke dostupnosti.

### **Migracija knjižnica iz okoline visoke dostupnosti**

Za migraciju knjižnica iz okoline visoke dostupnosti, pratite sljedeće korake:

- 1. Izaberite ureaj koji želite koristiti u migraciji pomoću padajućeg izbornika **Ureaj za migraciju**.
- 2. Za izbor knjižnica za migraciju iz tablice Objekti u rješenju visoke dostupnosti kliknite kućicu u stupcu Izbor.
- 3. Kliknite **<Migriraj** .

**Bilješka:** Migracija se ne može izvoditi dvosmjerno. Klikom na **Migriraj >** direktoriji se premještaju u rješenje visoke dostupnosti. Klikom na **<Migriraj** direktoriji se premještaju iz rješenja visoke dostupnosti.

4. Dok se migracija izvodi svaka migrirana knjižnica premješta se iz tablice Objekti u rješenju visoke dostupnosti u tablicu Objekti koji nisu u rješenju visoke dostupnosti. Ukupni iznosi za Migrirani objekti i Proteklo vrijeme se ažuriraju nakon migracije svake pojedine knjižnice. Poruke završetka i greške se prikazuju u području za poruke.

- 5. Za odustajanje od migracije, kliknite **Opoziv**. Migracija završava kad se trenutna knjižnica u stanju migracije uspješno migrira.
- 6. Da bi vratili natrag migrirane knjižnice u tablicu Objekti u rješenju visoke dostupnosti, pratite upute za Migriranje knjižnica u okolinu visoke dostupnosti.
- 7. Nakon što je migracija završena, kliknite **Zatvori** da bi se vratili na stranicu Postav rješenja visoke dostupnosti.
- **Bilješka:** Knjižnice koje su migrirale iz rješenja visoke dostupnosti nisu migrirale na sve čvorove rješenja visoke dostupnosti. One su migrirale natrag na primarni sistem.

### **Migracijske tablice**

Tablice knjižnica imaju sljedeće stupce: Izbor, Knjižnica, Status, Veličina, Procijenjeno Vrijeme i Zavisna Knjižnica.

Klikom na kućicu u stupcu **Izbor** birate knjižnicu navedenu u stupcu **Knjižnica**.

Stupac **Status** sadrži ikonu koja označava da li se knjižnica može migrirati ili ne. Sljedeća tablica prikazuje ikone koje se mogu prikazati i značenje svake.

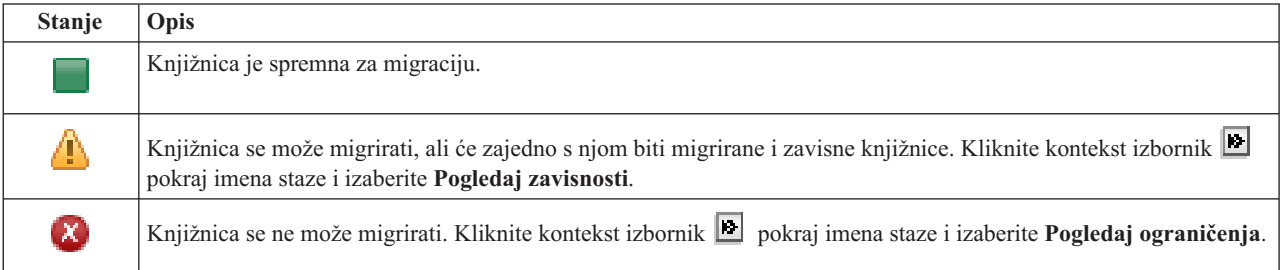

Izbornik **Ureaj za migraciju** popisuje sve opise ureaja trake na sistemima. Moguće vrijednosti uključuju:

\*SAVF (default) *tape1 tape2*

Stupac **Veličina** označava veličinu knjižnice (u megabajtima).

Stupac **Procijenjeno vrijeme** pokazuje koliko približno vremena treba za migraciju knjižnice.

Stupac **Zavisna Knjižnica** identificira ostale knjižnice koje se trebaju migrirati zajedno s ovom knjižnicom. Za popis razloga zašto su knjižnice zavisne pogledajte ["Zavisnosti](#page-67-0) knjižnica" na stranici 62.

#### **Ukupni rezultati migracije izabranih objekata** odlomak:

- v Polje **Izabrani objekti** se ažurira dok se knjižnice biraju za migraciju.
- v Polje **Migrirani objekti** se ažurira nakon što se svaka pojedina knjižnica migrira.
- v Polje **Procijenjeno vrijeme** predstavlja procjenu koliko vremena će trajati migriranje preostalih knjižnica. Ovo polje se ažurira za vrijeme trajanja migracije.
- v Polje **Proteklo vrijeme** se ažurira tokom migracije kako bi prikazivalo koliko dugo migracija već traje.
- v Poruke završetka i greške se prikazuju u području za poruke.

Kliknite **Opoziv** kako bi zaustavili migraciju nakon što se završi migriranje trenutne knjižnice.

Kliknite **Zatvori** nakon što je migracija knjižnica uspješno završena.

<span id="page-67-0"></span>Alatna traka za svaku migracijsku tablicu sadrži sljedeće tipke alatne trake i izbornik:

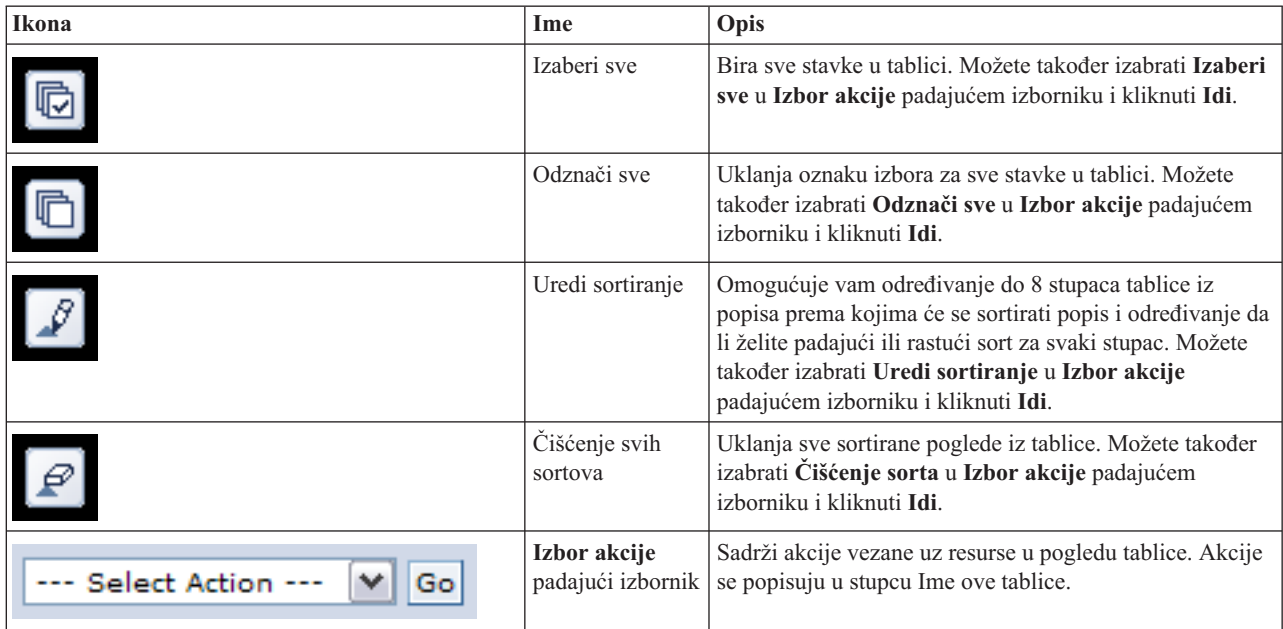

### **Zavisnosti knjižnica**

Slijedi popis razloga zašto je knjižnica potencijalno zavisna o drugoj knjižnici:

- v Knjižnica sadrži dnevnik u koji su upisani objekti iz druge knjižnice.
- v Knjižnica sadrži dnevnik u koji su upisani primatelji dnevnika u drugoj knjižnici.
- v Knjižnica sadrži fizičku datoteku koja ima pridruženu logičku datoteku iz druge knjižnice.
- v Knjižnica sadrži logičku datoteku koja ima pridruženu fizičku datoteku iz druge knjižnice.

### **Ograničenja knjižnice**

Slijedi lista mogućih objašnjenja zašto knjižnicu nije moguće migrirati u rješenje visoke dostupnosti:

- v Knjižnica je dio i5/OS i smije se nalaziti samo u sistemskom spremištu diskova.
- v Knjižnica sadrži dnevnik u koji je upisan jedan ili više objekata integriranog sistema datoteka.
- v Knjižnica je u popisu knjižnica trenutne niti.
- v Knjižnica je u popisu knjižnica bilo koje primarne niti koja je aktivna na sistemu kad je sistemska vrijednost QLIBLCKLVL postavljena na zaključavanje knjižnica u popisu knjižnica.
- v Knjižnica sadrži dodijeljen red poslova ili izlazni red.
- v Nezavisno spremište diskova nema dovoljno mjesta za knjižnicu i njezine objekte.
- v Knjižnica sadrži tipove objekata koji se ne mogu nalaziti u nezavisnom spremištu diskova. Za potpuni popis objekata koji se ne mogu nalaziti u nezavisnom spremištu diskova pogledajte Podržani i [nepodržani](http://publib14.boulder.ibm.com/infocenter/systems/scope/i5os/index.jsp?topic=/rzaly/rzalysupportedunsupportedobjects.htm) tipovi objekata.
- v Knjižnicu referencira neka od sistemskih vrijednosti navedenih dolje.

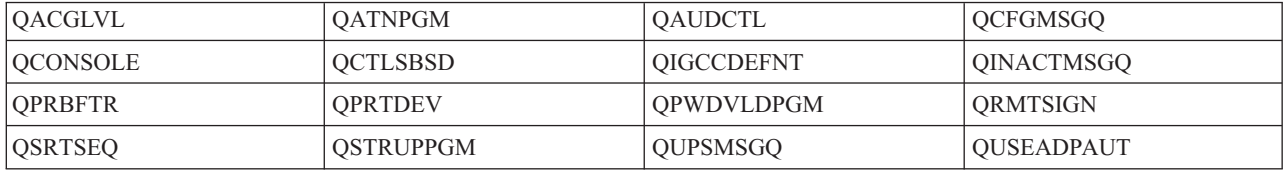

v Knjižnicu referencira neki od sistemskih atributa navedenih dolje.

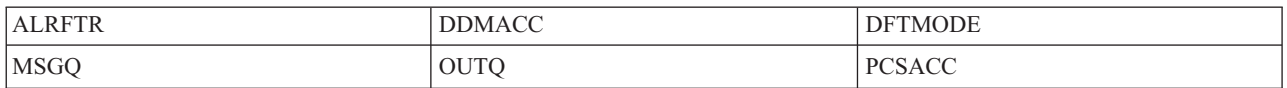

v Knjižnicu referencira korisnički profil koji nije migriran u nezavisno spremište diskova.

### **Poruke**

Možete vidjeti sljedeće informacijske poruke i poruke o grešci za vaše izabrano rješenje visoke dostupnosti:

#### **hat0042**

Svi nekonfigurirani DASD pod tornjem izabrat će se ako je bilo koji izabran.

#### **hat0044**

{0} sadrži objekte koji nisu podržani u nezavisnom spremištu diskova.

#### **hat0045**

{0} sadrži dnevnik {1} za IFS objekte.

#### **hat0046**

{0} sadrži opise poslova.

#### **hat0047**

{0} u upotrebi od strane sistemske vrijednosti {1}.

#### **hat0048**

{0} u upotrebi od strane mrežnog atributa {1}.

#### **hat0049**

{0} sadrži IFS objekte u dnevniku.

#### **hat004a**

{0} sadrži objekte klase.

#### **hat004b**

{0} sadrži opise podsistema.

#### **hat004c**

{0} u upotrebi od strane opisa podsistema {1}.

#### **hat004d**

{0} sadrži datoteku baze podataka {1} s kontrolom veze podataka.

#### **hat004e**

{0} sadrži datoteku višesistemske baze podataka {1} (grupa čvora).

Za kompletan popis poruka pogledajte poglavlje "Rad s [porukama"](#page-36-0) na stranici 31 u informacijskom centru.

### **Migracija direktorija**

Koristite stranicu Migracija direktorija u Upravitelju rješenja visoke dostupnosti za migraciju direktorija u i iz rješenja visoke dostupnosti.

Razvoj rješenja visoke dostupnosti podrazumijeva da će se podaci migrirati iz primarnog sistema na preklopno nezavisno spremište diskova. Stoga, postoji samo jedna kopija podataka. Podaci koji se nalaze na sistemu gdje su originalno smješteni sada se premještaju u nezavisno spremište diskova. Sve druge kopije podataka se brišu sa sistema sigurnosnog kopiranja.

Da bi migrirao direktorije, Upravitelj rješenja visoke dostupnosti izvodi sljedeće korake:

- 1. Direktoriji i njihovi poddirektoriji se spremaju pomoću naredbe SAV na medij specificiran od strane korisnika kao što je medij trake, datoteka spremanja ili optički ureaj. (Ovaj ureaj specificirate u izborniku **Ureaj za migraciju**.)
- 2. Direktorij se briše sa sistema.
- 3. Direktorij se obnavlja naredbom RST na nezavisnom disku. Na primjer, ako se migrira direktorij **/mydir** sistem bi vratio direktorij na **/IndependentDiskPoolName/mydir**.
- 4. Simbolična veza se dodaje u obnovljeni direktorij kako bi postojeće aplikacije mogle nastaviti s radom bez potreba za preinakama. Na primjer, sistem bi dodao simboličnu vezu nazvanu **/mydir**, čiji sadržaj bi bio veza **/IndependentDiskPoolName/mydir**.
- 5. Direktorij s istim imenom kao i migrirani direktorij se briše iz drugih čvorova u sistemu visoke dostupnosti.

**Bilješka:** Direktorij na čvoru sigurnosnog kopiranja se ne sprema prije brisanja.

6. Simbolična veza se kreira na svakom čvoru sigurnosne kopije kako bi se omogućilo da prebacivanjem nezavisnog spremišta diskova na čvor sigurnosno kopiranja ne dođe do problema s radom aplikacija na čvoru sigurnosnog kopiranja koje ne bi mogle naći migrirane podatke.

Za vrijeme migracije moguće je pojavljivanje poruke koja govori da Ukupna veličina objekata izabranih za migraciju i radni prostor potreban za izvođenje migracije premašuju dostupan prostor u okolini visoke dostupnosti. Ako želite nastaviti s migracijom morate dodati još nekonfiguriranih disk jedinica u nezavisno spremište diskova. Za detalje o ovome pogledajte [Dodavanje](http://publib14.boulder.ibm.com/infocenter/systems/scope/i5os/index.jsp?topic=/rzaly/rzalyadd.htm) disk jedinica u spremište diskova u i5/OS Informacijskom centru.

Nekonfigurirane disk jedinice dolaze iz dva izvora: a) dodavanja novih disk jedinica na sistem i b) uklanjanja disk jedinica iz sistemskog spremišta diskova. Za detalje o uklanjanju disk jedinica iz sistemskog spremišta diskova pogledajte [Premještanje](http://publib14.boulder.ibm.com/infocenter/systems/scope/i5os/index.jsp?topic=/rzaly/rzalyremovedisk.htm) ili uklanjanje disk jedinice iz spremišta diskova u i5/OS Informacijskom centru.

**Upozorenje:** Izvedite sigurnosno kopiranje sistema prije no što migrirate korisničke profile, knjižnice i direktorij u okolinu visoke dostupnosti. Cilj postavljanja rješenja visoke dostupnosti je kreiranje jedinstvene slike vaše okoline operativnog sistema neovisno o broju čvorova u rješenju visoke dostupnosti. Knjižnice, direktoriji i korisnički profili se brišu sa čvorova sigurnosnog kopiranja. Na primjer, kad se knjižnica LIBA migrira iz primarnog čvora na nezavisno spremište diskova, sve verzije LIBA koje postoje na drugim čvorovima se brišu. Za dodatne informacije, pogledajte "Promjena procedura sigurnosnog kopiranja za rješenje visoke [dostupnosti"](#page-17-0) na stranici 12.

### **Migracija direktorija u okolinu visoke dostupnosti**

Za migraciju direktorija u okolinu visoke dostupnosti, pratite sljedeće korake:

- 1. Izaberite ureaj koji želite koristiti u migraciji pomoću padajućeg izbornika **Ureaj za migraciju**.
- 2. Za izbor direktorija za migraciju iz tablice Objekti koji nisu u rješenju visoke dostupnosti kliknite kućicu u stupcu Izbor.
- 3. Kliknite **Migriraj >**.

**Bilješka:** Migracija se ne može izvoditi dvosmjerno. Klikom na **Migriraj >** direktoriji se premještaju u rješenje visoke dostupnosti. Klikom na **<Migriraj** direktoriji se premještaju iz rješenja visoke dostupnosti.

- 4. Dok se migracija izvodi svaki migrirani direktorij premješta se iz tablice Objekti koji nisu u rješenju visoke dostupnosti u tablicu Objekti rješenja visoke dostupnosti. Ukupni iznosi za Migrirani objekti i Proteklo vrijeme se ažuriraju nakon migracije svakog pojedinog direktorija. Poruke završetka i greške se prikazuju u području za poruke.
- 5. Za odustajanje od migracije, kliknite **Opoziv**. Migracija završava kad se trenutni direktorij u stanju migracije uspješno migrira.
- 6. Da bi vratili natrag migrirane direktorije u tablicu Objekti koji nisu u rješenju visoke dostupnosti, pratite upute za migriranje direktorija iz okoline visoke dostupnosti.
- 7. Nakon što je migracija završena, kliknite **Zatvori** kako bi se vratili na stranicu Postavke rješenja visoke dostupnosti.

### **Migracija direktorija iz okoline visoke dostupnosti**

Za migraciju direktorija iz okoline visoke dostupnosti, pratite sljedeće korake:

- 1. Izaberite ureaj koji želite koristiti u migraciji pomoću padajućeg izbornika **Ureaj za Migraciju**.
- 2. Za izbor direktorija za migraciju iz tablice Objekti u rješenju visoke dostupnosti kliknite kućicu u stupcu Izbor.
- 3. Kliknite **<Migriraj** .

**Bilješka:** Migracija se ne može izvoditi dvosmjerno. Klikom na **Migriraj >** direktoriji se premještaju u rješenje visoke dostupnosti. Klikom na **<Migriraj** direktoriji se premještaju iz rješenja visoke dostupnosti.

- 4. Dok se migracija izvodi svaki migrirani direktorij premješta se iz tablice Objekti u rješenju visoke dostupnosti u tablicu Objekti koji nisu u rješenju visoke dostupnosti. Ukupni iznosi za Migrirani objekti i Proteklo vrijeme se ažuriraju nakon migracije svakog pojedinog direktorija. Poruke završetka i greške se prikazuju u području za poruke.
- 5. Za odustajanje od migracije, kliknite **Opoziv**. Migracija završava kad se trenutni direktorij u stanju migracije uspješno migrira.
- 6. Da bi vratili natrag migrirane direktorije u tablicu Objekti u rješenju visoke dostupnosti, pratite upute za Migriranje direktorija u okolinu visoke dostupnosti.
- 7. Nakon što je migracija završena, kliknite **Zatvori** kako bi se vratili na stranicu Postavke rješenja visoke dostupnosti.
- **Bilješka:** Direktoriji koji su migrirali iz rješenja visoke dostupnosti nisu migrirali na sve čvorove rješenja visoke dostupnosti. Oni su migrirali natrag na primarni sistem.

### **Migracijske tablice**

Tablice direktorija imaju sljedeće stupce: Izbor, Staza, Status, Veličina i Procijenjeno Vrijeme.

Klikom na kućicu u stupcu **Izbor** birate direktorij naveden u stupcu **Staza**.

Stupac **Status** sadrži ikonu koja označava da li se direktorij može migrirati ili ne. Sljedeća tablica prikazuje ikone koje se mogu prikazati i značenje svake.

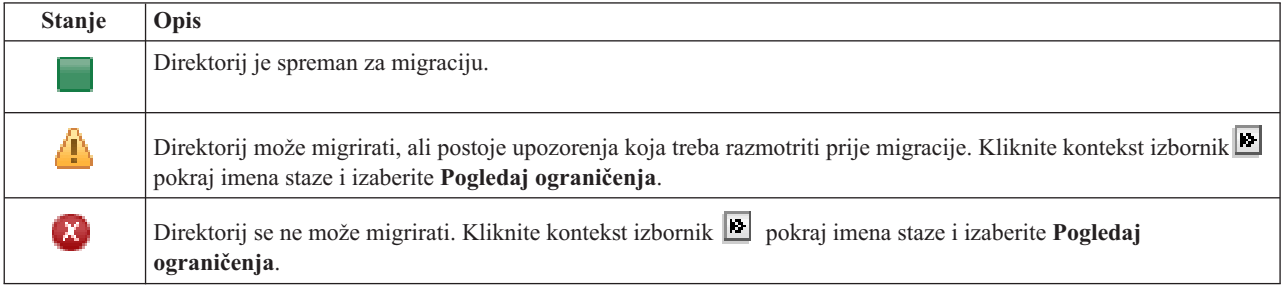

Izbornik **Ureaj za migraciju** popisuje sve opise ureaja trake na sistemima. Moguće vrijednosti uključuju:

\*SAVF (default) *tape1 tape2*

Stupac **Veličina** označava veličinu direktorija.

Stupac **Procijenjeno vrijeme** pokazuje koliko približno vremena treba za migraciju direktorija.

**Ukupni rezultati migracije izabranih objekata** odlomak:

v Polje **Izabrani objekti** se ažurira dok se direktoriji biraju za migraciju.

- v Polje **Migrirani objekti** se ažurira nakon što se svaki pojedini direktorij migrira.
- v Polje **Procijenjeno vrijeme** predstavlja procjenu koliko vremena će trajati migriranje preostalih direktorija. Ovo polje se ažurira za vrijeme trajanja migracije.
- v Polje **Proteklo vrijeme** se ažurira tokom migracije kako bi prikazivalo koliko dugo migracija već traje.
- v Poruke završetka i greške se prikazuju u području za poruke.

Kliknite **Opoziv** kako bi zaustavili migraciju nakon što se završi migriranje trenutnog direktorija.

Kliknite **Zatvori** nakon što je migracija direktorija uspješno završena.

Alatna traka za svaku migracijsku tablicu sadrži sljedeće tipke alatne trake i izbornik:

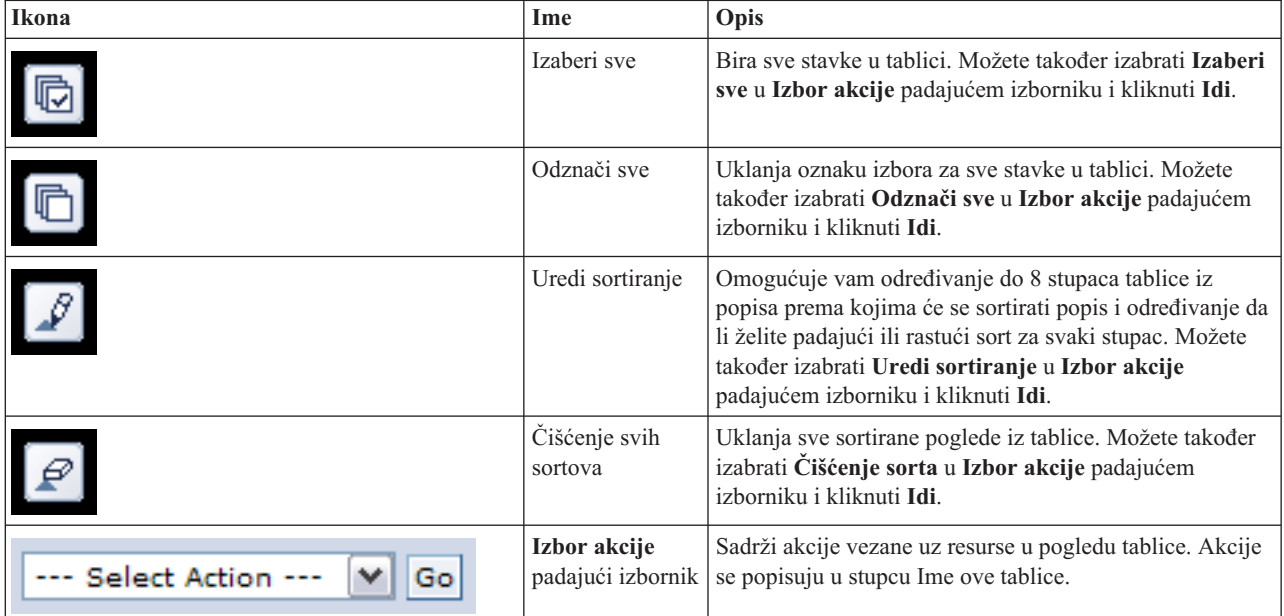

### **Upozorenja migracije**

Slijedi lista mogućih upozorenja koje treba razmotriti prije migracije direktorija u rješenje visoke dostupnosti:

- v Staza se rješava u simboličnu vezu. Samo veza se migrira. Direktorij ili datoteka koju veza pokazuje se ne migrira.
- v Staza se riješava u objekt koji je sadržan u montiranom, lokalnom sistemu datoteka. Migracija objekata u montirani lokalni sistem datoteka je dozvoljena, ali objekt će se obnoviti u default sistem datoteka nezavisnog spremišta diskova. Ovi objekti više neće postojati na montiranom lokalnom sistemu datoteka.

### **Ograničenja migracije**

Slijedi lista mogućih objašnjenja zašto direktorij nije moguće migrirati u rješenje visoke dostupnosti:

- v Podstablo direktorija sadrži objekt koji se trenutno upisuje u dnevnik. Migriranje objekata integriranih sistema datoteka koji se upisuju u dnevnik zahtijeva poduzimanje sljedećih koraka prije nego se ti objekti mogu migrirati:
	- Izvedite ENDJRN OBJ(('/mojdir')) SUBTREE(\*ALL) JRN(\*OBJ) LOGLVL(\*ALL)
	- Zapišite sve objekte koji se upisuju u dnevnik, dnevnike i knjižnice dnevnika koje su pridružene objektu.
	- Migrirajte svaku knjižnicu koja sadrži dnevnike pridružene objektu u rješenje visoke dostupnosti.
	- Migrirajte podstablo direktorija **/mydir**.
	- Izvedite naredbu STRJRN za početak upisivanja u dnevnik svakog objekta koji je prije bio upisivan
- v Direktorij osigurava sistem. Nema obnavljanja ili rješenja za ovo ograničenje. Očekuje se da su sistemski direktoriji već u sistemskom spremištu diskova na svakom sistemu u rješenju visoke dostupnosti.
- v Direktorij je točka montiranja. Ako je sistem datoteka montiran preko direktorija, nema obnavljanja niti rješenja. Montiranje i demontiranje sistema datoteka pruža dinamički način za promjenu prostora imena integriranog sistema datoteka. Sistemi datoteka se mogu montirati samo preko direktorija. Rezultat migriranja direktorija je simbolična veza na mjestu originalnog direktorija. Sistem datoteka se više ne može montirati na istu lokaciju.
- v Staza se rješava u objekt koji se nalazi na udaljenom sistemu datoteka. Nema obnavljanja ili rješenja za ovo ograničenje. Udaljeni sistem datoteka je montiran na svakom sistemu i prema tome nije potreban u preklopnom nezavisnom spremištu diskova.

## **Poruke**

Možete vidjeti sljedeće informacijske poruke i poruke o grešci za vaše izabrano rješenje visoke dostupnosti:

## **hat0042**

Svi nekonfigurirani DASD pod tornjem izabrat će se ako je bilo koji izabran.

### **hat0044**

{0} sadrži objekte koji nisu podržani u nezavisnom spremištu diskova.

## **hat0045**

{0} sadrži dnevnik {1} za IFS objekte.

### **hat0046**

{0} sadrži opise poslova.

### **hat0047**

{0} u upotrebi od strane sistemske vrijednosti {1}.

#### **hat0048**

{0} u upotrebi od strane mrežnog atributa {1}.

#### **hat0049**

{0} sadrži IFS objekte u dnevniku.

#### **hat004a**

{0} sadrži objekte klase.

#### **hat004b**

{0} sadrži opise podsistema.

#### **hat004c**

{0} u upotrebi od strane opisa podsistema {1}.

#### **hat004d**

{0} sadrži datoteku baze podataka {1} s kontrolom veze podataka.

#### **hat004e**

{0} sadrži datoteku višesistemske baze podataka {1} (grupa čvora).

Za kompletan popis poruka pogledajte "Rad s [porukama"](#page-36-0) na stranici 31 information center topic.

# **Završetak postavljanja i čišćenje datoteka**

Stranica Završetak postavljanja i čišćenje datoteka u Upravitelju rješenja visoke dostupnosti obrađuje podkorake koji su nužni za završetak postava rješenja visoke dostupnosti i čišćenje datoteka koje su kreirane tokom postavljanja. Ovo je završni korak prije no što vaše rješenje visoke dostupnosti postane aktivno.

**Važno:** Ovaj korak se ne može poništiti. Nakon što izvedete podkorake, rješenje visoke dostupnosti je postavljeno. Politike izabrane tokom procesa postavljanja su aktivirane kako bi bilo osigurano da je rješenje visoko dostupno.

Upravitelj rješenja visoke dostupnosti izvodi sljedeće podkorake:

- 1. Sistemska vrijednost QSTRUPPGM se ažurira s QHASM/QSBSTRUPPM. Ovaj program radi sve što je potrebno, uključujući i pokretanje bilo kojih grupa resursa klastera kako bi omogućio visoku dostupnost rješenja kod pokretanja.
- 2. Izlazni programi registrirani na QIBM\_QDC\_VRYEXIT, QIBM\_QWC\_PRERESTRICT i QIBM\_QWC\_PWRDWNSYS izlaznim točkama se ažuriraju kako bi uključili završavanje grupa resursa klastera kod prebacivanja spremišta diskova u stanje vary off, ulaženja u ograničeno stanje ili gašenja sistema.
- 3. Interne radne datoteke kreirane tokom postavljanja infrastrukture visoke dostupnosti se brišu.
- 4. Čvorovi klastera se pokreću.
- 5. Pokreću se grupe resursa klastera.
- 6. Nezavisno spremište diskova se postavlja u stanje vary on.

## **Informacije o poljima**

Tablica podkoraka ima sljedeće stupce:

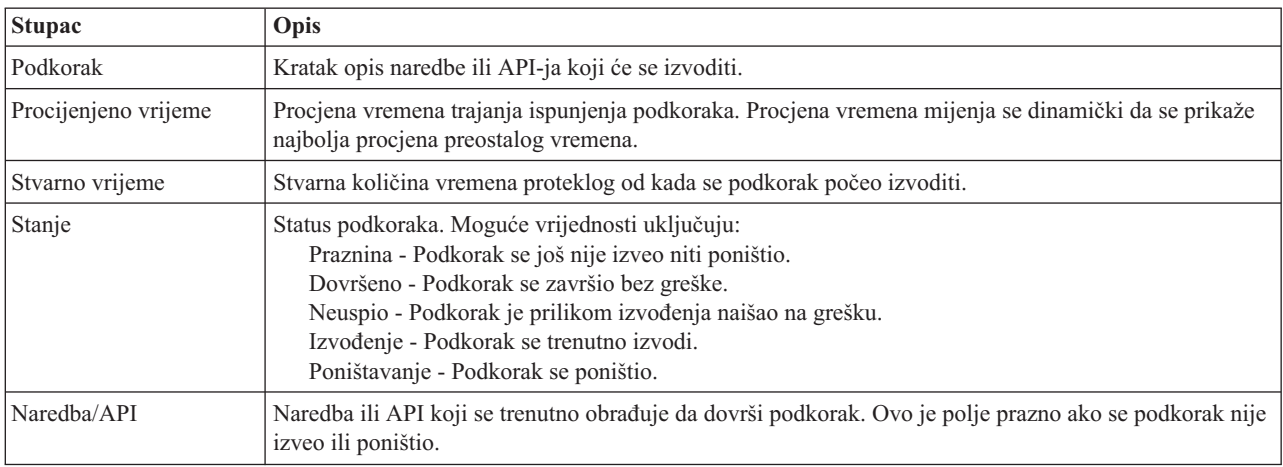

#### Tablica podkoraka ima sljedeće stupce:

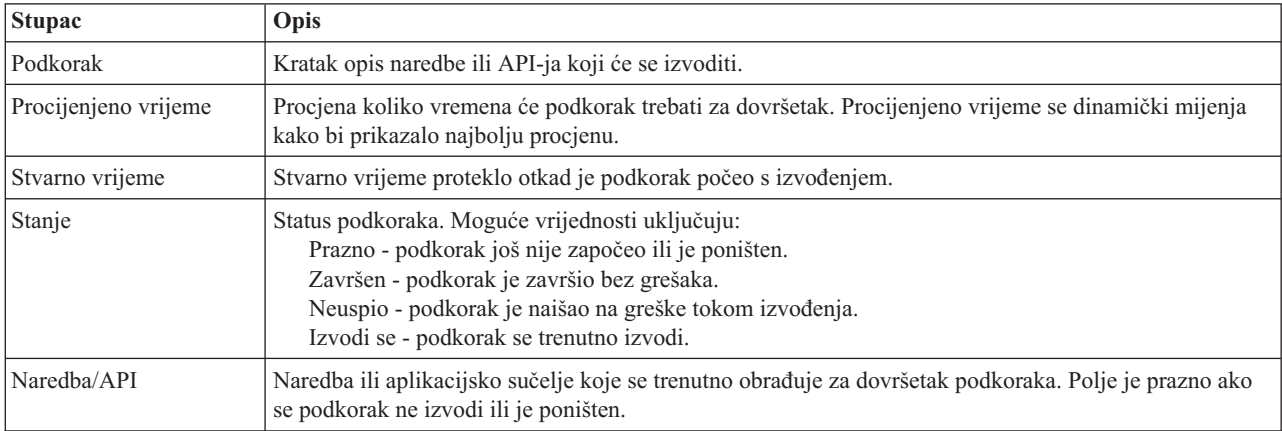

Kliknite **Izvedi sad** za početak izvođenja podkoraka na koji pokazuje  $\overrightarrow{P}$ .

Kliknite **Opoziv** da bi se vratili na stranicu Postav rješenja visoke dostupnosti bez izvođenja razvoja rješenja.

Dok se podkoraci izvode kliknite **Opoziv** za zaustavljanje nakon izvedbe trenutnog podkoraka, ali prije izvedbe sljedećeg. Nakon što se izvede opoziv obrade dostupne su sljedeće opcije:

- Kliknite Izvedi sad za nastavak izvođenja od sljedećeg podkoraka.
- v Kliknite **Opoziv** da bi se vratili na stranicu Postav rješenja visoke dostupnosti. Buduća obrada postavljanja će zapamtiti na kojem podkoraku ste stali i koji podkorak se treba izvesti sljedeći.

Kliknite **Zatvori** da se vratite na stranicu Postav rješenja visoke dostupnosti nakon što se dovrše svi podkoraci.

Područje za poruke ispod tablice podkoraka prikazuje poruke završetka i greške koje su primljene dok su se podkoraci izvodili.

## **Poruke**

Možete vidjeti sljedeće informacijske poruke i poruke o grešci za vaše izabrano rješenje visoke dostupnosti:

### **hat006f**

Postav na vašem rješenju visoke dostupnosti je sada dovršen. Ako je vaša normalna sigurnosna politika imati onemogućen profil QSECOFR i omogućili ste profil QSECOFR za postavljanje vašeg rješenja visoke dostupnosti, tada se trebate vratiti u vašu normalnu politiku sigurnosti i onemogućiti profil QSECOFR.

Za kompletan popis poruka pogledajte poglavlje "Rad s [porukama"](#page-36-0) na stranici 31 u informacijskom centru.

# **Upravljanje rješenjima visoke dostupnosti - čvorovi**

Stranica Upravljanje vašim rješenjem visoke dostupnosti se koristi za upravljanje i nadgledanje vašeg rješenja visoke dostupnosti. Pomoću ove stranice možete upravljati čvorovima klastera koje vaše rješenje koristi.

Možete nadgledati i izvoditi visoko dostupne akcije na razini rješenja, nadgledati i upravljati resursima rješenja i nadgledati događaje rješenja u dnevniku događaja. Dinamička promjena statusnih ikona omogućuje stranici idealno korištenje *upravljačke ploče*.

Postoje tri dijela na stranici Upravljanje vašim rješenjem visoke dostupnosti:

- v Dio **Upravljanje vašim rješenjem visoke dostupnosti** daje pregled iz visoka na status rješenja visoke dostupnosti i brzi pristup akcijama na razini rješenja.
- v Dio **Resursi rješenja visoke dostupnosti** daje kartični popis svih resursa rješenja. Svaka kartica daje detaljan pogled na svaki pojedini resurs s mogućim akcijama koje se mogu izvesti nad tim resursom.
- v Dio **Dnevnik dogaaja** predstavlja popis svih dogaaja koji su se pojavili u rješenju visoke dostupnosti.

Dio **Upravljanje vašom visokom dostupnosti** daje grafički sažetak statusa rješenja visoke dostupnosti. Pogledajte tablicu ispod za opis mogućih statusa.

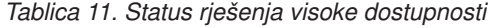

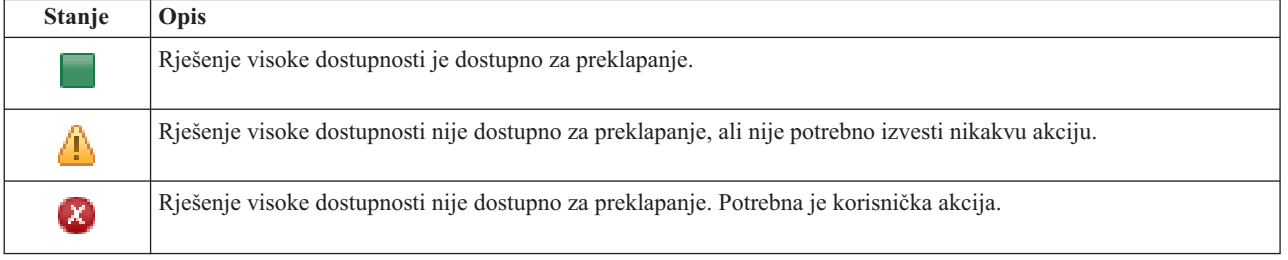

Uključen je padajući izbornik sa sljedećim akcijama na razini sučelja. Da bi izveli odreenu akciju izaberite je iz izbornika i kliknite **Idi**.

#### **Preklapanje**

Izaberite ovu akciju ako želite premjestiti rješenje visoke dostupnosti na čvor sigurnosne kopije. Ovaj proces pretvara čvor sigurnosne kopije u primarni čvor. Izvedite ovu akciju prije planiranog isključenja primarnog čvora ako aplikacija mora biti dostupna tokom isključivanja.

#### **Ugasi sistem - Ostavi podatke dostupnima**

Izaberite ovu akciju ako želite provesti održavanje ili sigurnosno kopiranje sistema. Dok se akcija izvodi, sistem se još uvijek može koristiti, ali nije u stanju visoke dostupnosti ako dođe do neplanskog isključenja. Iako je aplikacija još uvijek dostupna možda to neće biti, ako doe do planiranog ili neplaniranog ispada.

#### **Isključivanje - Učini podatke nedostupnima**

Ova akcija se tipično izvodi za sistemsko održavanje ili ako će doći do gašenja sistema. Dok se ova akcija izvodi vaš sistem je dostupan samo administrativnim korisnicima. Aplikacije nisu dostupne ni na primarnom čvoru ni na čvoru sigurnosne kopije.

#### **Nastavak**

Izaberite ovu akciju ako je rješenje visoke dostupnosti ugašeno i treba biti ponovno započeto.

#### **Servisne informacije**

Izaberite ovu akciju ako želite pripremiti podatke za slanje predstavniku servisa. Sistem kreira datoteku spremanja pod nazivom QGPL/QHASMSDATA na svakom čvoru u rješenju visoke dostupnosti. Sve ove datoteke se šalju kad se zatraže servisne informacije.

#### **Obnavljanje particije**

Izaberite ovu akciju da bi obnovili stanje particije. Usluge resursa klastera ne mogu uočiti odreena stanja greške kao greške u čvorovima. Obnavljanje iz stanja particije zahtijeva intervenciju operatera da bi se odredilo stanje particije. Izbor ove akcije se radi samo u rijetkim slučajevima. Pomoć za ovaj zadatak opisuje proces odlučivanja da li je ova akcija potrebna.

Uz prethodno navedene akcije Preklopni disk s rješenjem zemljopisnog zrcaljenja ima sljedeće moguće akcije:

#### **Prebacivanje na drugo mjesto**

Izaberite ovu akciju ako želite izvoditi rješenje visoke dostupnosti na čvoru sigurnosne kopije koji se nalazi na zemljopisno različitom mjestu. Ova akcija se tipično izvodi kad svi čvorovi na jednom mjestu moraju biti ugašeni zbog održavanja.

#### **Prebacivanje na isto mjesto**

Izaberite ovu akciju ako želite izvoditi rješenje visoke dostupnosti na čvoru sigurnosne kopije koji se nalazi na istom zemljopisnom mjestu kao i trenutni primarni čvor. Ovaj proces pretvara čvor sigurnosne kopije na tom mjestu u primarni čvor.

Poglavlje **Resursi rješenja visoke dostupnosti** sadrži popis resursa, uključujući Čvorove, Grupe resursa klastera, Nadgledane resurse, Nezavisna spremišta diskova, TCP/IP sučelja i Politike. Za navigaciju kroz ovaj popis kliknite karticu na lijevoj strani sekcije.

# **Čvorovi**

Kartica resursa rješenja visoke dostupnosti **Čvorovi** na stranici Upravljanje vašim rješenjem visoke dostupnosti prikazuje popis svih čvorova u vašem rješenju kao i status i ulogu svakog od njih.

Stupac Ime sadrži ime svakog čvora u rješenju. Pokraj imena je tipka **D**. Klikom na tu tipku možete vidjeti koje akcije su dostupne za pojedini čvor. Status čvora određuje koje akcije su dostupne. Na primjer, ako je čvor pokrenut, akcija **Pokreni** više nije dostupna. Moguće akcije su:

#### **Pokreni**

Pokreće čvor.

#### **Zaustavi**

Zaustavlja čvor.

#### **Rad sa Svim čvorovima**

Gledanje i rad sa svim čvorovima uključujući i čvorove koji možda nisu uključeni u rješenje visoke dostupnosti.

#### **Svojstva**

Pregled i ažuriranje atributa čvorova.

Stupac Status tablice sadrži ikonu koja predstavlja status čvora. Pogledajte sljedeću tablicu za popis ikona i status koji svaka predstavlja. Druga opcija je da držite pokazivač miša iznad ikone nekoliko trenutaka pri čemu se pojavljuje iskočna oznaka s opisom.

| Ikona                 | Stanje                   | Opis                                                                                                    |
|-----------------------|--------------------------|----------------------------------------------------------------------------------------------------|
|                       | Aktivan                  | Ovaj čvor je kreiran korištenjem operacije Kreiranje klastera, operacije Dodavanje unosa čvora<br>klastera, što je pokrenulo čvor klastera; ili operacije Pokretanje čvora klastera. Usluge resursa<br>klastera su aktivne na čvoru.                                                                                                    |
| $\bullet$             | Aktivan<br>Čekajući      | Ovaj čvor je u procesu kreiranja kao rezultat operacije Kreiranje klastera, operacije Dodavanje<br>unosa čvora klastera, što je pokrenulo čvor klastera ili operacije Pokretanje čvora klastera.<br>Dodatno, čvor je mogao prethodno imati status Particija i promijenit će se u Aktivno čekanje kao<br>rezultat spajanja particija.                                                                                                    |
| $\Theta$              | Neaktivna<br>Čekajući    | Usluge resursa klastera su u procesu zaustavljanja ovog čvora kao rezultat operacije<br>zaustavljanja čvora. Čvor je još uvijek u popisu članova klastera.                                                                                                    |
| $\Theta$              | Uklanjanje<br>Čekajući   | Čvor je u procesu uklanjanja iz popisa članova klastera kao rezultat operacije Uklanjanje unosa<br>čvora klastera.                                                                                                    |
|                       | <b>Novo</b>              | Čvor je dodan na popis članova klastera, ali Usluge resursa klastera nisu pokrenute na tom čvoru.<br>Strukture podataka Usluga resursa klastera još nisu kreirane na čvoru. Strukture podataka Usluga<br>resursa klastera se kreiraju samo za čvor koji izvodi operaciju Kreiranje klastera.                                                                                                    |
|                       | Neaktivna                | Usluge resursa klastera su zaustavljene na čvoru kao rezultat operacije zaustavljanja čvora<br>klastera. Čvor je još uvijek u popisu članova klastera, ali više ne komunicira s drugim čvorovima<br>u klasteru.                                                                                                    |
| $\boldsymbol{\chi}$ ) | Neuspio                  | Čvor koji je bio aktivan je sad u stanju greške. Greška je ili sistemska ili vezana uz klastering i<br>otkrile su ju Usluge resursa klastera.                                                                                                    |
|                       | Obnavljanje<br>particije | Čvor komunicira samo s podskupom klastera zbog greške na mreži uočene od strane Usluga<br>resursa klastera, što je rezultiralo u gubitku komunikacije s jednim ili više čvorova. Kad se<br>particionirani čvorovi spoje ponovno u klaster, čvor će se prebaciti u status Aktivan bez potrebe<br>za intervencijom operatera. Svaki čvor koji je imao status Neuspio u bilo kojoj particiji će još<br>uvijek imati status Neuspio nakon spajanja. |
|                       | Nepoznata                | Ovaj čvor nije aktivan član klastera tako da se status drugih čvorova ne može odrediti.                                                                                                    |

*Tablica 12. Indikatori statusa čvorova*

Stupac Uloga rješenja u tablici prikazuje trenutnu ulogu čvora u rješenju. Pogledajte tablicu dolje za popis mogućih uloga rješenja i opis svake.

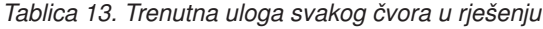

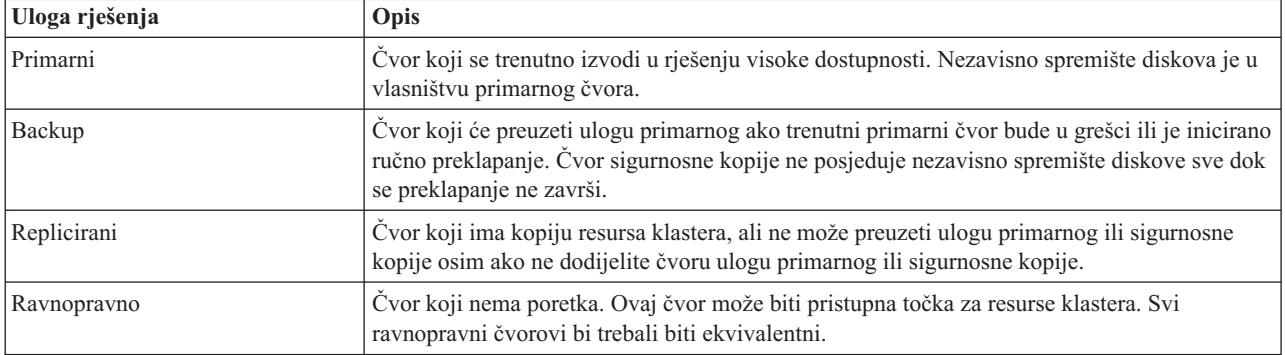

## **Informacije dnevnika dogaaja**

Odlomak **Dnevnik dogaaja** vam omogućuje unos koliko dana želite da informacije o dogaajima ostanu na sistemu i da vidite popis dogaaja koji su se dogodili unutar broja dana koji ste specificirali. Stupci prikazani u tablici dnevnika su Vrijeme, Sigurnost i Informacije.

### **Vrijeme**

Prikazuje datum i vrijeme kad je događaj upisan u dnevnik. Pokraj vremena je tipka **.** Kliknite tu tipku i izaberite **Pogledaj detalje** da bi vidjeli poglavlje iz informacijskog centra koje opisuje dogaaj.

### **Ozbiljnost**

Prikazuje ikonu koja označava ozbiljnost dogaaja. Pogledajte tablicu ispod za opis svake ikone.

### **Informacije**

Daje kratki opis događaja.

Kliknite vezu **Vodič za operatere za Visoku dostupnost** za pregled ili spuštanje PDF datoteke *Implementiranje visoke dostupnosti s Upraviteljem rješenja visoke dostupnosti - Vodič za operatore*.

Kliknite **Zatvori** za povratak na stranicu dobrodošlice Upravitelja rješenja visoke dostupnosti.

*Tablica 14. Indikatori statusa dnevnika doga-aja*

| Ozbiljnost                | Opis                                                        |
|---------------------------|-------------------------------------------------------------|
| đ                         | Ovaj dnevnik sadrži informacijske poruke.                   |
| đ.                        | Dnevnik sadrži poruke upozorenja i trebalo bi ga pogledati. |
| $\boldsymbol{\mathsf{x}}$ | Dnevnik sadrži poruke greške i trebalo bi ga pogledati.     |

Za više informacija pogledajte sljedeća poglavlja Informacijskog centra:

- v ["Upravljanje](#page-18-0) rješenjem visoke dostupnosti" na stranici 13
- v "Rad s porukama statusa visoke [dostupnosti"](#page-19-0) na stranici 14
- v ["Upravljanje](#page-24-0) čvorovima" na stranici 19

# **Upravljanje rješenjima visoke dostupnosti - Grupe resursa klastera (CRG)**

Stranica Upravljanje vašim rješenjem visoke dostupnosti se koristi za upravljanje i nadgledanje vašeg rješenja visoke dostupnosti. Pomoću ove stranice možete upravljati grupama resursa klastera (CRG) koje vaše rješenje koristi.

Možete nadgledati i izvoditi visoko dostupne akcije na razini rješenja, nadgledati i upravljati resursima rješenja i nadgledati dogaaje rješenja u dnevniku dogaaja. Dinamička promjena statusnih ikona omogućuje stranici idealno korištenje *upravljačke ploče*.

Postoje tri dijela na stranici Upravljanje vašim rješenjem visoke dostupnosti:

- v Dio **Upravljanje vašim rješenjem visoke dostupnosti** daje pregled iz visoka na status rješenja visoke dostupnosti i brzi pristup akcijama na razini rješenja.
- v Dio **Resursi rješenja visoke dostupnosti** daje kartični popis svih resursa rješenja. Svaka kartica daje detaljan pogled na svaki pojedini resurs s mogućim akcijama koje se mogu izvesti nad tim resursom.
- v Dio **Dnevnik dogaaja** predstavlja popis svih dogaaja koji su se pojavili u rješenju visoke dostupnosti.

Dio **Upravljanje vašom visokom dostupnosti** daje grafički sažetak statusa rješenja visoke dostupnosti. Pogledajte tablicu ispod za opis mogućih statusa.

*Tablica 15. Status rješenja visoke dostupnosti*

| <b>Stanje</b> | Opis                                                                                                |
|---------------|----------------------------------------------------------------------------------------------------|
|               | Rješenje visoke dostupnosti je dostupno za preklapanje.                                             |
| ́≙            | Rješenje visoke dostupnosti nije dostupno za preklapanje, ali nije potrebno izvesti nikakvu akciju. |
| ☎             | Rješenje visoke dostupnosti nije dostupno za preklapanje. Potrebna je korisnička akcija.            |

Uključen je padajući izbornik sa sljedećim akcijama na razini sučelja. Da bi izveli odreenu akciju izaberite je iz izbornika i kliknite **Idi**.

#### **Preklapanje**

Izaberite ovu akciju ako želite premjestiti rješenje visoke dostupnosti na čvor sigurnosne kopije. Ovaj proces pretvara čvor sigurnosne kopije u primarni čvor. Izvedite ovu akciju prije planiranog isključenja primarnog čvora ako aplikacija mora biti dostupna tokom isključivanja.

#### **Ugasi sistem - Ostavi podatke dostupnima**

Izaberite ovu akciju ako želite provesti održavanje ili sigurnosno kopiranje sistema. Dok se akcija izvodi, sistem se još uvijek može koristiti, ali nije u stanju visoke dostupnosti ako dođe do neplanskog isključenja. Iako je aplikacija još uvijek dostupna možda to neće biti, ako doe do planiranog ili neplaniranog ispada.

#### **Isključivanje - Učini podatke nedostupnima**

Ova akcija se tipično izvodi za sistemsko održavanje ili ako će doći do gašenja sistema. Dok se ova akcija izvodi vaš sistem je dostupan samo administrativnim korisnicima. Aplikacije nisu dostupne ni na primarnom čvoru ni na čvoru sigurnosne kopije.

#### **Nastavak**

Izaberite ovu akciju ako je rješenje visoke dostupnosti ugašeno i treba biti ponovno započeto.

#### **Servisne informacije**

Izaberite ovu akciju ako želite pripremiti podatke za slanje predstavniku servisa. Sistem kreira datoteku spremanja pod nazivom QGPL/QHASMSDATA na svakom čvoru u rješenju visoke dostupnosti. Sve ove datoteke se šalju kad se zatraže servisne informacije.

#### **Obnavljanje particije**

Izaberite ovu akciju da bi obnovili stanje particije. Usluge resursa klastera ne mogu uočiti odreena stanja greške kao greške u čvorovima. Obnavljanje iz stanja particije zahtijeva intervenciju operatera da bi se odredilo stanje particije. Izbor ove akcije se radi samo u rijetkim slučajevima. Pomoć za ovaj zadatak opisuje proces odlučivanja da li je ova akcija potrebna.

Uz prethodno navedene akcije Preklopni disk s rješenjem zemljopisnog zrcaljenja ima sljedeće moguće akcije:

#### **Prebacivanje na drugo mjesto**

Izaberite ovu akciju ako želite izvoditi rješenje visoke dostupnosti na čvoru sigurnosne kopije koji se nalazi na zemljopisno različitom mjestu. Ova akcija se tipično izvodi kad svi čvorovi na jednom mjestu moraju biti ugašeni zbog održavanja.

#### **Prebacivanje na isto mjesto**

Izaberite ovu akciju ako želite izvoditi rješenje visoke dostupnosti na čvoru sigurnosne kopije koji se nalazi na istom zemljopisnom mjestu kao i trenutni primarni čvor. Ovaj proces pretvara čvor sigurnosne kopije na tom mjestu u primarni čvor.

Poglavlje **Resursi rješenja visoke dostupnosti** sadrži popis resursa, uključujući Čvorove, Grupe resursa klastera, Nadgledane resurse, Nezavisna spremišta diskova, TCP/IP sučelja i Politike. Za navigaciju kroz ovaj popis kliknite karticu na lijevoj strani sekcije.

## **Grupe resursa klastera**

Kartica rješenja visoke dostupnosti **Grupe resursa klastera** na stranici Upravljanje vašim rješenjem visoke dostupnosti prikazuje popis svih grupa resursa klastera (CRG) u vašem rješenju kao i status i ulogu svakog CRG-a.

Stupac Ime sadrži ime svakog CRG u rješenju. Pokraj imena je tipka **. Klikom na ovu tipku možete vidjeti koje** akcije su dostupne za pojedini CRG. Status CRG-a određuje koje akcije su dostupne. Na primjer, ako je CRG pokrenut, akcija **Pokreni** više nije dostupna. Moguće akcije su:

#### **Pokretanje**

Pokreće CRG.

**Stop** Zaustavlja CRG.

#### **Rad sa Svim CRG-ovima**

Gledanje i rad sa svim CRG-ovima uključujući i CRG-ove koji možda nisu uključeni u rješenje visoke dostupnosti.

#### **Svojstva**

Pregled i ažuriranje atributa CRG-ova.

Stupac Status tablice sadrži ikonu koja predstavlja status CRG-a. Pogledajte sljedeću tablicu za popis ikona i status koji svaka predstavlja. Druga opcija je da držite pokazivač miša iznad ikone nekoliko trenutaka pri čemu se pojavljuje iskočna oznaka s opisom.

| Ikona                    | <b>Stanje</b>               | Opis                                                                                                    |
|--------------------------|-----------------------------|----------------------------------------------------------------------------------------------------|
|                          | Aktivan                     | Resursi kojima upravlja grupa resursa klastera su trenutno dostupni.                                                                                                    |
|                          | Neaktivna                   | Resursi kojima upravlja grupa resursa klastera trenutno nisu dostupni.                                                                                                    |
| $\boldsymbol{\varkappa}$ | Sumnjivo                    | Informacije sadržane unutar objekta grupe resursa klastera možda nisu točne. Ovaj status se<br>pojavljuje kad je pozvan izlazni program s akcijom Poništi i ne uspije se do kraja izvesti.                                                                                                    |
| Y                        | Obnovljeno                  | Objekt grupe resursa klastera je obnovljen na ovom čvoru i nije kopiran na druge čvorove u<br>domeni obnavljanja. Kad se pokrenu Usluge resursa klastera na ovom čvoru, grupa resursa<br>klastera će se sinkronizirati s drugim čvorovima u domeni obnavljanja i njen status će biti<br>postavljen na Neaktivna. |
| $\Theta$                 | Dodaj<br>Čekajući           | Novi čvor je u procesu dodavanja u domenu obnavljanja grupe resursa klastera. Ako je izlazni<br>program uspješan, status se resetira na vrijednost koju je imao u vrijeme kad je API pozvan. Ako<br>je izlazni program neuspješan i originalno stanje se ne može obnoviti, status se postavlja na<br>Sumnjivo.   |
| $\Theta$                 | <b>Briši</b><br>Čekajući    | Grupa resursa klastera je u procesu brisanja. Kad izlazni program završi, grupa resursa klastera<br>će biti izbrisana sa svih čvorova domene obnavljanja.                                                                                                    |
| $\Theta$                 | Promjena<br>Čekajući        | Grupa resursa klastera je u procesu promjene. Ako je izlazni program uspješan, status se resetira<br>na vrijednost koju je imao u vrijeme kad je API pozvan. Ako je izlazni program neuspješan i<br>originalno stanje se ne može obnoviti, status se postavlja na Sumnjivo.                                      |
| $\Theta$                 | Kraj<br>Čekajući            | Dostupnost grupe resursa klastera je u procesu završavanja. Ako je izlazni program uspješan,<br>status se postavlja na Neaktivno. Ako je izlazni program neuspješan i originalno stanje se ne<br>može obnoviti, status se postavlja na Sumnjivo.                                                                 |
| $\bullet$                | Inicijalizacija<br>Čekajući | Grupa resursa klastera je u procesu kreiranja i inicijalizacije. Ako je izlazni program uspješan,<br>status se postavlja na Neaktivno. Ako je izlazni program neuspješan, grupa resursa klastera će se<br>izbrisati iz svih čvorova.                                                                             |
| $\Theta$                 | Uklanjanje<br>Čekajući      | Čvor je u procesu uklanjanja iz domene obnavljanja grupe resursa klastera. Ako je izlazni<br>program uspješan, status se resetira na vrijednost koju je imao u vrijeme kad je API pozvan. Ako<br>je izlazni program neuspješan i originalno stanje se ne može obnoviti, status se postavlja na<br>Sumnjivo.      |

*Tablica 16. Indikatori grupa resursa klastera*

*Tablica 16. Indikatori grupa resursa klastera (nastavak)*

| Ikona    | <b>Stanje</b>           | <b>Opis</b>                                                                                                    |
|----------|-------------------------|----------------------------------------------------------------------------------------------------|
| a        | Pokretanje<br>Čekajući  | Dostupnost grupe resursa klastera je u procesu pokretanja. Ako je izlazni program uspješan,<br>status se postavlja na Aktivno. Ako je izlazni program neuspješan i originalno stanje se ne može<br>obnoviti, status se postavlja na Sumnjivo. Za ravnopravne grupe resursa klastera svi čvorovi<br>definirani s ulogom ravnopravno su aktivne točke pristupa za resurse klastera.                                                                                                    |
| $\Theta$ | Preklapanje<br>Čekajući | Sučelje za inicijaciju preklapanja je pozvano, neka grupa resursa klastera je dovela do greške ili<br>je čvor u stanju greške što je utjecalo na pojavu preklapanja i nadilaženja greške. Prvi čvor<br>sigurnosnog kopiranja je u procesu preuzimanja uloge primarnog čvora. Ako je izlazni program<br>uspješan, status se postavlja na Aktivno. Ako je izlazni program neuspješan i originalno stanje<br>se ne može obnoviti, status se postavlja na Sumnjivo. Dok funkcija preklapanja nije važeća za<br>grupu resursa klastera korisnici mogu vidjeti status Čekanje preklapanja za vrijeme dok je čvor<br>u stanju kvara. |

Stupac Tip tablice prikazuje tip CRG-a. Pogledajte tablicu za popis mogućih tipova.

| Tip                    | Opis                                                                                                    |
|------------------------|----------------------------------------------------------------------------------------------------|
| Administrativna domena | Administrativna domena je poseban slučaj CRG-a. Administrativna domena pruža način<br>na koji se objekti (kao npr. korisnički profili i sistemske vrijednosti) mogu sinkronizirati<br>preko svih čvorova u domeni obnavljanja. |
| Aplikacija             | Fleksibilnost aplikacije omogućuje aplikacijskom programu da bude ponovno pokrenut<br>ili na istom čvoru ili na različitom čvoru u klasteru.                                                                                   |
| Podaci                 | Dostupnost podataka omogućuje održavanje višestrukih kopija podataka na više čvorova<br>u klasteru i omogućuje promjenu točke pristupa na čvor sigurnosnog kopiranja.                                                          |
| Uređaj                 | Fleksibilnost uređaja omogućuje resursu nekog uređaja da se preseli (prebaci) na backup<br>čvor.                                                                                                    |
| Ravnopravno            | Ravnopravnost dostupnosti omogućuje svim čvorovima CRG-a da sadrže iste podatke.<br>Kad dođe do greške, točka neuspjeha komunicira s drugim čvorovima u CRG-u i ti<br>čvorovi nastavljaju operaciju od točke neuspjeha.        |

*Tablica 17. Tipovi grupa resursa klastera*

## **Informacije dnevnika dogaaja**

Odlomak **Dnevnik dogaaja** vam omogućuje unos koliko dana želite da informacije o dogaajima ostanu na sistemu i da vidite popis dogaaja koji su se dogodili unutar broja dana koji ste specificirali. Stupci prikazani u tablici dnevnika su Vrijeme, Sigurnost i Informacije.

## **Vrijeme**

Prikazuje datum i vrijeme kad je događaj upisan u dnevnik. Pokraj vremena je tipka **D**. Kliknite tu tipku i izaberite **Pogledaj detalje** da bi vidjeli poglavlje iz informacijskog centra koje opisuje dogaaj.

#### **Ozbiljnost**

Prikazuje ikonu koja označava ozbiljnost dogaaja. Pogledajte tablicu ispod za opis svake ikone.

#### **Informacije**

Daje kratki opis događaja.

Kliknite vezu **Vodič za operatere za Visoku dostupnost** za pregled ili spuštanje PDF datoteke *Implementiranje visoke dostupnosti s Upraviteljem rješenja visoke dostupnosti - Vodič za operatore*.

Kliknite **Zatvori** za povratak na stranicu dobrodošlice Upravitelja rješenja visoke dostupnosti.

| Ozbiljnost                | Opis                                                        |
|---------------------------|-------------------------------------------------------------|
| O                         | Ovaj dnevnik sadrži informacijske poruke.                   |
| Ф                         | Dnevnik sadrži poruke upozorenja i trebalo bi ga pogledati. |
| $\boldsymbol{\mathsf{x}}$ | Dnevnik sadrži poruke greške i trebalo bi ga pogledati.     |

*Tablica 18. Indikatori statusa dnevnika doga-aja*

Za više informacija pogledajte sljedeća poglavlja Informacijskog centra:

- v ["Upravljanje](#page-18-0) rješenjem visoke dostupnosti" na stranici 13
- v "Rad s porukama statusa visoke [dostupnosti"](#page-19-0) na stranici 14
- v ["Upravljanje](#page-26-0) grupama resursa klastera (CRG)" na stranici 21

# **Upravljanje rješenjem visoke dostupnosti - Nadgledani Resursi**

Stranica Upravljanje vašim rješenjem visoke dostupnosti se koristi za upravljanje i nadgledanje vašeg rješenja visoke dostupnosti. Pomoću ove stranice možete upravljati nadgledanim resursima koje vaše rješenje koristi.

Možete nadgledati i izvoditi visoko dostupne akcije na razini rješenja, nadgledati i upravljati resursima rješenja i nadgledati dogaaje rješenja u dnevniku dogaaja. Dinamička promjena statusnih ikona omogućuje stranici idealno korištenje *upravljačke ploče*.

Postoje tri dijela na stranici Upravljanje vašim rješenjem visoke dostupnosti:

- v Dio **Upravljanje vašim rješenjem visoke dostupnosti** daje pregled iz visoka na status rješenja visoke dostupnosti i brzi pristup akcijama na razini rješenja.
- v Dio **Resursi rješenja visoke dostupnosti** daje kartični popis svih resursa rješenja. Svaka kartica daje detaljan pogled na svaki pojedini resurs s mogućim akcijama koje se mogu izvesti nad tim resursom.
- v Dio **Dnevnik dogaaja** predstavlja popis svih dogaaja koji su se pojavili u rješenju visoke dostupnosti.

Dio **Upravljanje vašom visokom dostupnosti** daje grafički sažetak statusa rješenja visoke dostupnosti. Pogledajte tablicu ispod za opis mogućih statusa.

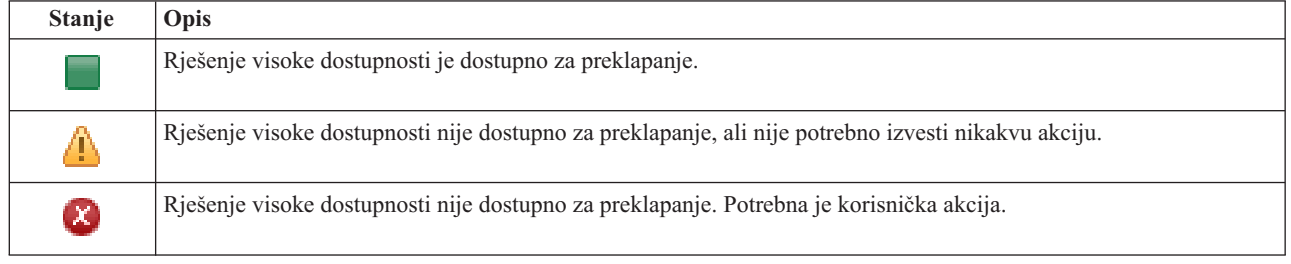

*Tablica 19. Status rješenja visoke dostupnosti*

Uključen je padajući izbornik sa sljedećim akcijama na razini sučelja. Da bi izveli odreenu akciju izaberite je iz izbornika i kliknite **Idi**.

#### **Preklapanje**

Izaberite ovu akciju ako želite premjestiti rješenje visoke dostupnosti na čvor sigurnosne kopije. Ovaj proces pretvara čvor sigurnosne kopije u primarni čvor. Izvedite ovu akciju prije planiranog isključenja primarnog čvora ako aplikacija mora biti dostupna tokom isključivanja.

#### **Ugasi sistem - Ostavi podatke dostupnima**

Izaberite ovu akciju ako želite provesti održavanje ili sigurnosno kopiranje sistema. Dok se akcija izvodi,

sistem se još uvijek može koristiti, ali nije u stanju visoke dostupnosti ako dođe do neplanskog isključenja. Iako je aplikacija još uvijek dostupna možda to neće biti, ako doe do planiranog ili neplaniranog ispada.

#### **Isključivanje - Učini podatke nedostupnima**

Ova akcija se tipično izvodi za sistemsko održavanje ili ako će doći do gašenja sistema. Dok se ova akcija izvodi vaš sistem je dostupan samo administrativnim korisnicima. Aplikacije nisu dostupne ni na primarnom čvoru ni na čvoru sigurnosne kopije.

#### **Nastavak**

Izaberite ovu akciju ako je rješenje visoke dostupnosti ugašeno i treba biti ponovno započeto.

#### **Servisne informacije**

Izaberite ovu akciju ako želite pripremiti podatke za slanje predstavniku servisa. Sistem kreira datoteku spremanja pod nazivom QGPL/QHASMSDATA na svakom čvoru u rješenju visoke dostupnosti. Sve ove datoteke se šalju kad se zatraže servisne informacije.

#### **Obnavljanje particije**

Izaberite ovu akciju da bi obnovili stanje particije. Usluge resursa klastera ne mogu uočiti odreena stanja greške kao greške u čvorovima. Obnavljanje iz stanja particije zahtijeva intervenciju operatera da bi se odredilo stanje particije. Izbor ove akcije se radi samo u rijetkim slučajevima. Pomoć za ovaj zadatak opisuje proces odlučivanja da li je ova akcija potrebna.

Uz prethodno navedene akcije Preklopni disk s rješenjem zemljopisnog zrcaljenja ima sljedeće moguće akcije:

#### **Prebacivanje na drugo mjesto**

Izaberite ovu akciju ako želite izvoditi rješenje visoke dostupnosti na čvoru sigurnosne kopije koji se nalazi na zemljopisno različitom mjestu. Ova akcija se tipično izvodi kad svi čvorovi na jednom mjestu moraju biti ugašeni zbog održavanja.

#### **Prebacivanje na isto mjesto**

Izaberite ovu akciju ako želite izvoditi rješenje visoke dostupnosti na čvoru sigurnosne kopije koji se nalazi na istom zemljopisnom mjestu kao i trenutni primarni čvor. Ovaj proces pretvara čvor sigurnosne kopije na tom mjestu u primarni čvor.

Poglavlje **Resursi rješenja visoke dostupnosti** sadrži popis resursa, uključujući Čvorove, Grupe resursa klastera, Nadgledane resurse, Nezavisna spremišta diskova, TCP/IP sučelja i Politike. Za navigaciju kroz ovaj popis kliknite karticu na lijevoj strani sekcije.

## **Nadgledani resursi**

Kartica resursa rješenja visoke dostupnosti **Nadgledani resursi** na stranici Upravljanje vašim rješenjem visoke dostupnosti prikazuje popis svih nadgledanih resursa u vašem rješenju kao i status i tip svakog od njih.

Stupac Ime sadrži ime svakog nadgledanog resursa u rješenju. Pokraj imena je tipka . Klikom na tu tipku možete vidjeti koje akcije su dostupne za nadgledani resurs. Status nadgledanog resursa određuje koje akcije su dostupne. Moguće akcije su:

### **Rad sa svim nadgledanim resursima**

Pregled i rad sa svim nadgledanim resursima.

#### **Svojstva**

Pregled i ažuriranje atributa nadgledanih resursa.

Stupac Globalni status tablice sadrži ikonu koja predstavlja globalni status nadgledanog resursa. Pogledajte sljedeću tablicu za popis ikona i status koji svaka predstavlja. Druga opcija je da držite pokazivač miša iznad ikone nekoliko trenutaka pri čemu se pojavljuje iskočna oznaka s opisom globalnog statusa.

*Tablica 20. Indikatori globalnog statusa*

| Ikona | <b>Stanje</b>  | Opis                                                                                                    |
|-------|----------------|----------------------------------------------------------------------------------------------------|
|       | Konzistentno   | Vrijednosti svih atributa resursa koje nadgleda sistem su iste na svim aktivnim čvorovima u<br>administrativnoj domeni klastera.                                                                                                    |
|       | Nekonzistentno | Vrijednosti za sve atribute nadgledanog resursa nisu iste na svim aktivnim čvorovima unutar<br>administrativne domene klastera.                                                                                                    |
| 6     | Čekajući       | Vrijednosti nadgledanih atributa su u obradi sinkronizacije na administrativnoj domeni<br>klastera.                                                                                                    |
|       | Dodan          | Unos nadgledanog resursa je dodan u direktorij nadgledanog resursa u administrativnoj domeni<br>klastera, ali još nije sinkroniziran.                                                                                                    |
|       | Završeno       | Nadgledani resurs je u nepoznatom stanju jer je administrativna domena klastera zaustavljena i<br>promjene na resursu se više ne obrađuju.                                                                                                    |
|       | Neuspio        | Resurs se više ne nadgleda od strane administrativne domene klastera i MRE bi trebao biti<br>uklonjen. Određene akcije resursa nisu preporučljive kad se resurs sinkronizira od strane<br>administrativne domene klastera. Ako je resurs kojeg predstavlja MRE sistemski objekt, on se<br>ne bi trebao brisati, preimenovati ili premještati u drugu knjižnicu bez prethodnog uklanjanja<br>MRE-a. Ako je resurs izbrisan, preimenovan ili premješten globalni status za MRE će biti<br>postavljen na Neuspio i sve promjene nad resursom nakon toga neće biti proširene na nijedan<br>čvor administrativne domene. |

Stupac Tip sadrži tip nadgledanog resursa u rješenju. Pogledajte tablicu za popis mogućih tipova nadgledanih resursa.

*Tablica 21. Tipovi nadgledanih resursa*

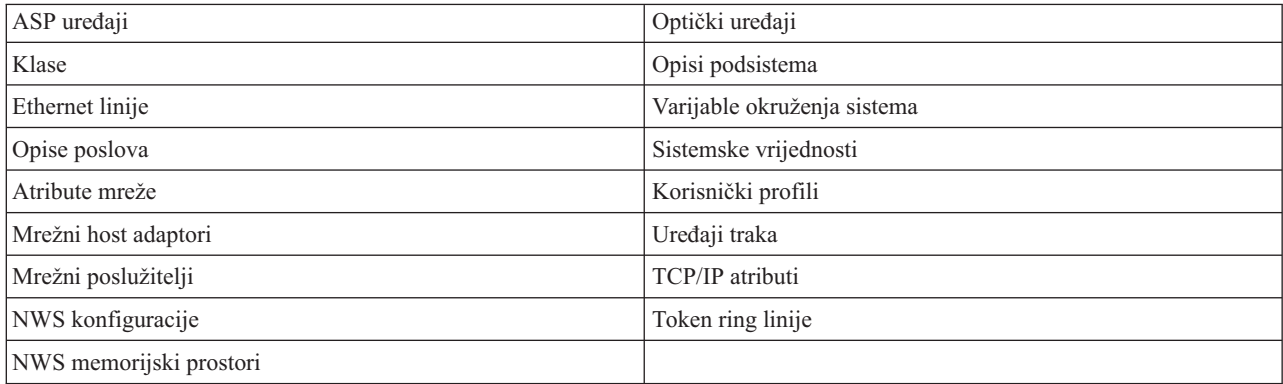

## **Informacije dnevnika dogaaja**

Odlomak **Dnevnik dogaaja** vam omogućuje unos koliko dana želite da informacije o dogaajima ostanu na sistemu i da vidite popis dogaaja koji su se dogodili unutar broja dana koji ste specificirali. Stupci prikazani u tablici dnevnika su Vrijeme, Sigurnost i Informacije.

#### **Vrijeme**

Prikazuje datum i vrijeme kad je događaj upisan u dnevnik. Pokraj vremena je tipka  $\Box$ . Kliknite tu tipku i izaberite **Pogledaj detalje** da bi vidjeli poglavlje iz informacijskog centra koje opisuje dogaaj.

#### **Ozbiljnost**

Prikazuje ikonu koja označava ozbiljnost dogaaja. Pogledajte tablicu ispod za opis svake ikone.

#### **Informacije**

Daje kratki opis događaja.

Kliknite vezu **Vodič za operatere za Visoku dostupnost** za pregled ili spuštanje PDF datoteke *Implementiranje visoke dostupnosti s Upraviteljem rješenja visoke dostupnosti - Vodič za operatore*.

Kliknite **Zatvori** za povratak na stranicu dobrodošlice Upravitelja rješenja visoke dostupnosti.

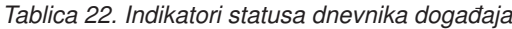

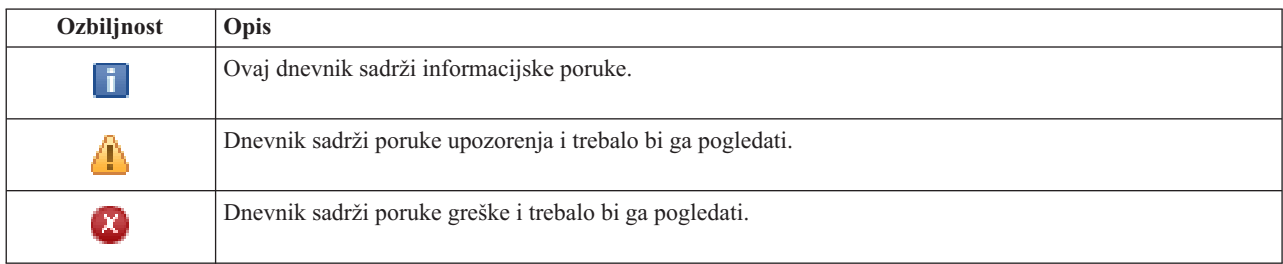

Za više informacija pogledajte sljedeća poglavlja Informacijskog centra:

- v ["Upravljanje](#page-18-0) rješenjem visoke dostupnosti" na stranici 13
- v "Rad s porukama statusa visoke [dostupnosti"](#page-19-0) na stranici 14
- v "Upravljanje [nadgledanim](#page-29-0) resursima" na stranici 24

# **Upravljanje rješenjem visoke dostupnosti - Nezavisna spremišta diskova**

Stranica Upravljanje vašim rješenjem visoke dostupnosti se koristi za upravljanje i nadgledanje vašeg rješenja visoke dostupnosti. Pomoću ove stranice možete upravljati nezavisnim spremištima diskova koje vaše rješenje koristi.

Možete nadgledati i izvoditi visoko dostupne akcije na razini rješenja, nadgledati i upravljati resursima rješenja i nadgledati događaje rješenja u dnevniku događaja. Dinamička promjena statusnih ikona omogućuje stranici idealno korištenje *upravljačke ploče*.

Postoje tri dijela na stranici Upravljanje vašim rješenjem visoke dostupnosti:

- v Dio **Upravljanje vašim rješenjem visoke dostupnosti** daje pregled iz visoka na status rješenja visoke dostupnosti i brzi pristup akcijama na razini rješenja.
- v Dio **Resursi rješenja visoke dostupnosti** daje kartični popis svih resursa rješenja. Svaka kartica daje detaljan pogled na svaki pojedini resurs s mogućim akcijama koje se mogu izvesti nad tim resursom.
- v Dio **Dnevnik dogaaja** predstavlja popis svih dogaaja koji su se pojavili u rješenju visoke dostupnosti.

Dio **Upravljanje vašom visokom dostupnosti** daje grafički sažetak statusa rješenja visoke dostupnosti. Pogledajte tablicu ispod za opis mogućih statusa.

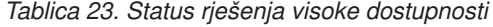

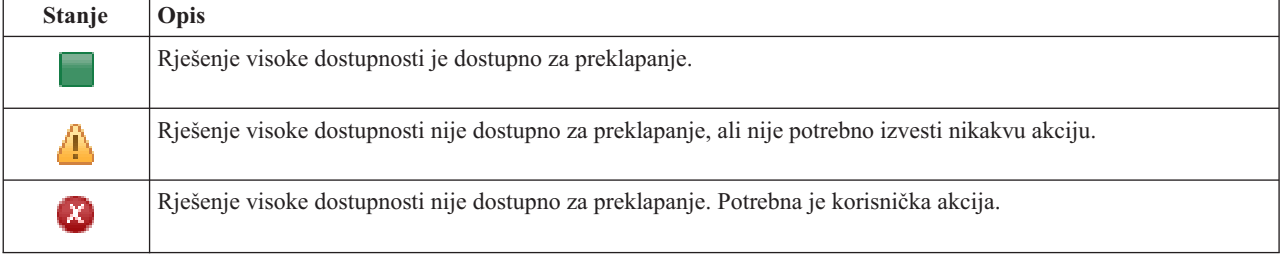

Uključen je padajući izbornik sa sljedećim akcijama na razini sučelja. Da bi izveli odreenu akciju izaberite je iz izbornika i kliknite **Idi**.

#### **Preklapanje**

Izaberite ovu akciju ako želite premjestiti rješenje visoke dostupnosti na čvor sigurnosne kopije. Ovaj proces pretvara čvor sigurnosne kopije u primarni čvor. Izvedite ovu akciju prije planiranog isključenja primarnog čvora ako aplikacija mora biti dostupna tokom isključivanja.

#### **Ugasi sistem - Ostavi podatke dostupnima**

Izaberite ovu akciju ako želite provesti održavanje ili sigurnosno kopiranje sistema. Dok se akcija izvodi, sistem se još uvijek može koristiti, ali nije u stanju visoke dostupnosti ako dođe do neplanskog isključenja. Iako je aplikacija još uvijek dostupna možda to neće biti, ako doe do planiranog ili neplaniranog ispada.

#### **Isključivanje - Učini podatke nedostupnima**

Ova akcija se tipično izvodi za sistemsko održavanje ili ako će doći do gašenja sistema. Dok se ova akcija izvodi vaš sistem je dostupan samo administrativnim korisnicima. Aplikacije nisu dostupne ni na primarnom čvoru ni na čvoru sigurnosne kopije.

#### **Nastavak**

Izaberite ovu akciju ako je rješenje visoke dostupnosti ugašeno i treba biti ponovno započeto.

### **Servisne informacije**

Izaberite ovu akciju ako želite pripremiti podatke za slanje predstavniku servisa. Sistem kreira datoteku spremanja pod nazivom QGPL/QHASMSDATA na svakom čvoru u rješenju visoke dostupnosti. Sve ove datoteke se šalju kad se zatraže servisne informacije.

#### **Obnavljanje particije**

Izaberite ovu akciju da bi obnovili stanje particije. Usluge resursa klastera ne mogu uočiti odreena stanja greške kao greške u čvorovima. Obnavljanje iz stanja particije zahtijeva intervenciju operatera da bi se odredilo stanje particije. Izbor ove akcije se radi samo u rijetkim slučajevima. Pomoć za ovaj zadatak opisuje proces odlučivanja da li je ova akcija potrebna.

Uz prethodno navedene akcije Preklopni disk s rješenjem zemljopisnog zrcaljenja ima sljedeće moguće akcije:

#### **Prebacivanje na drugo mjesto**

Izaberite ovu akciju ako želite izvoditi rješenje visoke dostupnosti na čvoru sigurnosne kopije koji se nalazi na zemljopisno različitom mjestu. Ova akcija se tipično izvodi kad svi čvorovi na jednom mjestu moraju biti ugašeni zbog održavanja.

#### **Prebacivanje na isto mjesto**

Izaberite ovu akciju ako želite izvoditi rješenje visoke dostupnosti na čvoru sigurnosne kopije koji se nalazi na istom zemljopisnom mjestu kao i trenutni primarni čvor. Ovaj proces pretvara čvor sigurnosne kopije na tom mjestu u primarni čvor.

Poglavlje **Resursi rješenja visoke dostupnosti** sadrži popis resursa, uključujući Čvorove, Grupe resursa klastera, Nadgledane resurse, Nezavisna spremišta diskova, TCP/IP sučelja i Politike. Za navigaciju kroz ovaj popis kliknite karticu na lijevoj strani sekcije.

## **Nezavisna spremišta diskova**

Kartica resursa rješenja visoke dostupnosti **Nezavisna spremišta diskova** na stranici Upravljanje rješenjem visoke dostupnosti ispisuje sva nezavisna spremišta diskova kao i njihov status i kapacitet.

Stupac Ime u tablici sadrži ime svakog nezavisnog spremišta diskova u rješenju. Pokraj imena je tipka  $\blacksquare$ . Kliknite tu tipku da pogledate koje akcije su dostupne za nezavisno spremište diskova. Status nezavisnog spremišta diskova određuje koje su akcije dostupne. Moguće akcije su:

#### **Rad sa svim nezavisnim spremištima diskova**

Gledanje i rad sa svim nezavisnim spremištima diskova uključujući i nezavisna spremišta diskova koja možda nisu uključena u rješenje visoke dostupnosti.

#### **Svojstva**

Pregled i ažuriranje atributa nezavisnih spremišta diskova.

Uz gore navedene akcije sljedeće akcije su također dostupne ako se radi o rješenju koje uključuje zemljopisno zrcaljenje.

#### **Pokretanje zrcaljenja**

Izaberite ovu opciju ako je zrcaljenje zaustavljeno. Ova opcija nije dostupna ako je nezavisno spremište diskova već zrcaljeno.

#### **Zaustavljanje zrcaljenja**

Izaberite ovu opciju kako bi zaustavili zrcaljenje. Ova opcija nije dostupna ako nezavisno spremište diskova nije zrcaljeno.

Stupac Status tablice sadrži ikonu koja predstavlja status nezavisnog spremišta diskova. Pogledajte sljedeću tablicu za popis ikona i status koji svaka predstavlja. Druga opcija je da držite pokazivač miša iznad ikone nekoliko trenutaka pri čemu se pojavljuje iskočna oznaka s opisom.

| Ikona | <b>Stanje</b>                                         |
|-------|-------------------------------------------------------|
|       | Dostupno.                                             |
|       | Dostupno i zrcaljenje je suspendirano s praćenjem.    |
| ⚠     | Dostupno i zrcaljenje je suspendirano bez praćenja.   |
|       | Dostupno i zrcaljenje je odspojeno.                   |
| Φ     | Sinkronizacija je u toku.                             |
|       | Nedostupno.                                           |
|       | Nedostupno i zrcaljenje je zaustavljeno uz praćenje.  |
|       | Nedostupno i zrcaljenje je suspendirano bez praćenja. |
|       | Nedostupno i zrcaljenje je odspojeno.                 |
|       | Greška.                                               |

*Tablica 24. Statusni indikatori nezavisnog spremišta diskova*

Stupac Kapacitet u tablici prikazuje kapacitet nezavisnog spremišta diskova u gigabajtima.

## **Informacije dnevnika dogaaja**

Odlomak **Dnevnik dogaaja** vam omogućuje unos koliko dana želite da informacije o dogaajima ostanu na sistemu i da vidite popis dogaaja koji su se dogodili unutar broja dana koji ste specificirali. Stupci prikazani u tablici dnevnika su Vrijeme, Sigurnost i Informacije.

#### **Vrijeme**

Prikazuje datum i vrijeme kad je događaj upisan u dnevnik. Pokraj vremena je tipka **D**. Kliknite tu tipku i izaberite **Pogledaj detalje** da bi vidjeli poglavlje iz informacijskog centra koje opisuje dogaaj.

#### **Ozbiljnost**

Prikazuje ikonu koja označava ozbiljnost dogaaja. Pogledajte tablicu ispod za opis svake ikone.

#### **Informacije**

Daje kratki opis događaja.

Kliknite vezu **Vodič za operatere za Visoku dostupnost** za pregled ili spuštanje PDF datoteke *Implementiranje visoke dostupnosti s Upraviteljem rješenja visoke dostupnosti - Vodič za operatore*.

Kliknite **Zatvori** za povratak na stranicu dobrodošlice Upravitelja rješenja visoke dostupnosti.

*Tablica 25. Indikatori statusa dnevnika doga-aja*

| Ozbiljnost                 | Opis                                                        |
|----------------------------|-------------------------------------------------------------|
| Ī                          | Ovaj dnevnik sadrži informacijske poruke.                   |
| Ψ                          | Dnevnik sadrži poruke upozorenja i trebalo bi ga pogledati. |
| $\left[ \mathbf{x}\right]$ | Dnevnik sadrži poruke greške i trebalo bi ga pogledati.     |

Za više informacija pogledajte sljedeća poglavlja Informacijskog centra:

- v ["Upravljanje](#page-18-0) rješenjem visoke dostupnosti" na stranici 13
- v "Rad s porukama statusa visoke [dostupnosti"](#page-19-0) na stranici 14
- v ["Upravljanje](#page-30-0) nezavisnim spremištima diskova" na stranici 25

# **Upravljanje rješenjem visoke dostupnosti - TCP/IP sučelja**

Stranica Upravljanje vašim rješenjem visoke dostupnosti se koristi za upravljanje i nadgledanje vašeg rješenja visoke dostupnosti. Pomoću ove stranice možete upravljati TCP/IP sučeljima koje vaše rješenje koristi.

Možete nadgledati i izvoditi visoko dostupne akcije na razini rješenja, nadgledati i upravljati resursima rješenja i nadgledati dogaaje rješenja u dnevniku dogaaja. Dinamička promjena statusnih ikona omogućuje stranici idealno korištenje *upravljačke ploče*.

Postoje tri dijela na stranici Upravljanje vašim rješenjem visoke dostupnosti:

- v Dio **Upravljanje vašim rješenjem visoke dostupnosti** daje pregled iz visoka na status rješenja visoke dostupnosti i brzi pristup akcijama na razini rješenja.
- v Dio **Resursi rješenja visoke dostupnosti** daje kartični popis svih resursa rješenja. Svaka kartica daje detaljan pogled na svaki pojedini resurs s mogućim akcijama koje se mogu izvesti nad tim resursom.
- v Dio **Dnevnik dogaaja** predstavlja popis svih dogaaja koji su se pojavili u rješenju visoke dostupnosti.

Dio **Upravljanje vašom visokom dostupnosti** daje grafički sažetak statusa rješenja visoke dostupnosti. Pogledajte tablicu ispod za opis mogućih statusa.

*Tablica 26. Status rješenja visoke dostupnosti*

| <b>Stanje</b>         | Opis                                                                                                |
|-----------------------|----------------------------------------------------------------------------------------------------|
|                       | Riešenie visoke dostupnosti je dostupno za preklapanje.                                             |
| 4                     | Rješenje visoke dostupnosti nije dostupno za preklapanje, ali nije potrebno izvesti nikakvu akciju. |
| $\boldsymbol{\Sigma}$ | Rješenje visoke dostupnosti nije dostupno za preklapanje. Potrebna je korisnička akcija.            |

Uključen je padajući izbornik sa sljedećim akcijama na razini sučelja. Da bi izveli odreenu akciju izaberite je iz izbornika i kliknite **Idi**.

#### **Preklapanje**

Izaberite ovu akciju ako želite premjestiti rješenje visoke dostupnosti na čvor sigurnosne kopije. Ovaj proces

pretvara čvor sigurnosne kopije u primarni čvor. Izvedite ovu akciju prije planiranog isključenja primarnog čvora ako aplikacija mora biti dostupna tokom isključivanja.

#### **Ugasi sistem - Ostavi podatke dostupnima**

Izaberite ovu akciju ako želite provesti održavanje ili sigurnosno kopiranje sistema. Dok se akcija izvodi, sistem se još uvijek može koristiti, ali nije u stanju visoke dostupnosti ako dođe do neplanskog isključenja. Iako je aplikacija još uvijek dostupna možda to neće biti, ako doe do planiranog ili neplaniranog ispada.

#### **Isključivanje - Učini podatke nedostupnima**

Ova akcija se tipično izvodi za sistemsko održavanje ili ako će doći do gašenja sistema. Dok se ova akcija izvodi vaš sistem je dostupan samo administrativnim korisnicima. Aplikacije nisu dostupne ni na primarnom čvoru ni na čvoru sigurnosne kopije.

#### **Nastavak**

Izaberite ovu akciju ako je rješenje visoke dostupnosti ugašeno i treba biti ponovno započeto.

#### **Servisne informacije**

Izaberite ovu akciju ako želite pripremiti podatke za slanje predstavniku servisa. Sistem kreira datoteku spremanja pod nazivom QGPL/QHASMSDATA na svakom čvoru u rješenju visoke dostupnosti. Sve ove datoteke se šalju kad se zatraže servisne informacije.

#### **Obnavljanje particije**

Izaberite ovu akciju da bi obnovili stanje particije. Usluge resursa klastera ne mogu uočiti odreena stanja greške kao greške u čvorovima. Obnavljanje iz stanja particije zahtijeva intervenciju operatera da bi se odredilo stanje particije. Izbor ove akcije se radi samo u rijetkim slučajevima. Pomoć za ovaj zadatak opisuje proces odlučivanja da li je ova akcija potrebna.

Uz prethodno navedene akcije Preklopni disk s rješenjem zemljopisnog zrcaljenja ima sljedeće moguće akcije:

#### **Prebacivanje na drugo mjesto**

Izaberite ovu akciju ako želite izvoditi rješenje visoke dostupnosti na čvoru sigurnosne kopije koji se nalazi na zemljopisno različitom mjestu. Ova akcija se tipično izvodi kad svi čvorovi na jednom mjestu moraju biti ugašeni zbog održavanja.

#### **Prebacivanje na isto mjesto**

Izaberite ovu akciju ako želite izvoditi rješenje visoke dostupnosti na čvoru sigurnosne kopije koji se nalazi na istom zemljopisnom mjestu kao i trenutni primarni čvor. Ovaj proces pretvara čvor sigurnosne kopije na tom mjestu u primarni čvor.

Poglavlje **Resursi rješenja visoke dostupnosti** sadrži popis resursa, uključujući Čvorove, Grupe resursa klastera, Nadgledane resurse, Nezavisna spremišta diskova, TCP/IP sučelja i Politike. Za navigaciju kroz ovaj popis kliknite karticu na lijevoj strani sekcije.

## **TCP/IP Sučelja**

Kartica resursa rješenja visoke dostupnosti **TCP/IP sučelja** na stranici Upravljanje vašim rješenjem visoke dostupnosti prikazuje popis svih TCP/IP sučelja u vašem rješenju kao i status i ulogu svakog od njih.

Stupac Internet adresa sadrži IP adresu svakog sučelja u rješenju. Pokraj Internet adrese je tipka  $\blacksquare$ . Klikom na tu tipku možete vidjeti koje akcije su dostupne za pojedino TCP/IP sučelje. Status TCP/IP sučelja određuje koje akcije su dostupne. Na primjer, ako je sučelje pokrenuto, akcija **Pokreni** više nije dostupna. Moguće akcije su:

#### **Pokretanje TCP/IP sučelja**

Pokreće TCP/IP sučelje.

#### **Zaustavljanje TCP/IP sučelja** Zaustavlja TCP/IP sučelje.

#### **Rad sa Svim TCP/IP sučeljima**

Gledanje i rad sa svim TCP/IP sučeljima uključujući i sučelja koja možda nisu uključena u rješenje visoke dostupnosti.

#### **Svojstva**

Pregled i ažuriranje atributa TCP/IP sučelja.

Stupac Status tablice sadrži ikonu koja predstavlja status TCP/IP sučelja. Pogledajte sljedeću tablicu za popis ikona i status koji svaka predstavlja. Druga opcija je da držite pokazivač miša iznad ikone nekoliko trenutaka pri čemu se pojavljuje iskočna oznaka s opisom.

| Ikona                       | Stanje                  | Opis                                                                                                    |
|-----------------------------|-------------------------|----------------------------------------------------------------------------------------------------|
|                             | Aktivan                 | Sučelje je pokrenuto i izvodi se.                                                                                                    |
|                             | Neaktivna               | Sučelje nije pokrenuto. Sučelje nije aktivno.                                                                                                    |
| $\Theta$                    | Pokretanje              | Sistem obrađuje zahtjev za pokretanjem ovog sučelja.                                                                                                  |
| $\mathbf{x}$                | Obnavljanje<br>Čekajući | Greška na fizičkoj liniji pridruženoj ovom sučelju je otkrivena od strane sistema. Opis linije<br>pridružene sučelju je u stanju čekanja obnavljanja. |
| $\left[ \mathsf{x}\right]$  | Obnavljanje<br>Opozvano | Došlo je do greške na hardveru. Opis linije pridružene sučelju je u stanju opoziva obnavljanja.                                                       |
| $\boldsymbol{\mathsf{x}}$ ) | Neuspio                 | Opis linije pridružene sučelju je ušao u stanje greške.                                                                                               |
|                             | Neuspio (TCP)           | Otkrivena je greška u IBM TCP/IP okomitom internom licencnom kodu.                                                                                    |

*Tablica 27. Indikatori statusa TCP/IP sučelja*

Stupac Uloga rješenja u tablici prikazuje trenutnu ulogu TCP/IP sučelja u rješenju. Pogledajte tablicu dolje za popis mogućih uloga rješenja i opis svake.

*Tablica 28. Trenutna uloga svakog TCP/IP sučelja u rješenju*

| Uloga rješenja             | Opis                                                                                                    |
|----------------------------|----------------------------------------------------------------------------------------------------|
| Uređaj IP preuzimanja      | TCP/IP sučelje se koristi za grupu resursa klastera aplikacije.                                                                                                    |
| IP porta podataka          | TCP/IP sučelje se koristi za grupu resursa klastera uređaja za zemljopisno<br>zrcaljenje.                                                                                                    |
| IP komunikacije čvora      | TCP/IP sučelje se koristi za komunikaciju čvora klastera.                                                                                                    |
| Poslužitelj IP preuzimanja | TCP/IP sučelje se koristi za sisteme pridružene imenu relacijske baze<br>podataka u opisu uređaja za nezavisno spremište diskova. Navedena adresa<br>mora postojati na domeni obnavljanja ako je grupa resursa klastera<br>aktivna. |

## **Informacije dnevnika dogaaja**

Odlomak **Dnevnik dogaaja** vam omogućuje unos koliko dana želite da informacije o dogaajima ostanu na sistemu i da vidite popis dogaaja koji su se dogodili unutar broja dana koji ste specificirali. Stupci prikazani u tablici dnevnika su Vrijeme, Sigurnost i Informacije.

#### **Vrijeme**

Prikazuje datum i vrijeme kad je događaj upisan u dnevnik. Pokraj vremena je tipka **D**. Kliknite tu tipku i izaberite **Pogledaj detalje** da bi vidjeli poglavlje iz informacijskog centra koje opisuje dogaaj.

#### **Ozbiljnost**

Prikazuje ikonu koja označava ozbiljnost dogaaja. Pogledajte tablicu ispod za opis svake ikone.

#### **Informacije**

Daje kratki opis događaja.

Kliknite vezu **Vodič za operatere za Visoku dostupnost** za pregled ili spuštanje PDF datoteke *Implementiranje visoke dostupnosti s Upraviteljem rješenja visoke dostupnosti - Vodič za operatore*.

Kliknite **Zatvori** za povratak na stranicu dobrodošlice Upravitelja rješenja visoke dostupnosti.

*Tablica 29. Indikatori statusa dnevnika doga-aja*

| Ozbiljnost | Opis                                                        |
|------------|-------------------------------------------------------------|
| đ          | Ovaj dnevnik sadrži informacijske poruke.                   |
| ÷          | Dnevnik sadrži poruke upozorenja i trebalo bi ga pogledati. |
| EX)        | Dnevnik sadrži poruke greške i trebalo bi ga pogledati.     |

Za više informacija pogledajte sljedeća poglavlja Informacijskog centra:

- v ["Upravljanje](#page-18-0) rješenjem visoke dostupnosti" na stranici 13
- v "Rad s porukama statusa visoke [dostupnosti"](#page-19-0) na stranici 14
- v ["Upravljanje](#page-33-0) TCP/IP sučeljima" na stranici 28

# **Upravljanje rješenjima visoke dostupnosti - Politike**

Stranica Upravljanje vašim rješenjem visoke dostupnosti se koristi za upravljanje i nadgledanje vašeg rješenja visoke dostupnosti. Pomoću ove stranice možete upravljati politikama koje vaše rješenje koristi.

Možete nadgledati i izvoditi visoko dostupne akcije na razini rješenja, nadgledati i upravljati resursima rješenja i nadgledati dogaaje rješenja u dnevniku dogaaja. Dinamička promjena statusnih ikona omogućuje stranici idealno korištenje *upravljačke ploče*.

Postoje tri dijela na stranici Upravljanje vašim rješenjem visoke dostupnosti:

- v Dio **Upravljanje vašim rješenjem visoke dostupnosti** daje pregled iz visoka na status rješenja visoke dostupnosti i brzi pristup akcijama na razini rješenja.
- v Dio **Resursi rješenja visoke dostupnosti** daje kartični popis svih resursa rješenja. Svaka kartica daje detaljan pogled na svaki pojedini resurs s mogućim akcijama koje se mogu izvesti nad tim resursom.
- v Dio **Dnevnik dogaaja** predstavlja popis svih dogaaja koji su se pojavili u rješenju visoke dostupnosti.

Dio **Upravljanje vašom visokom dostupnosti** daje grafički sažetak statusa rješenja visoke dostupnosti. Pogledajte tablicu ispod za opis mogućih statusa.

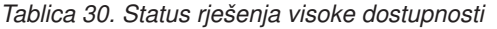

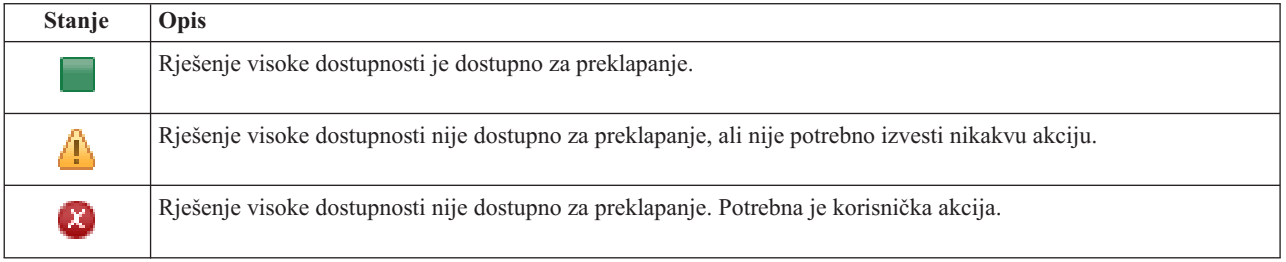

Uključen je padajući izbornik sa sljedećim akcijama na razini sučelja. Da bi izveli odreenu akciju izaberite je iz izbornika i kliknite **Idi**.

#### **Preklapanje**

Izaberite ovu akciju ako želite premjestiti rješenje visoke dostupnosti na čvor sigurnosne kopije. Ovaj proces

pretvara čvor sigurnosne kopije u primarni čvor. Izvedite ovu akciju prije planiranog isključenja primarnog čvora ako aplikacija mora biti dostupna tokom isključivanja.

#### **Ugasi sistem - Ostavi podatke dostupnima**

Izaberite ovu akciju ako želite provesti održavanje ili sigurnosno kopiranje sistema. Dok se akcija izvodi, sistem se još uvijek može koristiti, ali nije u stanju visoke dostupnosti ako dođe do neplanskog isključenja. Iako je aplikacija još uvijek dostupna možda to neće biti, ako doe do planiranog ili neplaniranog ispada.

#### **Isključivanje - Učini podatke nedostupnima**

Ova akcija se tipično izvodi za sistemsko održavanje ili ako će doći do gašenja sistema. Dok se ova akcija izvodi vaš sistem je dostupan samo administrativnim korisnicima. Aplikacije nisu dostupne ni na primarnom čvoru ni na čvoru sigurnosne kopije.

#### **Nastavak**

Izaberite ovu akciju ako je rješenje visoke dostupnosti ugašeno i treba biti ponovno započeto.

#### **Servisne informacije**

Izaberite ovu akciju ako želite pripremiti podatke za slanje predstavniku servisa. Sistem kreira datoteku spremanja pod nazivom QGPL/QHASMSDATA na svakom čvoru u rješenju visoke dostupnosti. Sve ove datoteke se šalju kad se zatraže servisne informacije.

#### **Obnavljanje particije**

Izaberite ovu akciju da bi obnovili stanje particije. Usluge resursa klastera ne mogu uočiti odreena stanja greške kao greške u čvorovima. Obnavljanje iz stanja particije zahtijeva intervenciju operatera da bi se odredilo stanje particije. Izbor ove akcije se radi samo u rijetkim slučajevima. Pomoć za ovaj zadatak opisuje proces odlučivanja da li je ova akcija potrebna.

Uz prethodno navedene akcije Preklopni disk s rješenjem zemljopisnog zrcaljenja ima sljedeće moguće akcije:

#### **Prebacivanje na drugo mjesto**

Izaberite ovu akciju ako želite izvoditi rješenje visoke dostupnosti na čvoru sigurnosne kopije koji se nalazi na zemljopisno različitom mjestu. Ova akcija se tipično izvodi kad svi čvorovi na jednom mjestu moraju biti ugašeni zbog održavanja.

#### **Prebacivanje na isto mjesto**

Izaberite ovu akciju ako želite izvoditi rješenje visoke dostupnosti na čvoru sigurnosne kopije koji se nalazi na istom zemljopisnom mjestu kao i trenutni primarni čvor. Ovaj proces pretvara čvor sigurnosne kopije na tom mjestu u primarni čvor.

Poglavlje **Resursi rješenja visoke dostupnosti** sadrži popis resursa, uključujući Čvorove, Grupe resursa klastera, Nadgledane resurse, Nezavisna spremišta diskova, TCP/IP sučelja i Politike. Za navigaciju kroz ovaj popis kliknite karticu na lijevoj strani sekcije.

## **Politike**

Kartica resursa rješenja visoke dostupnosti **Politike** na stranici Upravljanje vašim rješenjem visoke dostupnosti omogućuje vam promjenu politika visoke dostupnosti u bilo koje vrijeme.

Za promjenu trenutno izabranih opcija izaberite radio gumb pokraj željene opcije.

Kliknite **OK** za spremanje novih izbora.

Za više informacija o svakoj politici visoke dostupnosti pogledajte ["Upravljanje](#page-34-0) politikama" na stranici 29 u informacijskom centru.

## **Informacije dnevnika dogaaja**

Odlomak **Dnevnik dogaaja** vam omogućuje unos koliko dana želite da informacije o dogaajima ostanu na sistemu i da vidite popis dogaaja koji su se dogodili unutar broja dana koji ste specificirali. Stupci prikazani u tablici dnevnika su Vrijeme, Sigurnost i Informacije.

### **Vrijeme**

Prikazuje datum i vrijeme kad je događaj upisan u dnevnik. Pokraj vremena je tipka **.** Kliknite tu tipku i izaberite **Pogledaj detalje** da bi vidjeli poglavlje iz informacijskog centra koje opisuje dogaaj.

### **Ozbiljnost**

Prikazuje ikonu koja označava ozbiljnost dogaaja. Pogledajte tablicu ispod za opis svake ikone.

### **Informacije**

Daje kratki opis događaja.

Kliknite vezu **Vodič za operatere za Visoku dostupnost** za pregled ili spuštanje PDF datoteke *Implementiranje visoke dostupnosti s Upraviteljem rješenja visoke dostupnosti - Vodič za operatore*.

Kliknite **Zatvori** za povratak na stranicu dobrodošlice Upravitelja rješenja visoke dostupnosti.

*Tablica 31. Indikatori statusa dnevnika doga-aja*

| Ozbiljnost                 | Opis                                                        |
|----------------------------|-------------------------------------------------------------|
| $\mathbf{I}$               | Ovaj dnevnik sadrži informacijske poruke.                   |
| Ф                          | Dnevnik sadrži poruke upozorenja i trebalo bi ga pogledati. |
| $\left[ \mathbf{x}\right]$ | Dnevnik sadrži poruke greške i trebalo bi ga pogledati.     |

Za više informacija pogledajte sljedeća poglavlja informacijskog centra:

- v ["Upravljanje](#page-18-0) rješenjem visoke dostupnosti" na stranici 13
- v "Rad s porukama statusa visoke [dostupnosti"](#page-19-0) na stranici 14

# **Skupljanje servisnih informacija**

Stranica Skupljanje servisnih informacija u Upravitelju rješenja visoke dostupnosti sadrži popis podkoraka koji se trebaju izvesti za skupljanje servisnih informacija uključujući praćenje, dnevnike i snimače toka iz svakog čvora u rješenju visoke dostupnosti.

Informacije se skupljaju u datoteku spremanja koju zatim možete poslati predstavniku IBM servisa. Postavljene procedure servisa trebaju se koristiti kada se podaci šalju IBM-u. Ovaj zadatak izvedite samo kada predstavnik IBM-a od vas traži da skupite te informacije.

## **Podkoraci koji se izvode za skupljanje servisnih informacija**

Upravitelj rješenja visoke dostupnosti izvodi sljedeće podkorake za skupljanje servisnih informacija iz svakog čvora u rješenju visoke dostupnosti:

- Kreira knjižnicu QHASMTEMP.
- v Ako knjižnica QHASMTEMP već postoji, ona se briše i obrada se nastavlja.
- v Zaključava knjižnicu QHASMTEMP. Zaključavanje ove knjižnice osigurava da odjednom samo jedna osoba skuplja servisne informacije.
- v Koristi naredbu Dump praćenja klastera (DMPCLUTRC) za dump redova praćenja klastera u datoteku baze podataka u QHASMTEMP.
- v Sprema datoteku dumpa praćenja klastera u datoteku spremanja u QHASMTEMP.
- v Sprema izlaz iz Konzole integriranih rješenja razine 1 u datoteku spremanja.
- v Sprema snimač toka iz grafičkog sučelja Upravitelja rješenja visoke dostupnosti u datoteku spremanja.
- v Sprema sve druge interne podatke infrastrukture za rješenje visoke dostupnosti u datoteku spremanja.
- v Sprema knjižnice QHASMTEMP u datoteku spremanja naziva QHASMSDATA u knjižnici QGPL. Ako datoteka spremanja već postoji, ona se briše prije nego se spreme novi podaci.
- Briše knjižnicu QHASMTEMP.

U ovom trenutku možete IBM-u poslati sve datoteke spremanja QHASMSDATA koje su kreirane na svakom čvoru.

## **Informacije polja**

Tablica podkoraka ima sljedeće stupce:

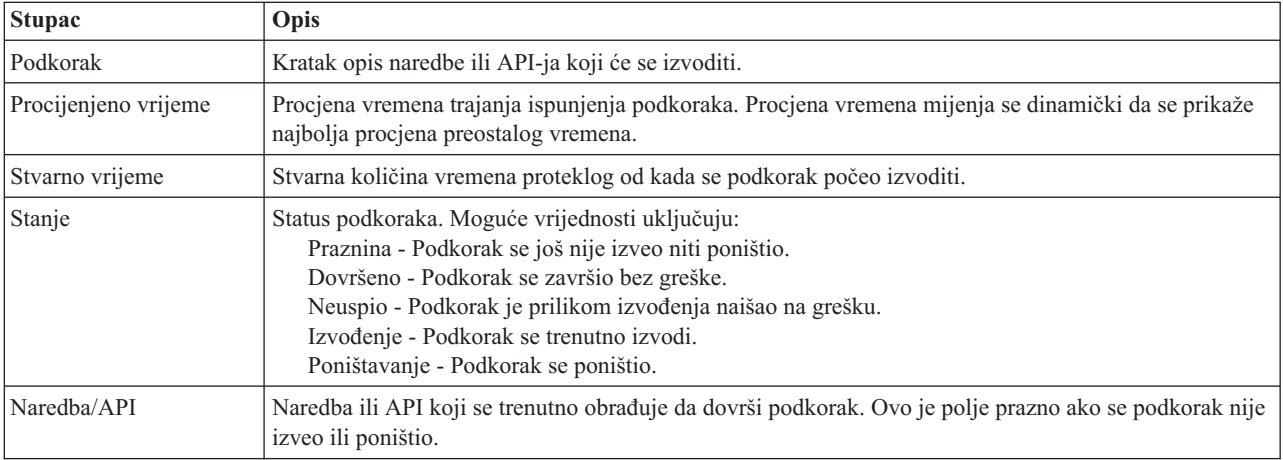

Poruke završetka i greške koje su primljene nakon izvedbe podkoraka se prikazuju u mjestu za poruke iznad tipke **Izvedi sad**, **Opoziv**, **Poništi** i **Zatvori**.

Kliknite **Izvedi sad** za početak izvođenja podkoraka na koji pokazuje

Kliknite **Opoziv** da se vratite na stranicu Upravljanje vašim rješenjem visoke dostupnosti bez skupljanja servisnih informacija.

Dok se podkoraci izvode, kliknite **Opoziv** da zaustavite trenutne podkorake koji su se prestali izvoditi, ali prije nego se počne izvoditi sljedeći podkorak. Nakon što se postupak opoziva dovrši, dostupne su sljedeće opcije.

- v Kliknite **Poništi** da poništite prethodno izvedene podkorake.
- Kliknite Izvedi sada da nastavite s izvođenjem sljedećeg podkoraka.
- v Kliknite **Opoziv** za povratak na stranicu Upravljanje vašim rješenjem visoke dostupnosti bez nastavka ili poništavanja podkoraka.

Kliknite **Zatvori** za povratak na stranicu Upravljanje vašim rješenjem visoke dostupnosti nakon izvođenja podkoraka.

Za više informacija pogledajte poglavlje "Skupljanje servisnih [informacija"](#page-23-0) na stranici 18 Informacijskog centra.

# **Provjerite administrativno preklapanje**

Koristite sučelje Upravitelja rješenja visoke dostupnosti da izvedete podkorake za izvođenje administrativnog preklapanja. Naslov ove stranice može biti Provjera administrativnog preklapanja, Provjera administrativnog preklapanja na istom mjestu ili Provjera administrativnog preklapanja na različitom mjestu.

**Važno:** Provjerite da je TCP/IP \*INETD poslužitelj pokrenut na čvorovima uključenim u preklapanje.

## **Podkoraci izvedeni radi dovršavanja administrativnog preklapanja**

Upravitelj rješenja visoke dostupnosti izvodi sljedeće podkorake da dovrši administrativno preklapanje:

- v Provjerava da su čvorovi uključeni u administrativnom preklapanju aktivni.
- Provjerava da je CFG uređaj aktivan.
- v Provjerava da je nezavisno spremište diskova aktivno.
- v Provjerava da ne postoje duple knjižnice na čvoru za kopiranje.
- v Mijenja primarni čvor CRG-a korištenjem naredbe Promjena primarnog CRG (CHGCRGPRI). Pogledajte poglavlje Promjena [primarnog](http://publib14.boulder.ibm.com/infocenter/systems/scope/i5os/index.jsp?topic=/cl/chgcrgpri.htm) CRG u informacijskom centru radi detaljnog opisa funkcija koje CHGCRGPRI naredba izvodi. CHGCRGPRI naredba radi sljedeće za CRG uređaj:
	- Stavlja nezavisno spremište diskova u stanje vary off. Izlazni program registriran na QIBM\_QDC\_VRYEXIT izlaznoj točki je pozvan. Izlazni program je bio registriran na ovoj izlaznoj točci za vrijeme koraka Postav okoline visoke dostupnosti od razvoja.
	- Prekida IP adresu preuzimanja poslužitelja koja je pridružena s nezavisnim diskovnim spremištem.
	- Stavlja nezavisno spremište diskova u status vary on na čvoru koji postaje novi primarni čvor.
	- Pokreće TCP/IP sučelje koje je pridruženo s nezavisnim spremištem diskova na novom primarnom čvoru.
	- Izlazni program CRG ureaja poziva program koji je referenciran od strane QUSRHASM/QSTARTAPP područja podataka koje je postavljeno u koraku Postav okoline visoke dostupnosti od razvoja. Ovaj program pokreće sve korisničke aplikacije koje se odnose na nezavisno spremište diskova.
	- Postavlja status CRG-a uređaja u Aktivan, ako se prebacivanje dovrši uspješno.
- v Ako je rješenje Preklopni disk sa Zemljopisnim zrcaljenjem, domena obnavljanja CRG-a ureaja je promijenjena, kao što je opisano u politikama visoke dostupnosti. Na primjer, pretpostavite da je politika prebacivanje na čvor na istom mjestu. Nakon uspješnog prebacivanja, domena obnavljanja je prebačena tako da je prvi dostupni backup drugi čvor na istom mjestu kao i novi primarni čvor.

Krajnji rezultat uspješnog administrativnog preklapanja ovisi o rješenju visoke dostupnosti koje je razvijeno.

Ako je rješenje koje je postavljeno Preklopni disk s Logičkim particijama ili Preklopni disk s Dva sistema, nezavisno spremište diskova se premješta na drugi čvor. Na primjer, NODE1 je primarni čvor i ima nezavisno spremište diskova i NODE2 je backup čvor. Za vrijeme preklapanja, nezavisno spremište diskova se premješta na NODE2, NODE2 postaje primarni čvor i NODE1 postaje backup čvor.

Ako je postavljeno rješenje međulokacijskog zrcaljenja sa zemljopisnim zrcaljenjem, nezavisna spremišta diskova mijenjaju uloge. Na primjer, postoje dva čvora: NODE1 i NODE2. NODE1 ima produkcijsku kopiju nezavisnog spremišta diskova i NODE2 ima zrcalnu kopiju. Za vrijeme prebacivanja, zrcalna kopija nezavisnih spremišta diskova postaje produkcijska kopija i produkcijska kopija postaje zrcalna kopija. Tako NODE2 ima produkcijsku kopiju i NODE1 ima zrcalnu kopiju.

Ako je postavljeno rješenje Preklopni diks sa Zemljopisnim zrcaljenjem i preklapanje će biti na istom mjestu, hardver se preklapa na isti način kao i za Preklopni disk s Logičkim particijama ili Preklopni disk s rješenjima Dva sistema. Ako je preklapanje na različito mjesto, tada zrcalna kopija nezavisnog spremišta diskova postaje produkcijska kopija i nema prebacivanja hardvera. Na primjer, NODE1 i NODE2 su dijelovi lokacije NEWYORK. NODE1 je primarni čvor i ima produkcijsku kopiju nezavisnog spremišta diskova. NODE3 je dio lokacije LONDON i ima zrcalnu kopiju nezavisnog spremišta diskova. Za vrijeme preklapanja, NODE3 postaje primarni čvor, produkcijska kopija pripojena na NODE1 postaje zrcalna kopija i zrcalna kopija pripojena na NODE3 postaje produkcijska kopija.

Ako administrativno prebacivanje ne uspije, nezavisno spremište diskova se prebacuje natrag na originalni primarni sistem i u području poruka se pokazuje poruka greške.

# **Informacije polja**

Tablica podkoraka ima sljedeće stupce:

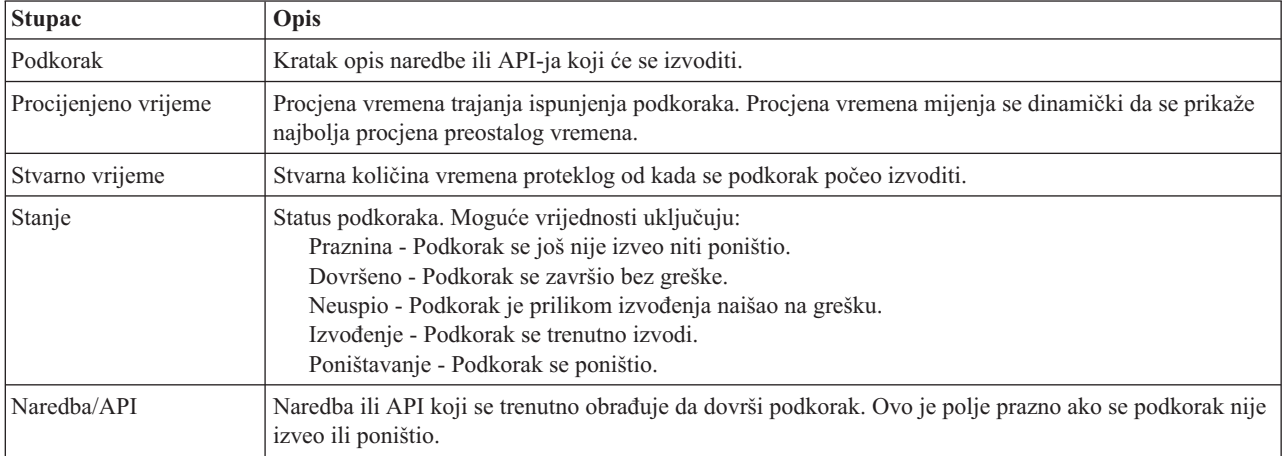

Poruke završetka i greške koje su primljene nakon izvedbe podkoraka se prikazuju u mjestu za poruke iznad tipke **Izvedi sad**, **Opoziv**, **Poništi** i **Zatvori**. Možete ponovno pokušati prebacivanje nakon što obavite akcije ispravljanja bazirane na danim porukama grešaka.

Kliknite **Izvedi sada** da započnete podkorak na koji pokazuje .

Kliknite **Opoziv** da izađete bez dovršavanja administrativnog preklapanja.

Dok se podkoraci izvode, kliknite **Opoziv** da zaustavite trenutne podkorake koji su se prestali izvoditi, ali prije nego se počne izvoditi sljedeći podkorak. Nakon što se postupak opoziva dovrši, dostupne su sljedeće opcije.

- v Kliknite **Poništi** da poništite prethodno izvedene podkorake.
- v Kliknite **Izvedi sada** da nastavite izvoditi prvi podkorak koji još nije dovršen.
- v Kliknite **Opoziv** da se vratite na prethodnu stranicu bez nastavljanja ili poništavanja podkoraka. Kada postavljate rješenje visoke dostupnosti, buduća postavljanja obrade zapamtit će koji je korak sljedeći za izvođenje.

Kliknite **Zatvori** da izađete nakon što su svi podkoraci završili izvođenje.

Za više informacija pogledajte poglavlje "Izvođenje [preklapanja"](#page-22-0) na stranici 17 Informacijskog centra.

# **Obnavljanje iz stanja particije**

Stranica Obnavljanje iz stanja particije u Upravitelju rješenja visoke dostupnosti sadrži popis podkoraka koji se moraju izvesti kad je čvor u statusu **Particija** i u stanju je greške. Obnavljanje iz stanja particije zahtijeva intervenciju operatera koji treba odrediti uzrok stanja.

- **Važno:** Morate pokrenuti podkoraci za [obnavljanje](#page-96-0) iz stanja particije samo u rijetkim slučajevima. Izvedite sljedeće kako bi odredili koji je ispravan postupak:
	- 1. Particionirano stanje se dogaa kad sistem ne može odrediti da li je sistem ispao ili je nedostupan. Moguće je da se radi o jednostavnom problemu s kablom i ponovno utakanje kabla rješava problem. Sistem se sam popravlja iz stanja particije kad se problem komunikacije riješi. Obnavljanje traje 1-15 minuta ovisno o postavkama parametara.
	- 2. Ako ste na primarnom čvoru i čvor sigurnosne kopije je u particioniranom stanju provjerite status sistema za sigurnosno kopiranje. Kad se sistem za sigurnosno kopiranje vrati u korisno stanje i komunikacijske veze između sistema su aktivne onda je moguće da se particionirano stanje samo popravi bez intervencije

<span id="page-96-0"></span>operatera. Ako se to ne dogodi, izvedite donje podkorake kako bi pripremili vaše rješenje visoke dostupnosti za buduća nadilaženja greške ili preklapanja.

3. Ako ste na čvoru sigurnosne kopije i primarni čvor je u particioniranom stanju provjerite status primarnog čvora. Ako je primarni čvor još aktivan, ali nema komunikacije sa čvorom sigurnosne kopije onda izvedite odgovarajuće akcije za obnavljanje na sučelju komunikacije. Kad je sučelje komunikacija aktivno može doći do automatskog obnavljanja. Ako primarni čvor nije aktivan morate odlučiti želite li forsirati preklapanje na čvor sigurnosne kopije. Budite pažljivi kod forsiranja preklapanja. Ako je moguće, postavite nezavisni disk primarnog čvora u stanje vary off prije izvođenja donjeg podkoraka. Ako primarni čvor više nije u funkciji i odlučite forsirati preklapanje na čvor sigurnosne kopije izvedite donje podkorake.

Za više informacija o izbjegavanju i rješavanju particioniranog stanja pogledajte poglavlja Greške [particije](rzaigtroubleshootpartitionerrors.htm) i Obnavljanje iz [particioniranog](#page-23-0) stanja u Informacijskom centru.

## **Podkoraci za obnavljanje iz stanja particije**

Ako čvor sigurnosne kopije ima stanje **Particija**, Upravitelj rješenja visoke dostupnosti izvodi sljedeće podkorake:

- v Čvor se postavlja u status **Greška**. Za više detalja pogledajte poglavlje Promjena [particioniranih](rzaigtroubleshootchangepartitionednodes.htm) čvorova na grešku.
- v Čvor se pokreće naredbom Pokretanje čvora klastera (STRCLUNOD).

Ako primarni čvor ima stanje **Particija**, Upravitelj rješenja visoke dostupnosti izvodi sljedeće podkorake:

- v Čvor se postavlja u status **Greška**. Za više detalja pogledajte poglavlje Promjena [particioniranih](rzaigtroubleshootchangepartitionednodes.htm) čvorova na grešku.
- v Čvor se pokreće naredbom Pokretanje čvora klastera (STRCLUNOD).
- v Grupa resursa klastera se mijenja naredbom Promjena grupe resursa klastera (CHGCRG) kako bi prvi čvor sigurnosne kopije postao primarni čvor. Uloge čvorova se mijenjaju i čvor sigurnosne kopije preuzima vlasništvo nad hardverom.
- v Grupa resursa klastera se pokreće naredbom Pokretanje grupe resursa klastera (STRCRG).
- v Nezavisno spremište diskova se postavlja u stanje vary on.
- **Važno:** Ako čvor ne ode u status **Aktivan** morat ćete obaviti dodatne korake za obnavljanje. Opcija Obnavljanje iz stanja particije više neće biti dostupna iz stranice Upravljanje vašim rješenjem visoke dostupnosti, jer je status prebačen u **Greška** u podkoracima za obnavljanje. Ako je čvor bio u stanju particije zbog potpunog ispada sistema npr. sistemsko spremište diskova je moralo biti ponovno učitano pogledajte poglavlje [Obnavljanje](rzaigtroubleshootrecoversystemloss.htm) klastera nakon [potpunog](rzaigtroubleshootrecoversystemloss.htm) ispada sistema. Ako se sistem ne treba ponovno učitati ručno izdajte naredbu STRCLUNOD na particioniranom sistemu.

## **Informacije o poljima**

Tablica podkoraka ima sljedeće stupce:

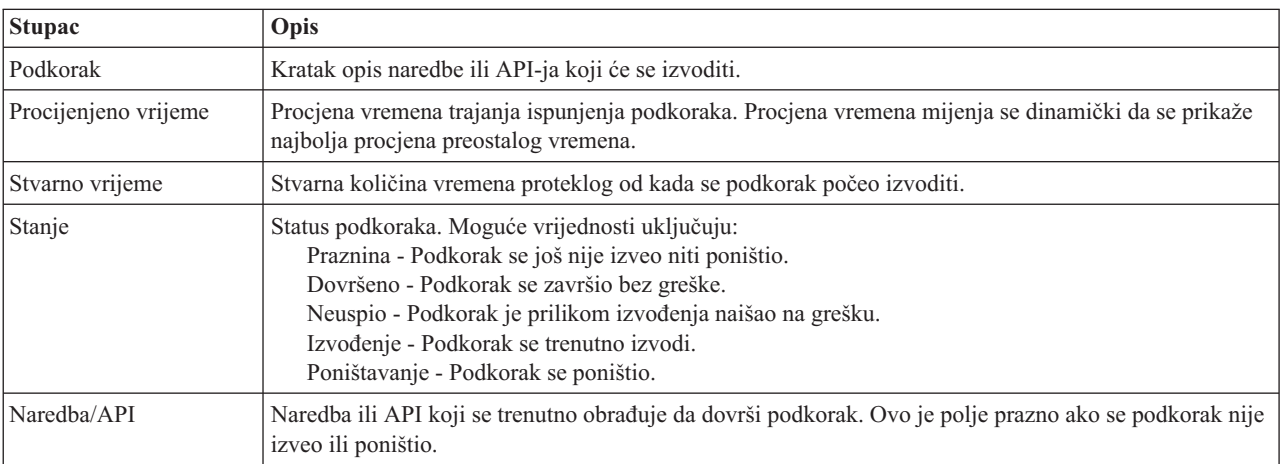

Poruke završetka i greške koje su primljene nakon izvedbe podkoraka se prikazuju u mjestu za poruke iznad tipke **Izvedi sad**, **Opoziv**, **Poništi** i **Zatvori**.

Kliknite **Izvedi sad** za početak izvođenja podkoraka na koji pokazuje  $\overrightarrow{v}$ .

Kliknite **Opoziv** za povratak na stranicu Upravljanje vašim rješenjem visoke dostupnosti bez obnavljanja iz stanja particije.

Dok se podkoraci izvode kliknite **Opoziv** za zaustavljanje nakon izvedbe trenutnog podkoraka, ali prije izvedbe sljedećeg. Nakon što se izvede opoziv obrade dostupne su sljedeće opcije:

- v Kliknite **Poništi** da poništite prethodno izvedene podkorake.
- Kliknite **Izvedi sada** da nastavite s izvođenjem sljedećeg podkoraka.
- v Kliknite **Opoziv** za povratak na stranicu Upravljanje vašim rješenjem visoke dostupnosti bez nastavka ili poništavanja podkoraka.

Kliknite **Zatvori** za povratak na stranicu Upravljanje vašim rješenjem visoke dostupnosti nakon izvođenja podkoraka.

# **Isključite rješenje visoke dostupnosti - držite podatke dostupnima.**

Stranica Isključivanje rješenja visoke dostupnosti - Držanje podataka dostupnima navodi podkorake koji se trebaju izvesti da se isključi okolina visoke dostupnosti, ali čuva nezavisno spremište diskova na trenutnom čvoru. Ovo se obično radi kada se treba izvesti sigurnosno kopiranje ili spremanje cijelog sistema. Preklapanje se neće dogoditi kao rezultat ove akcije.

## **Podkoraci koji se izvode za isključivanje okoline visoke dostupnosti dok se podaci drže dostupnima**

Upravitelj rješenja visoke dostupnosti izvodi sljedeće podkorake za isključivanje okoline visoke dostupnosti i držanje podataka dostupnima:

- Ako ste izabrali Preklopni disk sa zemljopisnim zrcaljenjem ili međulokacijskim zrcaljenjem s rješenjem zemljopisnog zrcaljenja, zemljopisno zrcaljenje je odgođeno.
- Zaustavlja se grupa resursa klastera uređaja.
- v Svi čvorovi klastera u rješenju visoke dostupnosti se završavaju.

Kada su se potkoraci uspješno zaustavili, rješenje visoke dostupnosti se isključuje, a nezavisno spremište diskova je još uvijek dostupno.

## **Informacija polja**

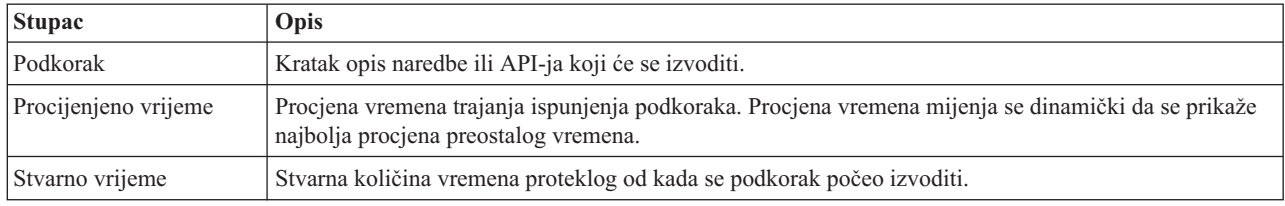

Tablica podkoraka ima sljedeće stupce:

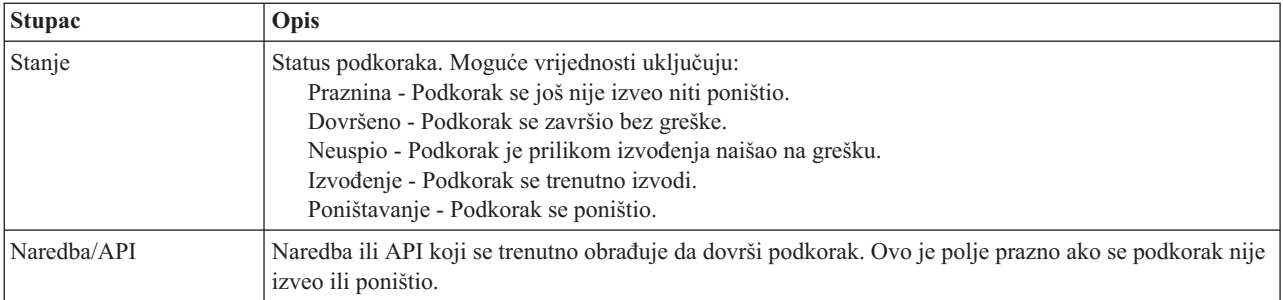

Poruke završetka i greške koje su primljene nakon izvedbe podkoraka se prikazuju u mjestu za poruke iznad tipke **Izvedi sad**, **Opoziv**, **Poništi** i **Zatvori**.

Kliknite **Izvedi sad** za početak izvođenja podkoraka na koji pokazuje  $\overrightarrow{v}$ .

Kliknite **Opoziv** da se vratite na stranicu Upravljanje vašim rješenjem visoke dostupnosti bez isključivanja okoline visoke dostupnosti.

Dok se podkoraci izvode, kliknite **Opoziv** da zaustavite trenutne podkorake koji su se prestali izvoditi, ali prije nego se počne izvoditi sljedeći podkorak. Nakon što se postupak opoziva dovrši, dostupne su sljedeće opcije.

- v Kliknite **Poništi** da poništite prethodno izvedene podkorake.
- Kliknite **Izvedi sada** da nastavite s izvođenjem sljedećeg podkoraka.
- v Kliknite **Opoziv** za povratak na stranicu Upravljanje vašim rješenjem visoke dostupnosti bez nastavka ili poništavanja podkoraka.

Kliknite **Zatvori** za povratak na stranicu Upravljanje vašim rješenjem visoke dostupnosti nakon izvođenja podkoraka.

Za više informacija pogledajte poglavlje ["Isključivanje](#page-21-0) rješenja visoke dostupnosti s dostupnim podacima" na stranici [16](#page-21-0) Informacijskog centra.

# **Isključite rješenje visoke dostupnosti - učinite podatke nedostupnima**

Stranica Isključivanje rješenja visoke dostupnosti - Učini podatke nedostupnim, navodi podkorake koji se trebaju izvesti da se isključi okolina visoke dostupnosti i da se nezavisna spremišta diskova učini nedostupnima. Tipično, to se radi prilikom pripreme IPL-a primarnog čvora, na kojem ne trebate napraviti administrativno preklapanje.

## **Podkoraci koji se izvode za isključivanje okoline visoke dostupnosti**

Upravitelj rješenja visoke dostupnosti izvodi sljedeće podkorake za isključivanje okoline visoke dostupnosti i za pravljenje nezavisnih spremišta diskova nedostupnim:

- **Bilješka:** Politike rješenja visoke dostupnosti ne konzultiraju se za vrijeme ovog zadatka. Nezavisna spremišta visoke dostupnosti neće se preklopiti na čvor sigurnosne kopije. Ako želite prebaciti na rješenje visoke dostupnosti, ovo nije zadatak koji trebate koristiti.
- v Nezavisno spremište diskova je u stanju vary off.
	- Ovaj podkorak automatski zaustavlja bilo koje korisničke poslove koji su pridruženi nezavisnim spremištima diskova.
	- Za vrijeme ovih podkoraka, poziva se izlazni program registriran na izlaznoj točki QIBM\_QDC\_VRYEXIT. Ovaj izlazni program poziva bilo koji program koji je definiran u području podataka QUSRHASM/QSHUTDOWN.
- Zaustavlja se grupa resursa klastera uređaja.
- v Svi čvorovi klastera u rješenju visoke dostupnosti se završavaju.

Kada se podkoraci uspješno izvedu, rješenje visoke dostupnosti se isključuje, a nezavisno spremište diskova nije dostupno na niti jednom čvoru.

## **Informacije polja**

Tablica podkoraka ima sljedeće stupce:

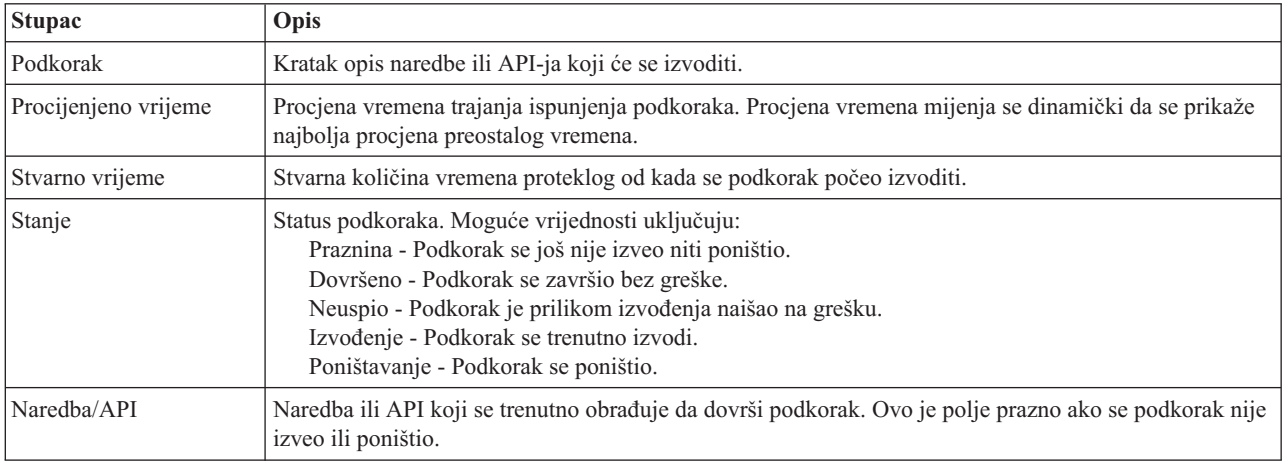

Poruke završetka i greške koje su primljene nakon izvedbe podkoraka se prikazuju u mjestu za poruke iznad tipke **Izvedi sad**, **Opoziv**, **Poništi** i **Zatvori**.

Kliknite **Izvedi sad** za početak izvođenja podkoraka na koji pokazuje

Kliknite **Opoziv** da se vratite na stranicu Upravljanje vašim rješenjem visoke dostupnosti bez isključivanja okoline visoke dostupnosti.

Dok se podkoraci izvode, kliknite **Opoziv** da zaustavite trenutne podkorake koji su se prestali izvoditi, ali prije nego se počne izvoditi sljedeći podkorak. Nakon što se postupak opoziva dovrši, dostupne su sljedeće opcije.

- v Kliknite **Poništi** da poništite prethodno izvedene podkorake.
- Kliknite Izvedi sada da nastavite s izvođenjem sljedećeg podkoraka.
- v Kliknite **Opoziv** za povratak na stranicu Upravljanje vašim rješenjem visoke dostupnosti bez nastavka ili poništavanja podkoraka.

Kliknite Zatvori za povratak na stranicu Upravljanje vašim rješenjem visoke dostupnosti nakon izvođenja podkoraka.

Za više informacija pogledajte poglavlje ["Isključivanje](#page-21-0) rješenja visoke dostupnosti s nedostupnim podacima" na [stranici](#page-21-0) 16 Informacijskog centra.

# **Nastavljanje rješenja visoke dostupnosti**

Stranica Nastavljanje rješenja visoke dostupnosti u Upravitelju rješenja visoke dostupnosti sadrži listu podkoraka koji se moraju izvesti za nastavak rješenja visoke dostupnosti i omogućavanje dostupnosti podataka. Rješenje visoke dostupnosti se postavlja na automatsko nastavljanje kad se sistem ponovno pokrene nakon IPL-a. Ovaj zadatak se obično koristi nakon što ste ugasili rješenje visoke dostupnosti i morate ga ručno ponovno pokrenuti.

## **Podkoraci za nastavljanje rješenja visoke dostupnosti**

Upravitelj rješenja visoke dostupnosti izvodi sljedeće podkorake za nastavljanje rješenja visoke dostupnosti:

- v Čvorovi klastera se pokreću u obrnutom redoslijedu od onoga kako su gašeni.
- Pokreću se grupe resursa klastera.
- v Ako je nezavisno spremište diskova u stanju varied off postavlja se u stanje varied on.
- Ako je rješenje visoke dostupnosti Preklopni diskovi sa zemljopisnim zrcaljenjem ili međulokacijsko zrcaljenje sa zemljopisnim zrcaljenjem, nastavlja se zrcaljenje nezavisnog spremišta diskova.

# **Informacije o poljima**

Tablica podkoraka ima sljedeće stupce:

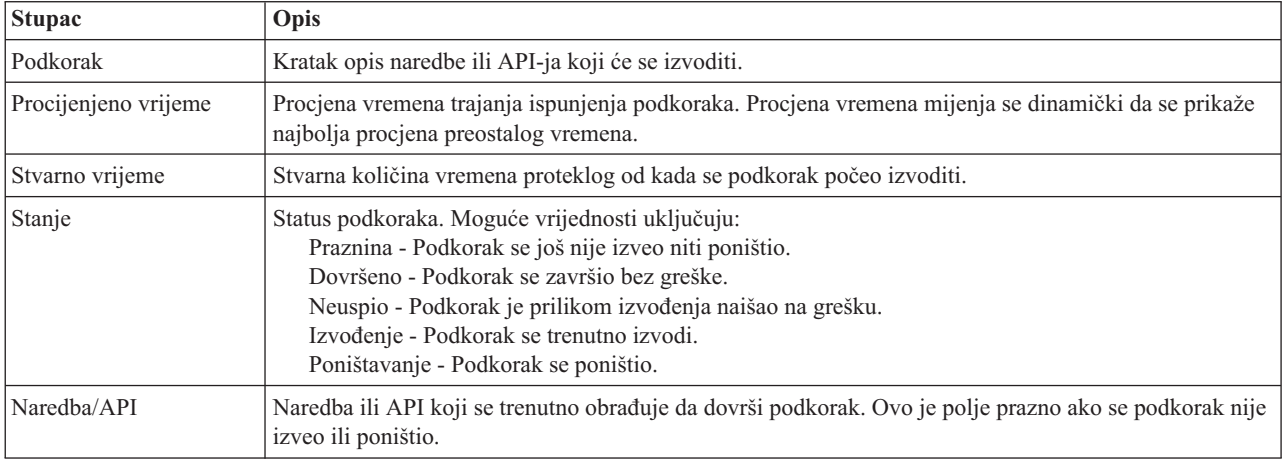

Poruke završetka i greške koje su primljene nakon izvedbe podkoraka se prikazuju u mjestu za poruke iznad tipke **Izvedi sad**, **Opoziv**, **Poništi** i **Zatvori**.

Kliknite **Izvedi sad** za početak izvođenja podkoraka na koji pokazuje  $\overrightarrow{V}$ .

Kliknite **Opoziv** za povratak na stranicu Upravljanje vašim rješenjem visoke dostupnosti bez nastavljanja rješenja visoke dostupnosti.

Dok se podkoraci izvode kliknite **Opoziv** za zaustavljanje nakon izvedbe trenutnog podkoraka, ali prije izvedbe sljedećeg. Nakon što je izveden opoziv obrade dostupne su sljedeće opcije:

- v Kliknite **Poništi** za poništavanje podkoraka koji su učinjeni.
- v Kliknite **Izvedi sada** da nastavite s izvođenjem sljedećeg podkoraka.
- v Kliknite **Opoziv** za povratak na stranicu Upravljanje vašim rješenjem visoke dostupnosti bez nastavka ili poništavanja podkoraka.

Kliknite **Zatvori** za povratak na stranicu Upravljanje vašim rješenjem visoke dostupnosti nakon izvođenja podkoraka.

Za više informacija pogledajte poglavlje ["Nastavljanje](#page-22-0) rješenja visoke dostupnosti" na stranici 17 u informacijskom centru.

# **Dodatak. Napomene**

Ove informacije su razvijene za proizvode i usluge koji se nude u SAD.

IBM možda ne nudi proizvode, usluge ili dodatke o kojima se raspravlja u ovom dokumentu, u drugim zemljama. Posavjetujte se s lokalnim IBM predstavnicima za informacije o proizvodima i uslugama koji su dostupni u vašem području. Bilo koje upućivanje na neki IBM proizvod, program ili uslugu nema namjeru tvrditi da se samo taj IBM proizvod, program ili usluga mogu koristiti. Bilo koji funkcionalno ekvivalentan proizvod, program ili usluga koji ne narušava nijedno IBM pravo na intelektualno vlasništvo, može se koristiti kao zamjena. Međutim, na korisniku je odgovornost da procijeni i provjeri rad bilo kojeg ne-IBM proizvoda, programa ili usluge.

IBM može imati patente ili molbe za patente koje su još u toku, a koji pokrivaju predmet o kojem se govori u ovom dokumentu. Posjedovanje ovog dokumenta ne daje vam nikakvu dozvolu za korištenje tih patenata. Možete poslati upit za licence, u pismenom obliku, na:

IBM Director of Licensing IBM Corporation North Castle Drive Armonk, NY 10504-1785 U.S.A.

Za upite o licenci koji se odnose na dvobajtne (DBCS) informacije, kontaktirajte Odjel za intelektualno vlasništvo u vašoj zemlji ili pošaljite upite, u pismenom obliku, na:

IBM World Trade Asia Corporation Licensing 2-31 Roppongi 3-chome, Minato-ku Tokyo 106-0032, Japan

Sljedeći odlomak ne odnosi se na Ujedinjeno Kraljevstvo ili bilo koju drugu zemlju u kojoj takvi propisi nisu **konzistentni s lokalnim zakonima:** INTERNATIONAL BUSINESS MACHINES CORPORATION OSIGURAVA OVU PUBLIKACIJU "KAKVA JE" BEZ IKAKVIH JAMSTAVA, IZRAVNIH ILI NEIZRAVNIH, UKLJUČUJUĆI, ALI NE OGRANIČENO NA, NEIZRAVNA JAMSTVA O NEKRŠENJU, TRŽIŠNOM POTENCIJALU ILI PRIKLADNOSTI ZA ODREÐENU SVRHU. Neke zemlje ne dozvoljavaju odricanje od izravnih ili posrednih jamstava u određenim transakcijama, zbog toga se ova izjava možda ne odnosi na vas.

Ove informacije mogu uključivati tehničke netočnosti ili tiskarske greške. Povremeno se rade promjene u ovim informacijama; te promjene će biti uključene u nova izdanja publikacije. IBM ima pravo napraviti poboljšanja i/ili promjene u proizvodu/ima i/ili programa/ima opisanim u ovom izdanju u bilo kojem vremenu bez napomene.

Bilo koje reference u ovim informacijama na ne-IBM Web stranice su dane samo zbog prikladnosti i ne služe na bilo koji način za promicanje tih Web stranica. Materijali na tim Web stranicama nisu dio materijala za ovaj IBM proizvod i korištenje tih Web stranica je na vaš vlastiti rizik.

IBM može koristiti ili distribuirati bilo koje od informacija dobavljenih od vas, na bilo koji način koji smatra prikladnim, bez ikakvih obaveza prema vama.

Vlasnici licence za ovaj program koji žele imati informacije o njemu u svrhu omogućavanja: (i) razmjene informacija između nezavisno kreiranih programa i ostalih programa (uključujući ovaj) i (ii) uzajamnog korištenja informacija koje su razmijenjene, trebaju kontaktirati:

IBM Corporation Software Interoperability Coordinator, Department YBWA 3605 Highway 52 N

Rochester, MN 55901 U.S.A.

Takve informacije mogu biti dostupne uz određene termine i uvjete, uključujući u nekim slučajevima i naplatu.

Licencni program opisan u ovom dokumentu i sav licencni materijal koji je za njega dostupan, IBM daje pod uvjetima | IIBM Ugovora s korisnikom, IBM Međunarodnog ugovora za programske licence, IBM Licencnog ugovora za strojni | kod i bilo kojeg ekvivalentnog ugovora između nas.

Podaci o performansama sadržani u ovom dokumentu su utvreni u kontroliranom okruženju. Zbog toga se rezultati dobiveni u drugim radnim okruženjima mogu značajno razlikovati. Neka mjerenja su možda napravljena na sistemima razvojne razine i zbog toga nema jamstva da će ta mjerenja biti ista na općenito dostupnim sistemima. Dodatno, neka mjerenja su možda procijenjena ekstrapolacijom. Stvarni rezultati mogu varirati. Korisnici ovog dokumenta trebaju provjeriti primjenjive podatke za njihovo specifično okruženje.

Informacije koje se tiču ne-IBM proizvoda su dobivene od dobavljača tih proizvoda, njihovih objavljenih najava ili drugih javno dostupnih izvora. IBM nije testirao te proizvode i ne može potvrditi koliko su točne tvrdnje o performansama, kompatibilnosti ili druge tvrdnje koje se odnose na ne-IBM proizvode. Pitanja o sposobnostima ne-IBM proizvoda se trebaju adresirati na dobavljače tih proizvoda.

Sve izjave koje se odnose na buduća usmjerenja ili namjere IBM-a su podložne promjenama i mogu se povući bez najave, a predstavljaju samo ciljeve i težnje.

Sve pokazane IBM cijene su IBM-ove maloprodajne cijene, trenutne su i podložne su promjenama bez obavijesti. Cijene kod prodavača se mogu razlikovati.

Ove informacije su namijenjene samo za planiranje. Informacije koje se ovdje nalaze su podložne promjeni prije nego što opisani proizvodi postanu dostupni.

Ove informacije sadrže primjere podataka i izvještaja koji se koriste u svakodnevnom poslu. Radi što boljeg prikaza, primjeri uključuju imena pojedinaca, poduzeća, trgovačkih marki i proizvoda. Sva ta imena su izmišljena i bilo koja sličnost sa stvarnim imenima i adresama je potpuno slučajna.

## LICENCA AUTORSKOG PRAVA:

Ove informacije sadrže primjere aplikacijskih programa u izvornom jeziku, koje opisuju tehnike programiranja na različitim operativnim platformama. Možete kopirati, modificirati i distribuirati te primjere programa u bilo kojem obliku bez plaćanja IBM-u, u cilju razvoja, korištenja, marketinga ili distribucije, u skladu sa sučeljem aplikativnog programiranja za operativnu platformu za koju su pisani primjeri programa. Ovi primjeri nisu temeljito testirani pod svim uvjetima. IBM, zbog toga ne može jamčiti ili potvrditi pouzdanost, upotrebljivost ili funkcioniranje tih programa.

Svaka kopija ili bilo koji dio ovih primjera programa ili bilo kojeg izvedenog rada, mora uključivati napomenu o autorskom pravu prema sljedećem:

© (ime vaše tvrtke)(godina). Dijelovi ovog koda su izvedeni iz IBM Corp. uzoraka programa. ©Autorsko pravo IBM Corp. unesite godinu ili godine. Sva prava pridržana.

Ako ove informacije gledate na nepostojanoj kopiji, fotografije i ilustracije u boji se možda neće vidjeti.

# **Informacije o sučelju programiranja** |

Ova publikacija "Primjena visoke dostupnosti pristupom baziranim na rješenju" je namijenjena za Sučelja programiranja koja omogućuju korisniku pisanje programa za dobivanje usluga iz IBM i5/OS.

# **Zaštitni znaci**

Sljedeći pojmovi su zaštitni znaci International Business Machines Corporation u Sjedinjenim Državama, drugim zemljama ili oboje:

i5/OS IBM IBM (logo) System i System i5 IBM Systems Storage TotalStorage FlashCopy

Adobe, Adobe logo, PostScript i PostScript logo su registrirani zaštitni znaci ili zaštitni znaci Adobe Systems |

- Incorporated u Sjedinjenim Državama i/ili drugim zemljama. |
- Microsoft, Windows, Windows NT i Windows logo su zaštitni znaci od Microsoft Corporation u Sjedinjenim | Državama, drugim državama ili oboje.
- Java i svi Java bazirani zaštitni znaci su zaštitni znaci Sun Microsystems, Inc. u Sjedinjenim Državama, drugim |zemljama ili oboje.

Ostala imena poduzeća, proizvoda ili usluga mogu biti zaštitni znaci ili oznake usluga drugih.

# **Termini i uvjeti**

Dozvole za upotrebu ovih publikacija se dodjeljuju prema sljedećim terminima i uvjetima.

**Osobna upotreba:** Možete reproducirati ove publikacije za vašu osobnu, nekomercijalnu upotrebu, uz uvjet da su sve napomene o vlasništvu sačuvane. Ne smijete distribuirati, prikazivati ili raditi izvedena djela iz ovih publikacija ili bilo kojeg njihovog dijela, bez izričite suglasnosti IBM-a.

**Komercijalna upotreba:** Možete reproducirati, distribuirati i prikazivati ove publikacije samo unutar vašeg poduzeća uz uvjet da su sve napomene o vlasništvu sačuvane. Ne smijete raditi izvedena dijela iz ovih publikacija ili kopirati, distribuirati ili prikazivati te publikacije ili bilo koji njihov dio izvan vašeg poduzeća, bez izričite suglasnosti IBM-a.

Osim kako je izričito dodijeljeno u ovoj dozvoli, nisu dane nikakve dozvole, licence ili prava, niti izričita niti posredna, na publikacije ili bilo koje podatke, softver ili bilo koje drugo intelektualno vlasništvo sadržano unutar.

IBM rezervira pravo da bilo kad, po vlastitom nahoenju, povuče ovdje dodijeljene dozvole, ako je upotreba publikacija štetna za njegove interese ili je ustanovljeno od strane IBM-a da gornje upute nisu bile ispravno slijeene.

Ne smijete spustiti, eksportirati ili reeksportirati ove informacije, osim kod potpune usklaenosti sa svim primjenjivim zakonima i propisima, uključujući sve zakone i propise o izvozu Sjedinjenih Država.

IBM NE DAJE NIKAKVA JAMSTVA NA SADRŽAJ OVIH PUBLIKACIJA. PUBLIKACIJE SE DAJU ″KAKVE JESU″ I BEZ JAMSTAVA BILO KOJE VRSTE, IZRAVNIH ILI POSREDNIH, UKLJUČUJUĆI, ALI NE OGRANIČAVAJUĆI SE NA, POSREDNA JAMSTVA PROÐE NA TRŽIŠTU, NEKRŠENJA I PRIKLADNOSTI ZA ODREÐENU SVRHU.

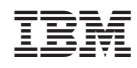

Tiskano u Hrvatskoj